# **ダビング前のご案内**

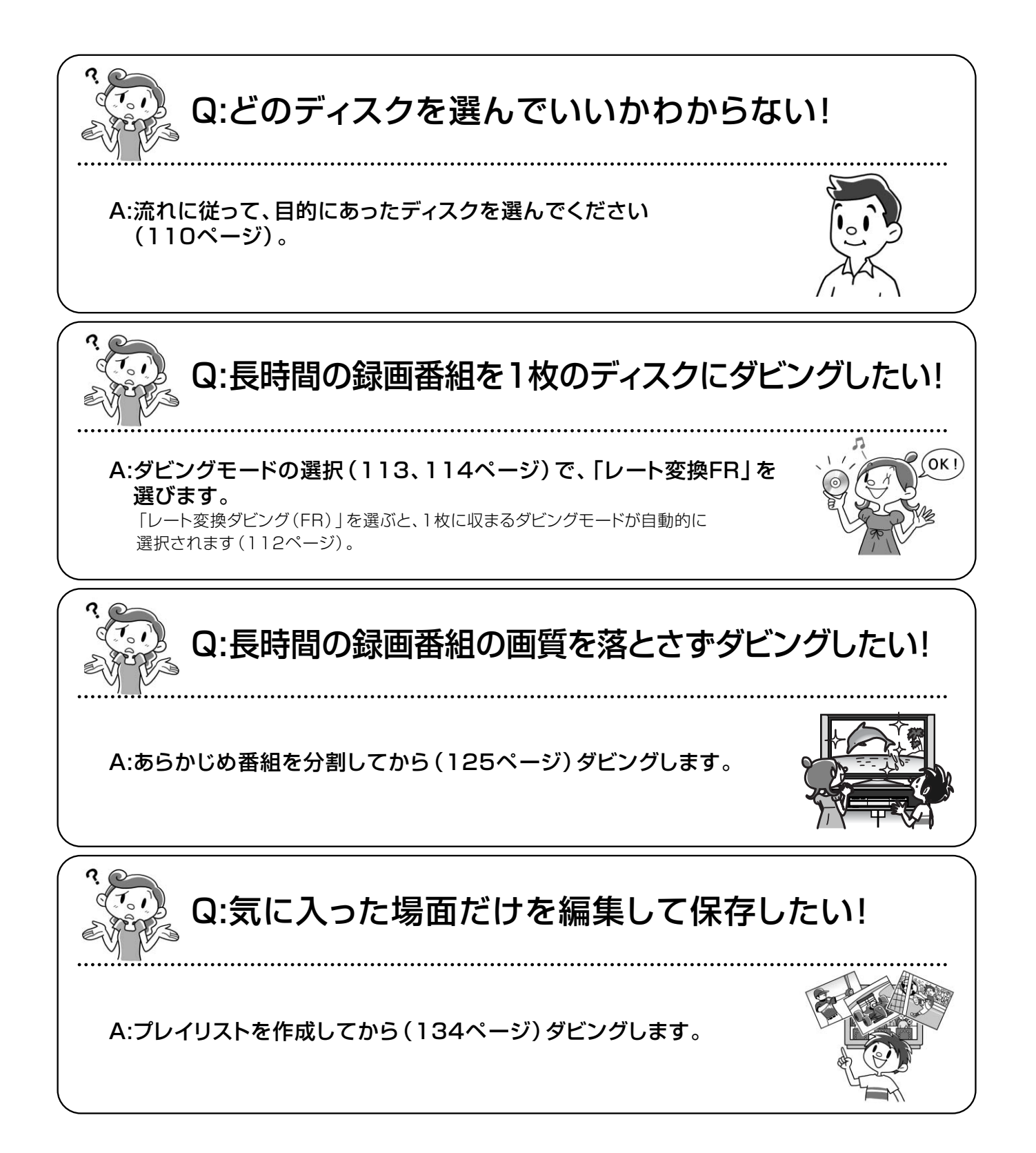

残 す 消 す

## **ダビング先ディスクの選びかた**

HDDに録画した番組をDVDにダビングする場合、以下の流れに従って、ダビング前に使用するディスクと記録 フォーマットの種類をあらかじめ確認してください。

●デジタル放送の録画番組をダビングする場合、CPRM対応ディスクを使用してください。

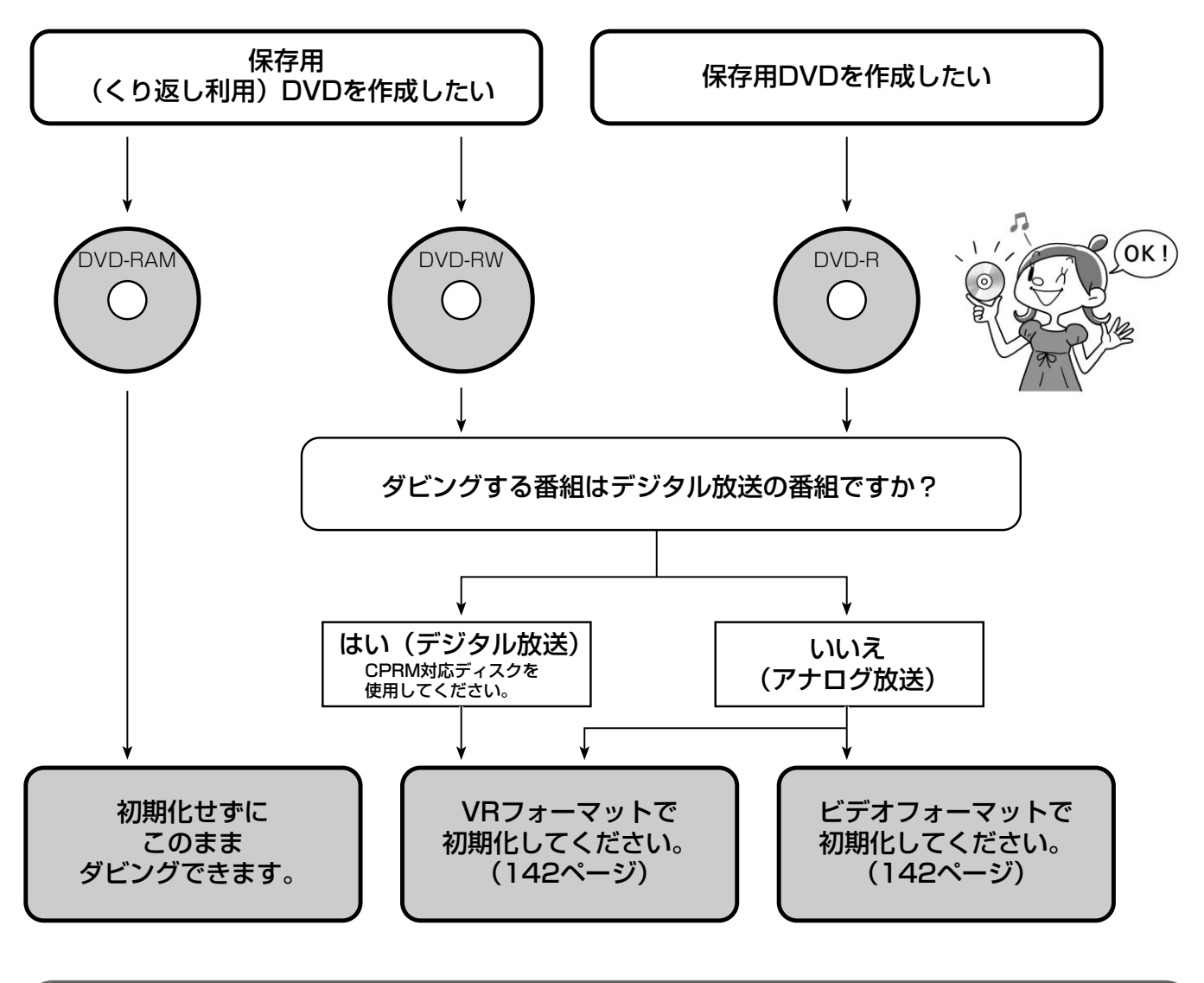

- お知らせ
- ●各ディスクの詳細については、「本機で使用できるディスク」(12ページ)、「本機でできること」(13ページ)をご覧 ください。

# **録画した番組をダビングする**

本機のHDDやDVDに録画した番組を、DVDやHDD、 およびi.LINK接続した機器(DV-DH1000D/500D) にダビングすることができます。

#### HDDからのダビングは…

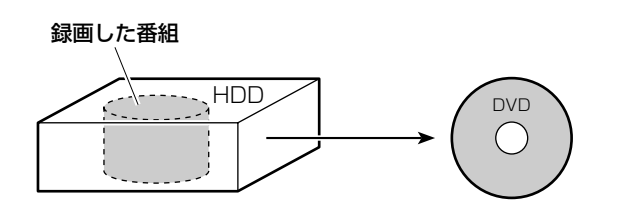

#### DVDからのダビングは…

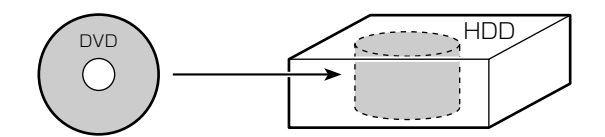

#### i.LINK対応機器へのダビングは…

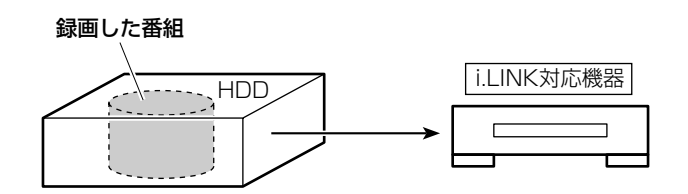

## **「1回だけ録画可能」な番組をダビングすると**

「1回だけ録画可能」な番組(主にデジタル放送)を ダビングすると「移動(ムーブ)」となり、ダビング 元の番組は再生およびもとに戻せない状態でゴミ箱に 移動されます。\* HDDの残量を増やすにはゴミ箱から 消去してください(123ページ)。

\* ゴミ箱画面内に赤い文字で「このメッセージを選択して、 他の番組と同じように消去してください 残量が増えま す」と表示されます。

### **ダビングについて**

ダビング方向およびダビングモードは以下のようにな ります。

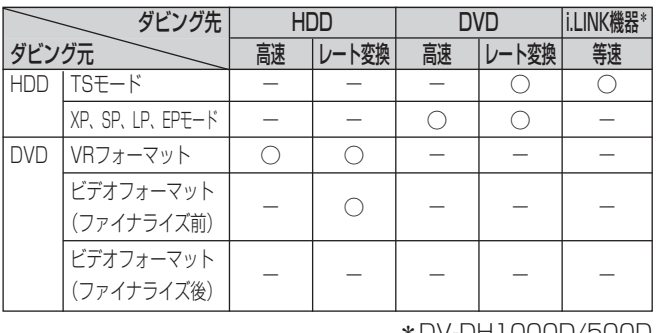

#### **HDD TS HDD VR RAM RW VR RW V R VR R V**

## ■高速ダビングについて

高速ダビングとは、画質を落とさずに高速でダビングするこ とができる録画モードです。ただし、「TS」モードで録画し た番組は、高速ダビングできません。

高速ダビングの所要時間は、ダビングする番組の録画モード やディスクの種類によって異なります。約1時間の番組をダ ビングするときの所要時間の目安は以下のとおりです。

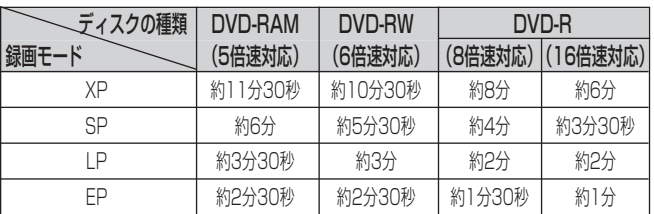

#### お知らせ ▲

- ●実際のダビング時間は、ディスクの状態やダビング する内容によって異なります。
- 録画時間の短い番組は、所要時間の目安よりダビン グ時間が長くなることがあります。
- ●記録されている内容によっては、高速ダビングでき ない場合があります。
- ディスクに記録できる時間よりも長い番組は、高速 ダビングできません。
- ●他の製品で録画したVRフォーマットのDVDディス クを本機のHDDに高速ダビングした場合、高速ダビ ングした番組やその番組を含むプレイリストをVF フォーマットのDVD-RWやDVD-Rに高速ダビング することはできません。
- ダビングした番組はいいとこ観再生ができません。

## ■ハイビジョン映像をDVDに移動 (ムーブ)する

- ●TSモードで録画した番組の場合、DVDに移動(ムーブ) するには、レート変換ダビングしてください。
- ●ハイビジョン画質のままHDDにも残し、DVDにもレート 変換ダビングするには、同じ番組を「レコーダー1」(XP、 SP、LP、EPモード)と「レコーダー2」(TSモード) で同時に録画してください。録画が終わってから、レ コーダー1で録画した番組(XP、SP、LP、EPモード) をDVDにダビングしてください。

## ■「TS」モードやDVDに入りきらな い番組をダビングする(レート変換 ダビング)

レート変換ダビングとは、録画モードを変更してダビングで きる録画モードです。長時間の番組をDVDにダビングする ときなどに便利です。また、「TS」モードで録画した番組を DVDにダビングする場合、レート変換ダビングする必要が あります。

レート変換ダビングでは、通常の「XP」、「SP」、「LP」、 「EP」モードの他に、「FR」モードがあります。「FR」モー ドはHDDからDVDへダビングするときのみ選択でき、ダビ ングする番組およびプレイリストが1枚のディスクに収まる ように本機が自動的に画質を調節する便利なモードです。 (「XP」「SP」「LP」「EP」モードのそれぞれの間の画質に 調節される場合もあります。)

レート変換ダビングの所用時間は、ダビング元の番組の再生 時間と同じ時間になります(等速)。

#### お知らせ ▲

- ●「FR」モードでDVDへダビングする場合、DVDの 残量が少ないほど画質が低下します。例えば、空の DVDへ3時間の番組を「FR」モードでダビングする 場合、「SP」(2時間モード)と「LP」(4時間モー ド)の中間くらいの画質になります。
- レート変換ダビング中は、レコーダー1(R1)の予約 録画の開始時刻になっても予約録画は実行されませ ん。レコーダー2(R2)の予約録画は実行されます。
- プロテクトされた録画番組はダビングできません。 ダビングする場合は、プロテクトを解除してくださ い(140ページ)。
- ●「FRI モードでダビングする場合、番組の内容によ り、DVDディスクの容量が残る場合があります。

## ■コピー制御信号について

デジタル放送には著作権保護のために、コピー制御信号が付 いています。コピー制御信号が「録画可能」の番組は、無制 限でダビングできます。コピー制御信号が「1回だけ録画可 能」(111ページ)の録画番組をDVDにダビングすると、 ダビング元のHDDから録画番組が消去されます。これを移 動(ムーブ)といいます。

#### お知らせ ▲

- ●「1回だけ録画可能」の録画番組をDVDへ移動 (ムーブ) 中にダビングを中断した場合は、元の状態 に戻ります。
- ビデオフォーマットのDVD-RWおよびDVD-Rに 「1回だけ録画可能」の録画番組を移動(ムーブ)さ せることはできません。
- DVDに録画された「1回だけ録画可能」の録画番組 は、HDDにダビングできません。

## **不要な部分を除いてムーブ・ダビングするには**

- TSモードで録画した番組の場合、不要な部分の前後にチャプ ターを設定し(127ページ)、不要な部分をスキップ設定 (129ページ)してからダビングすると、不要な部分を除い てムーブ・ダビングできます。
- XP/SP/LP/FPモードで録画したデジタル放送(1回だけ録 画可能)番組の場合、不要な部分を部分消去(131ページ) してからダビングすると、不要な部分を除いてムーブ・ダビ ングできます。
- XP/SP/LP/EPモードで録画したアナログ放送またはコピー フリー番組の場合、不要な部分を除いたプレイリストを作成 (134ページ)してから、そのプレイリストをダビングする と不要な部分を除いてダビングできます。

#### **他のi.LINK機器からムーブ・ダビングするには**

● 日立HDDレコーダー内蔵ハイビジョンテレビ、ハイビジョン HDD/DVDレコーダーの一部の機種から、ムーブ・ダビング できます。対応機器、およびムーブ・ダビングの手順につい ては、50~51ページをご覧ください。

#### **日立DVDカメラで撮影したディスクをダビングする**

日立DVDカメラで撮影したディスクから本機のHDDへダビン グし、さらに本機で他の12㎝DVDディスクへダビングすること ができます。

ダビング方向によるダビングの種類とダビング後のチャプター の設定は以下のとおりです。

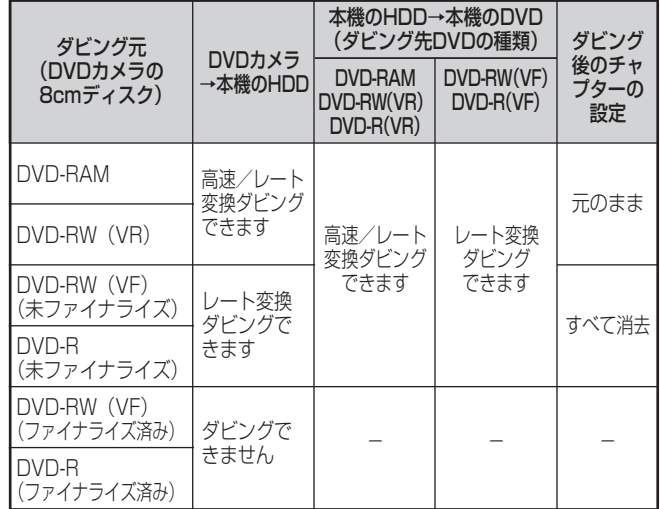

- DVD-RAM/DVD-RW(VR)で撮影したものは、高速ダビング でHDDにダビングできます。さらに、HDDにダビングした内 容を本機で別の12cmDVD-RAM/12cmDVD-RW(VR)/ 12cmDVD-R(VR)に高速ダビングできます。
- DVD-RW(VR未ファイナライズ)/DVD-R(未ファイナライズ) で撮影したものは、レート変換ダビングでHDDにダビングで きます(高速ダビングはできません)。
- ●ファイナライズしたDVD-RW(VF)/DVD-Rディスクは、本機 のHDDにダビングできません。
- DVD-RAM/DVD-RW(VR)で撮影したシーンを本機のHDD に高速ダビングした場合、カメラでの録画モード(XTRA/ FINE/STD)は、ディスクナビゲーションで「--」と表示されま す。再生時の表示窓の録画モードも正しく表示されません。
- 高速ダビングの場合、カメラで撮影したシーンのつなぎ目は、 本機ではチャプターとして表示できます。ディスクナビゲー ションには品が表示されます。

## **ダビングする(コンテンツ選択画面)**

番組およびプレイリストをダビングすることができます。

●HDDからDVDにダビングするときは、ダビングする前に必ずDVDディスクをフォーマットしてください(142ページ)。 ●DVDからHDDにダビングするときは、ダビングしたい番組が録画されているDVDディスクをディスクトレイに入れてくだ さい。

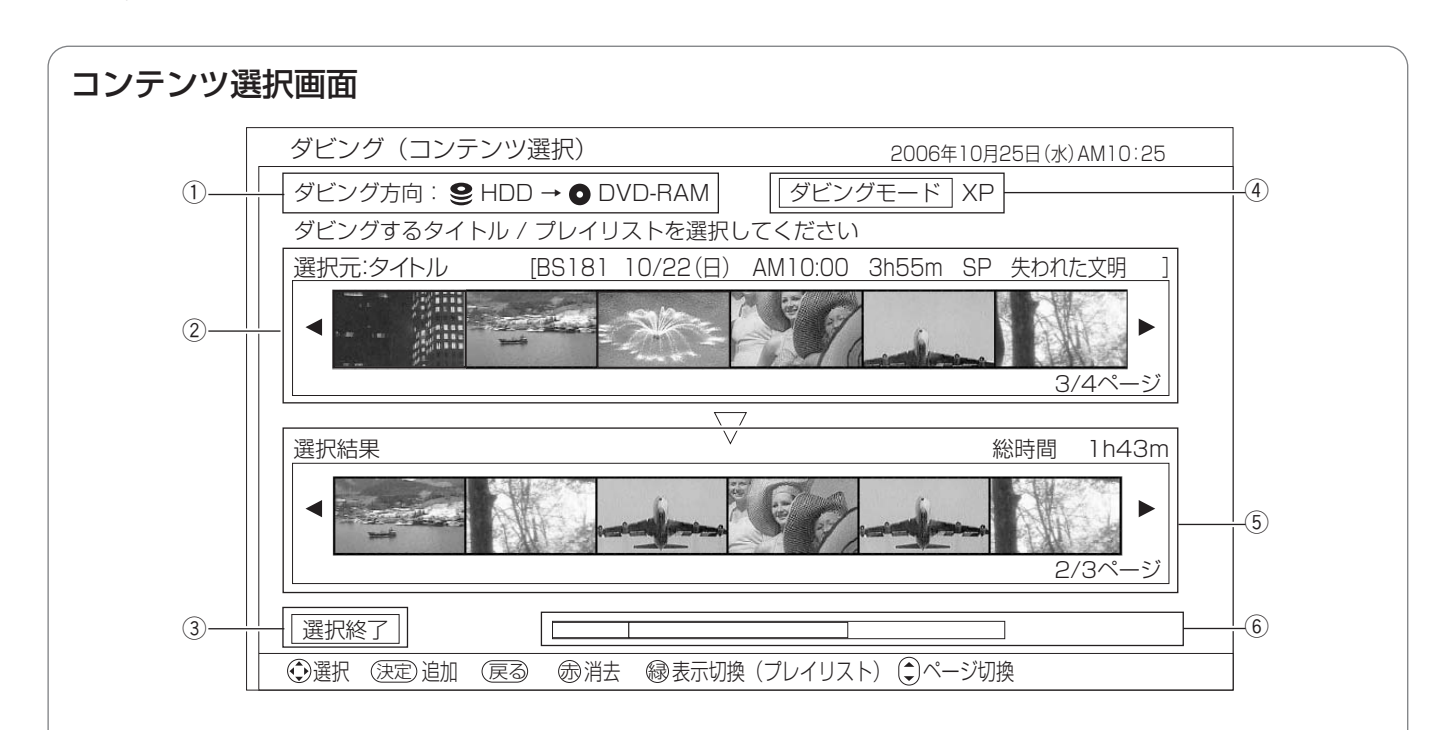

#### ① ダビング方向表示

選んだダビング方向が表示されます。

#### (2) 選択元

ダビング元に録画されている番組(タイトル)またはプレ イリストが一覧で表示されます。ここからダビングする番 組またはプレイリストを選びます。

[カーソル< $\blacktriangleright$ ] または [チャンネル $\Delta \nabla$ ] を押すと、一 覧表示が切り換わります。

[黄]を押すたびに、番組(タイトル)とプレイリストが 交互に切り換わります。

#### 3 選択終了ボタン

ダビングする番組およびプレイリストの選択が終了したら 選びます。

#### 4) ダビングモード

選んだダビングモードが表示されます。

#### (5) 選択結果

選択元で選んだ番組およびプレイリストが一覧で表示され ます。右上にはダビングする番組およびプレイリストの総 録画時間が表示されます。

※ダビングする番組およびプレイリストの順番を並べかえ ても、ダビングした後の順番は、以下の順になります。

- HDD→DVD:ディスクに記録した順
- DVD→HDD:録画日時の新しい順

#### 6 ディスク容量表示

ダビング先ディスクの容量がバーで表示されます。右側に はダビング先ディスクの残りの録画時間が表示されます。

- バーに表示される色には以下のような意味があります。
- 緑 :ダビングする番組およびプレイリストの総容量
- オレンジ :現在選択元で選んでいる番組およびプレイリス トの容量
- グレー :すでにダビング先ディスクに記録されている番 組およびプレイリストの容量
- 赤 :ダビング元の番組およびプレイリストの容量が ダビング先ディスクの容量を超えている

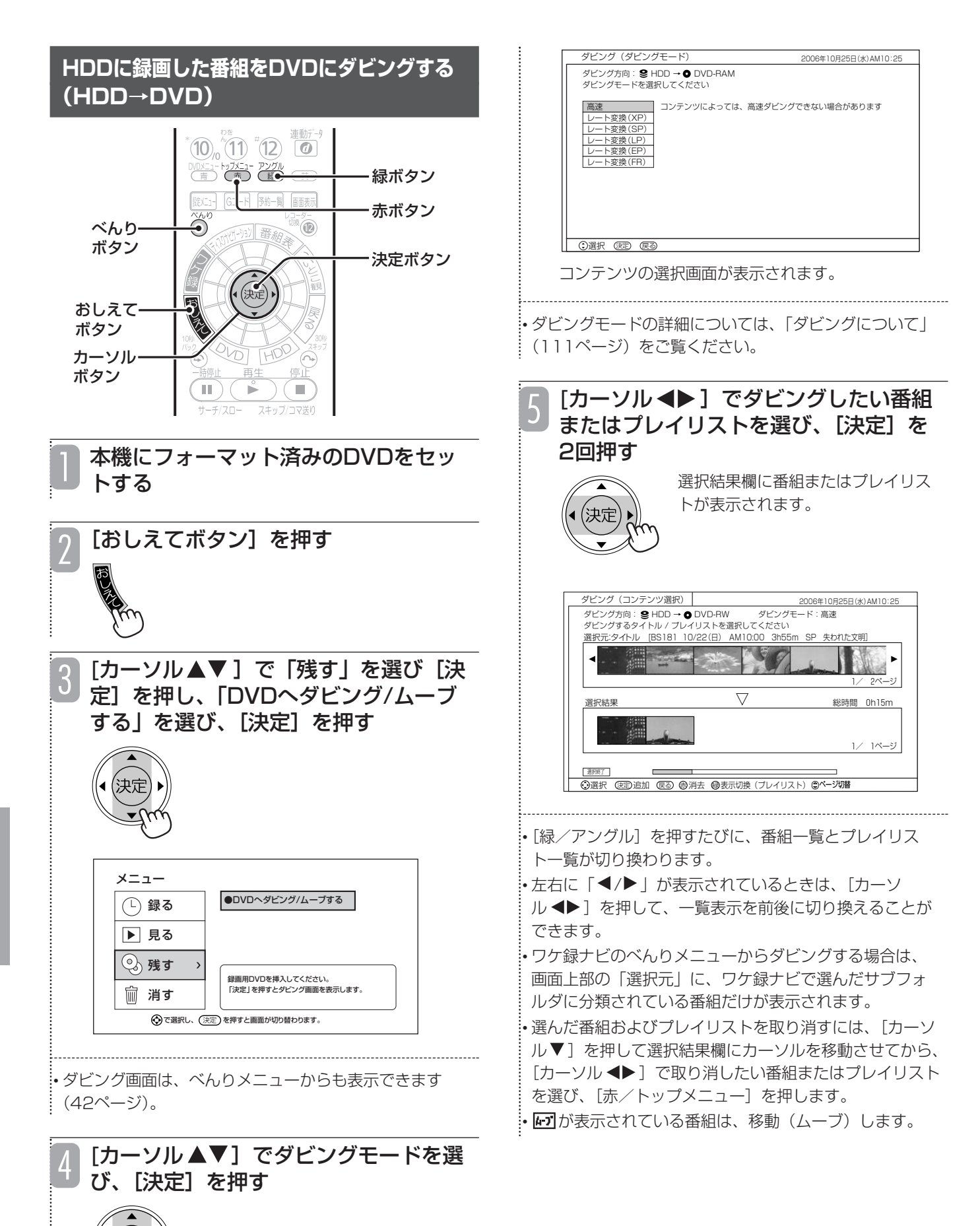

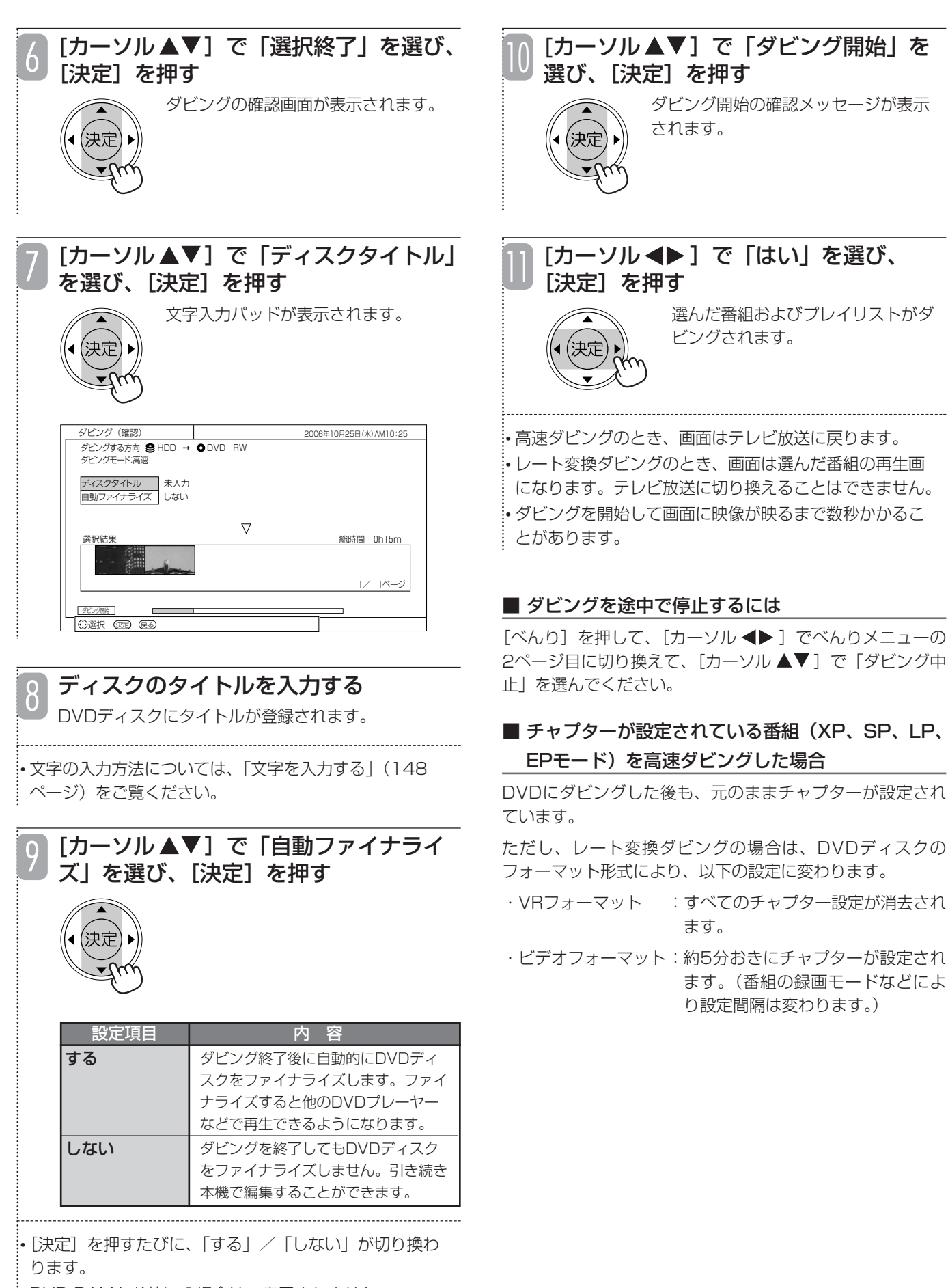

残 す

消 す

## **録画した番組をダビングする(つづき)**

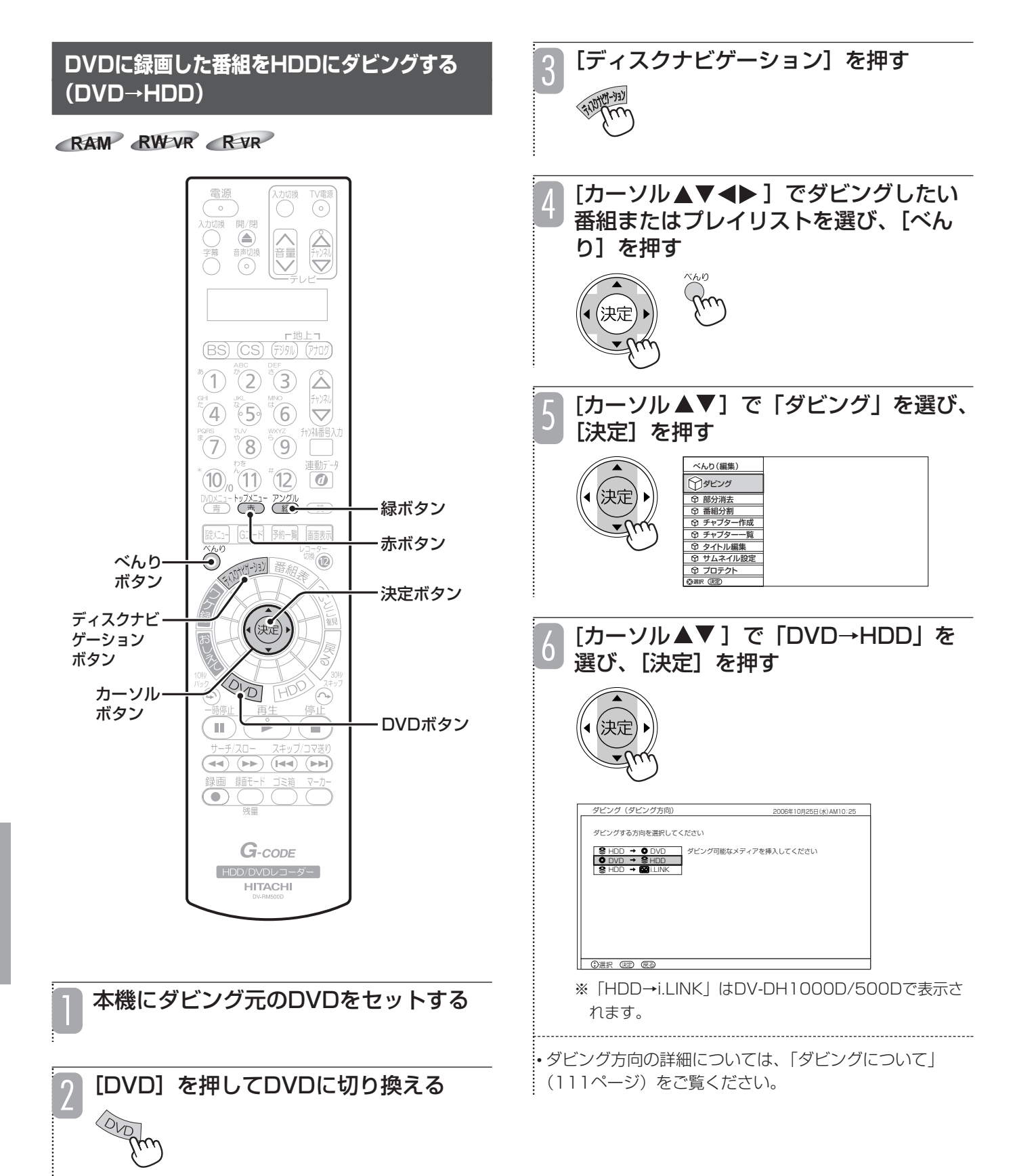

残 す  $\ddot{\cdot}$ 消

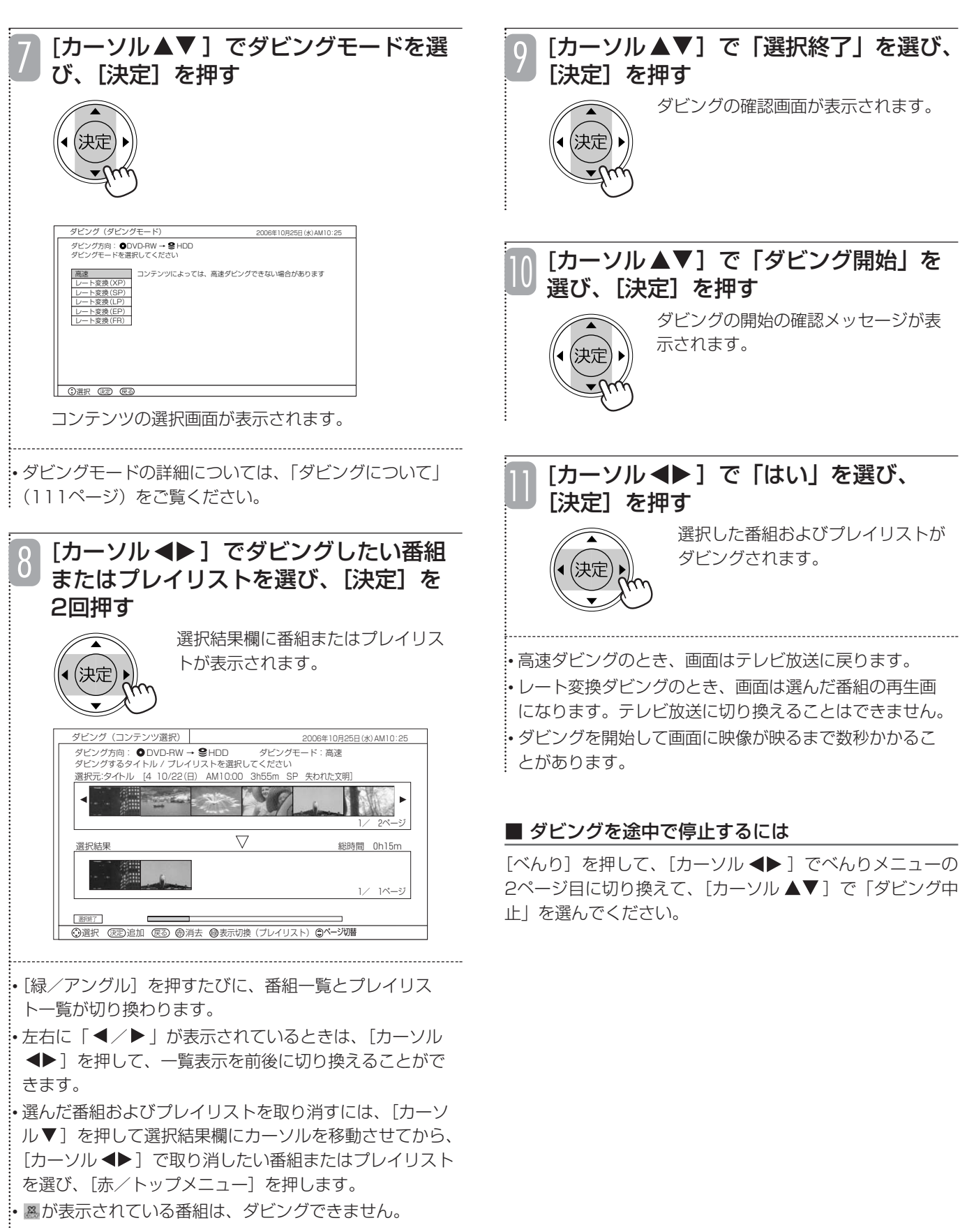

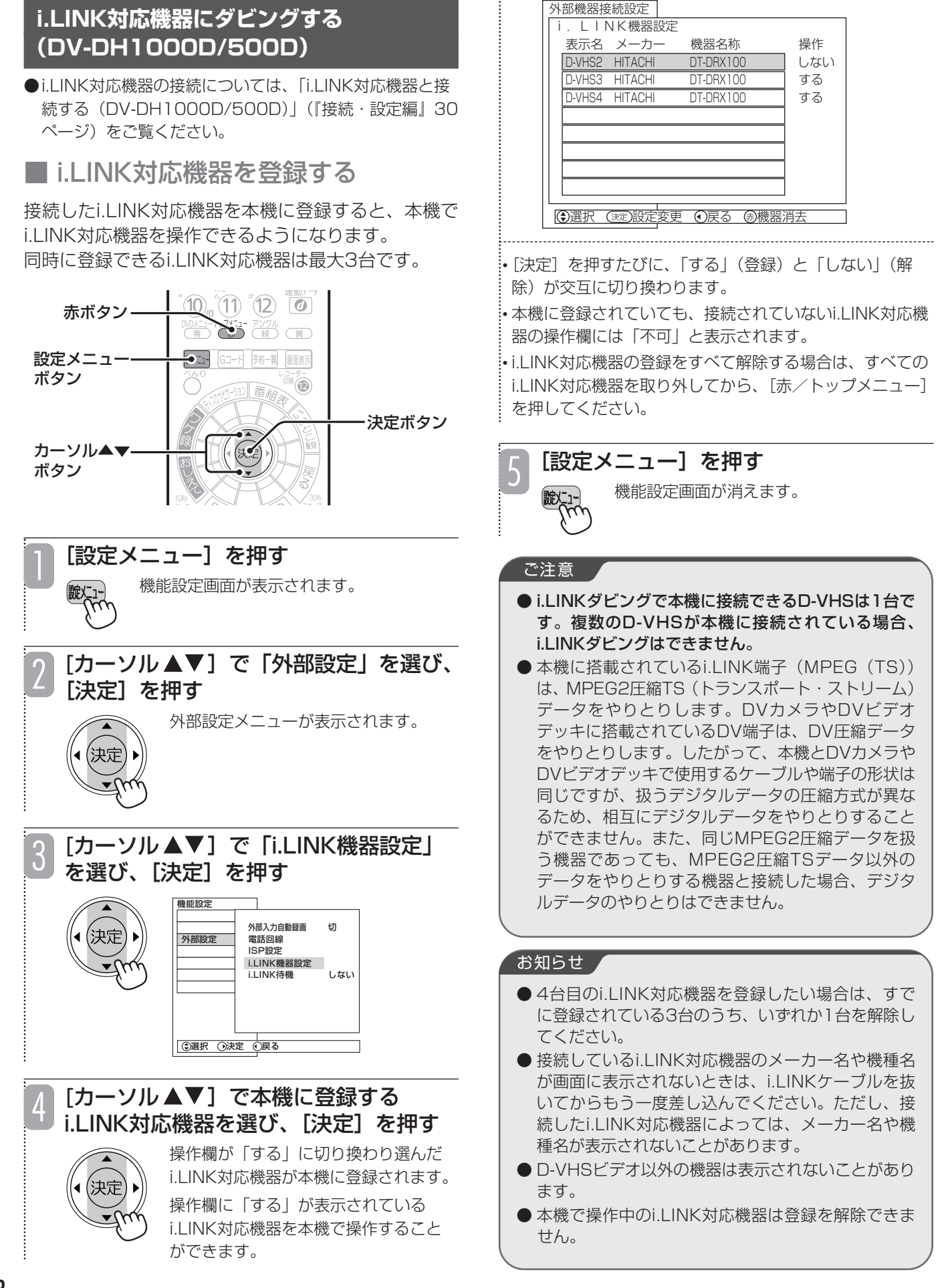

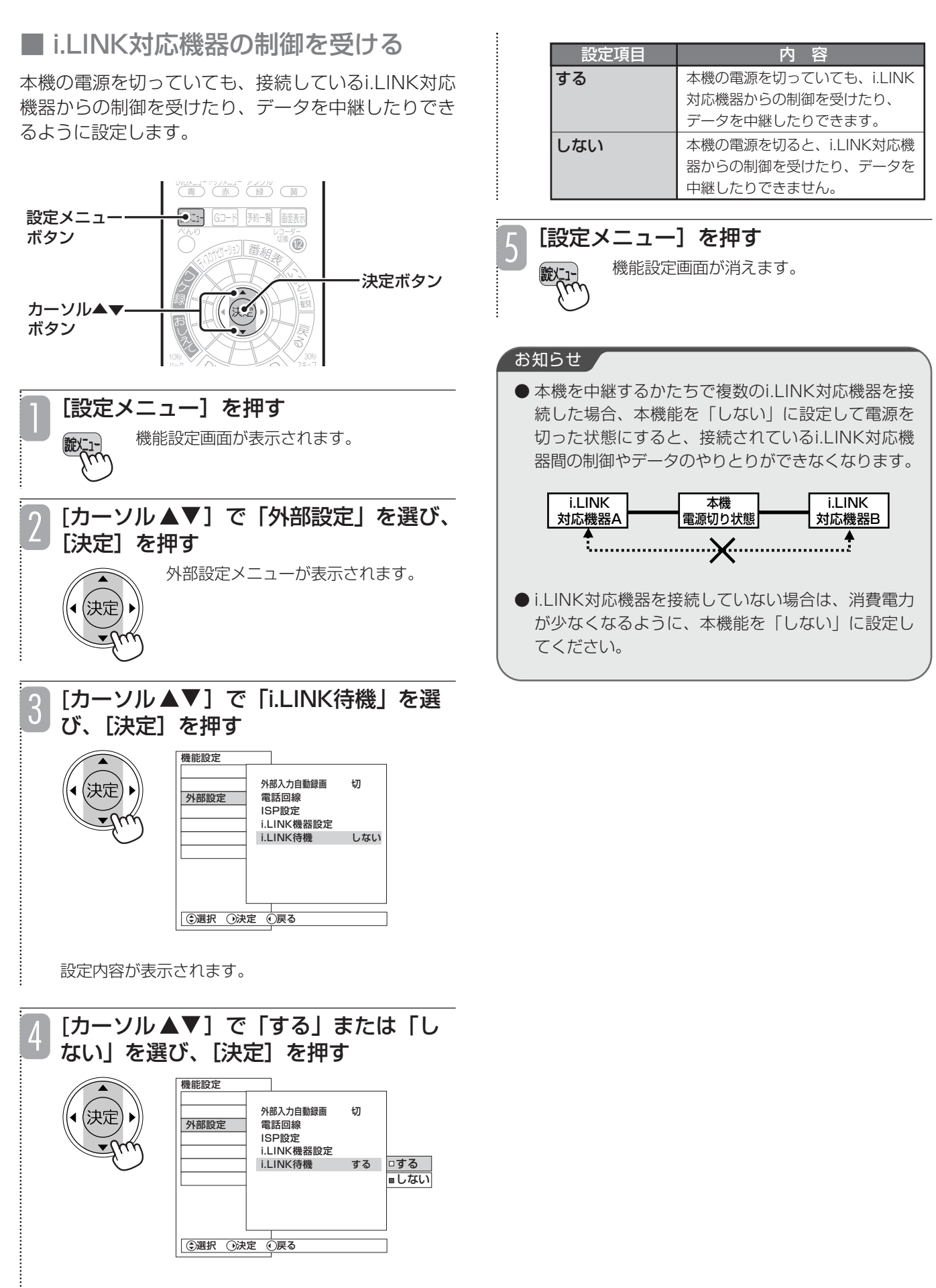

残 す

消 す

## ■ i.LINK接続したD-VHSにダビング する

「TS」モードでHDDに録画された番組を、i.LINK接続 されたD-VHSにダビングすることができます。

116ページ手順6の画面で「HDD→i.LINK」を選ん でください。

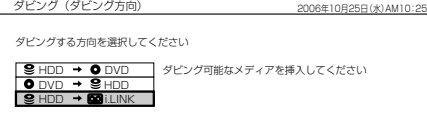

- ●i.LINKダビングの前に、i.LINKコードで接続したD-VHS を以下の手順でリンクしてください。
	- 1.[べんり]を押す
	- 2. [カーソル ▲▶ ]でべんりメニューの2ページ目を表 示し、[カーソル ▲▼]で「i.LINK操作」を選び、[決 定]を押す

相手機器をリンクすると、以下の操作画面が出ます。 カーソルボタンで選び [決定] を押すと、操作が始ま ります。

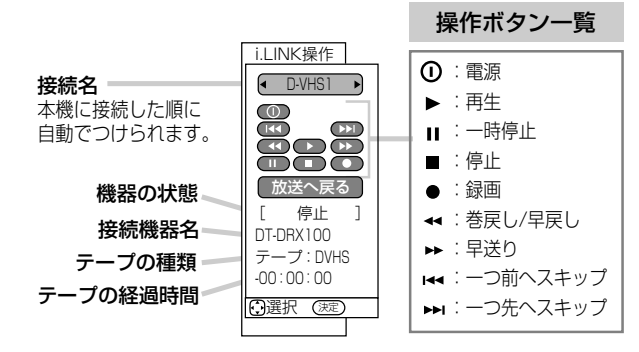

- ●i.LINKダビング時は、1回に1つの番組しか選べません。
- ●i.LINKダビング(移動)中は再生画面が表示されます。 テレビ放送に切り換えることはできません。
- ●デジタル標準テレビ放送の録画番組をi.LINKダビングする 場合、D-VHSの録画モードは「STD」モードになります。
- ●i.LINKで接続したD-VHS機器から本機へのダビングはで きません。
- ●i.LINKダビングできるD-VHS機器は、DT-DRX100 (日 立製)、HM-DHX1 (日本ビクター製)、HM-DHS1 (日 本ビクター製)、HM-DHX2 (日本ビクター製)、HVR-HD250F/HVR-HD160F/HVR-HD160M(I・O DATA 製)のみです。他のD-VHSではダビングできません。
- ●接続したD-VHSの電源が切れている場合や、テープが挿 入されていない場合などは、i.LINKダビングができません。 D-VHSの電源を入れ、テープを入れてください。
- ●デジタル放送を「XP」、「SP」、「LP」、「EP」のいずれか のモードで録画した番組や、アナログ放送(外部入力録 画を含む)の番組は、i.LINKダビングできません。
- ●i.LINKダビングでは、部分消去やチャプタースキップ設定 の箇所で映像が乱れる場合があります。

#### お知らせ

- ディスクナビゲーション画面またはワケ録ナビ画面の 表示中にべんりメニューからダビングを実行した場合 は、ディスクナビゲーション画面またはワケ録ナビ画 面でカーソルがあたっていた番組がコンテンツ選択画 面の「選択元」でカーソルがあたっています。
- 予約録画中は、ダビングできません。
- レート変換ダビング中にレコーダー1(R1)の録画予 約の開始時刻になる場合、録画予約はキャンセルさ れます。その場合、ダビングを実行する前に「予約 録画と重なってしまいますがよろしいですか?」と いうメッセージが表示されます。レコーダー2(R2) の録画予約は実行されます。
- ●ダビング方向が「DVD→HDD」のとき、「1回だけ 録画可能」の録画番組は選べません。
- ●「1回だけ録画可能」の録画番組が含まれるプレイ リストはダビングできません。
- スキップ設定されているチャプターはダビングされ ません。移動(ムーブ)の場合は、HDDから消去さ れるのでご注意ください。
- HDDからDVDへの高速ダビング中は、テレビ放送 の視聴やHDDへの録画ができます。レート変換ダビ ング中は再生画面が表示され、テレビ放送の視聴や 録画ができません。
- ダビング中にi.LINK機器などを本機に接続した場合、 ダビングは中断されます。移動(ムーブ)の場合、 中断するまでの録画内容がHDDから消去されますの でご注意ください。(DV-DH1000D/500D)
- 他社のDVDレコーダーで録画した未ファイナライズ のDVD-Rからはダビングできません。
- ●一度にダビングできる番組数は最大99番組(DVD の場合)、1番組(i.LINK接続した機器の場合)です。
- ●「とばし観」を設定した番組をDVDに高速ダビング した場合、とばし観チャプターは反映されますが、 とばし観再生はできません。
- ダビング中に「画面表示] を押すと、そのときの進 行状況が表示されます。表示される内容は目安です。
- 本機の不具合などにより、ダビングが正常にできな かった場合の内容(データ)の補償や損失、直接、 間接の損害について、当社は一切責任を負いかねま す。あらかじめご了承ください。
- チャプターが設定されている録画番組をDVDにダビ ングした場合、チャプターの設定はフォーマット形 式によって以下のとおりに変わります。設定した チャプターをそのままダビングしたい場合は、高速 ダビングしてください。

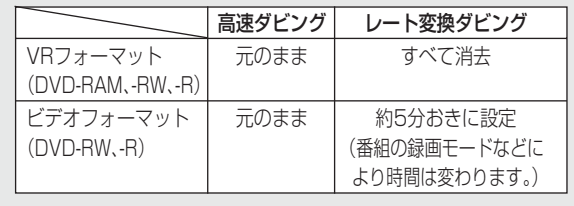

## **不要な番組をゴミ箱に移動する**

不要な番組はゴミ箱へ移動しましょう。移動しても残量は増えません。ゴミ箱を空にしてください。

ができます。

#### **HDD TS HDD VR**

**フォルダ内の番組をまとめてゴミ箱に移動する**

ワケ録ナビのフォルダ機能を利用して、視聴済みの番 組や、DVDへのダビングが済んだ番組など、不要な 番組をフォルダごとにまとめてゴミ箱に移動すること

#### **HDDに録画した不要な番組をゴミ箱に移動する**

HDDで不要になった番組をゴミ箱に入れておき、後 で1つずつ、またはまとめて消すことができます。ゴ ミ箱に入れた番組は、後で必要になったときなど、い つでも復活できるので、必要な番組を誤って消してし まう心配がありません。

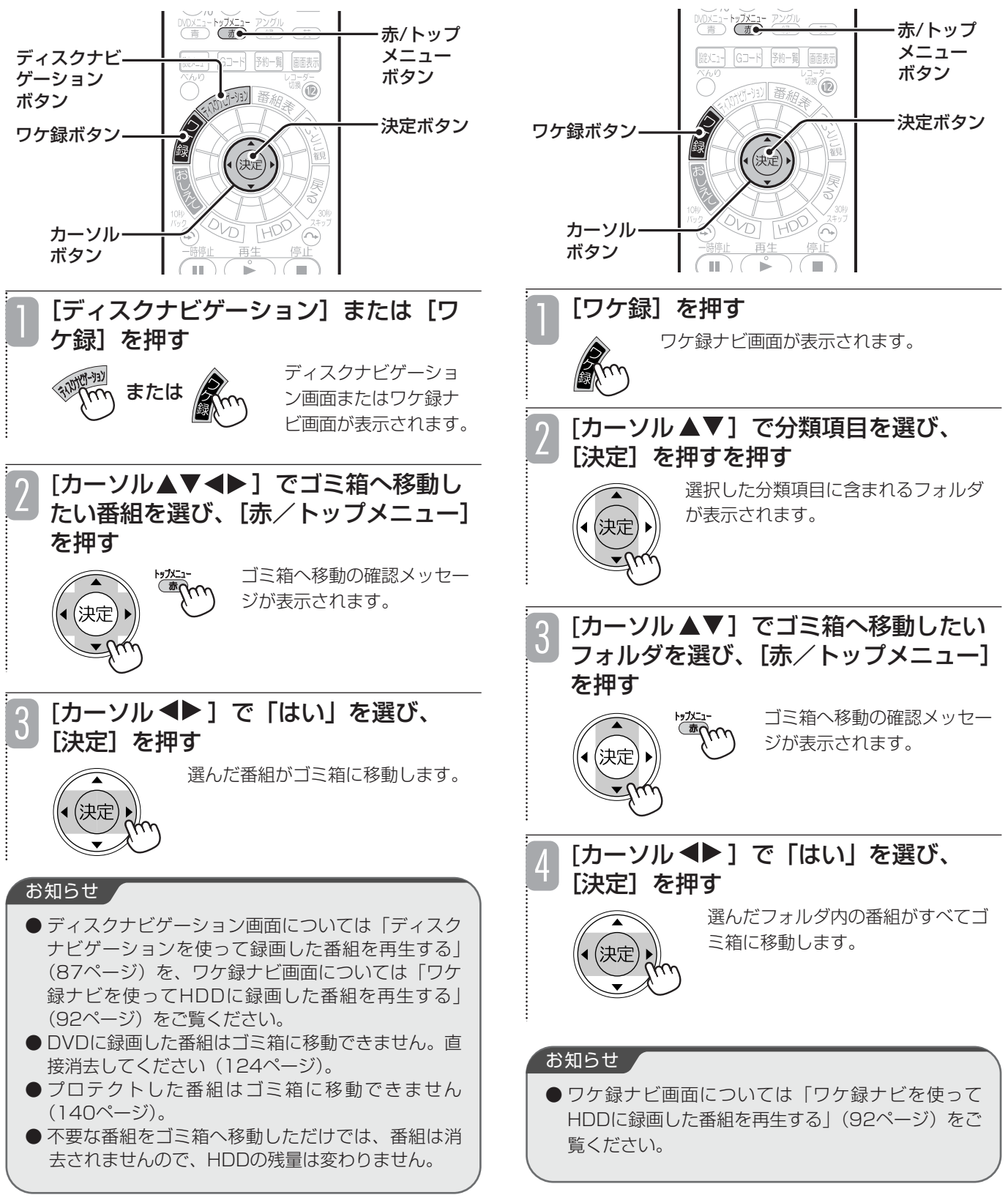

# **ゴミ箱に移動した番組をゴミ箱から戻す**

ゴミ箱に移動した番組をゴミ箱から元に戻すことができ ます。ワケ録ナビの「番組名」、「ユーザー」フォルダで 分類していた番組は、もとのフォルダの中に戻ります。

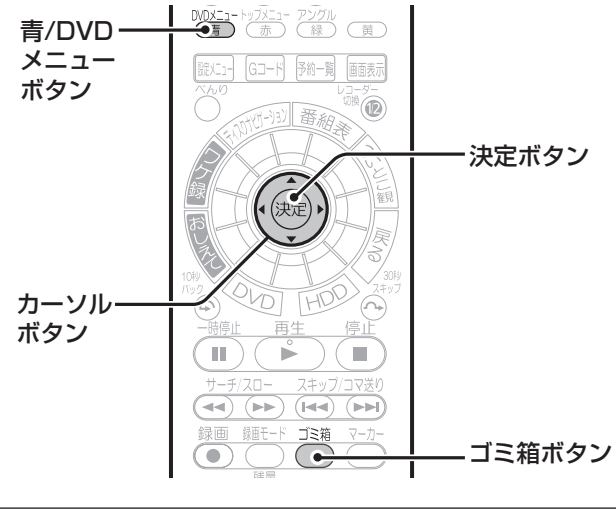

[ゴミ箱]を押す

ゴミ箱

ゴミ箱画面が表示されます。

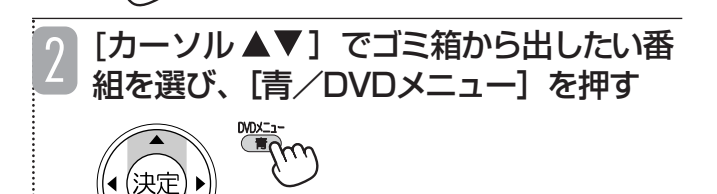

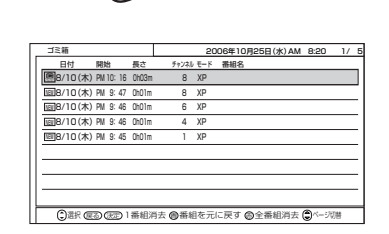

移動の確認メッセージが表示されます。

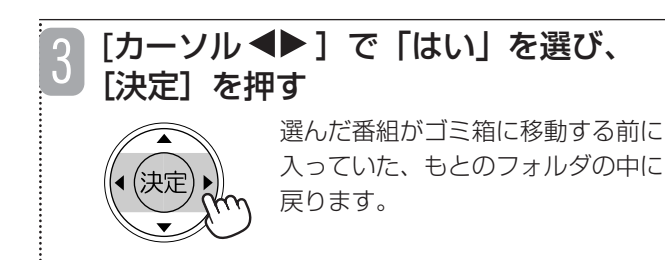

お知らせ

●おしえてメニューやテレビ番組を見ているときのべん りメニュー、ディスクナビゲーション、ワケ録ナビ画 面からも、ゴミ箱画面を表示することができます。

# **ゴミ箱に移した番組をHDDから消去する**

きます。

お知らせ ▲

**ゴミ箱の中身をすべて消去する**

きないので注意してください。

行されません。

ゴミ箱に入っている番組をHDDからまとめて消去で

● ゴミ箱から消去した番組は、HDDから消え、復活で

● 消去中に録画予約開始時刻になると、予約録画が実

## **ゴミ箱の中身を1つずつ消去する**

ゴミ箱に入っている番組を1つずつ選択してHDDから 消去できます。

#### お知らせ ▲

- ゴミ箱から消去した番組は、HDDから消え、復活で きないので注意してください。
- 消去中に録画予約開始時刻になると、予約録画が実 行されません。

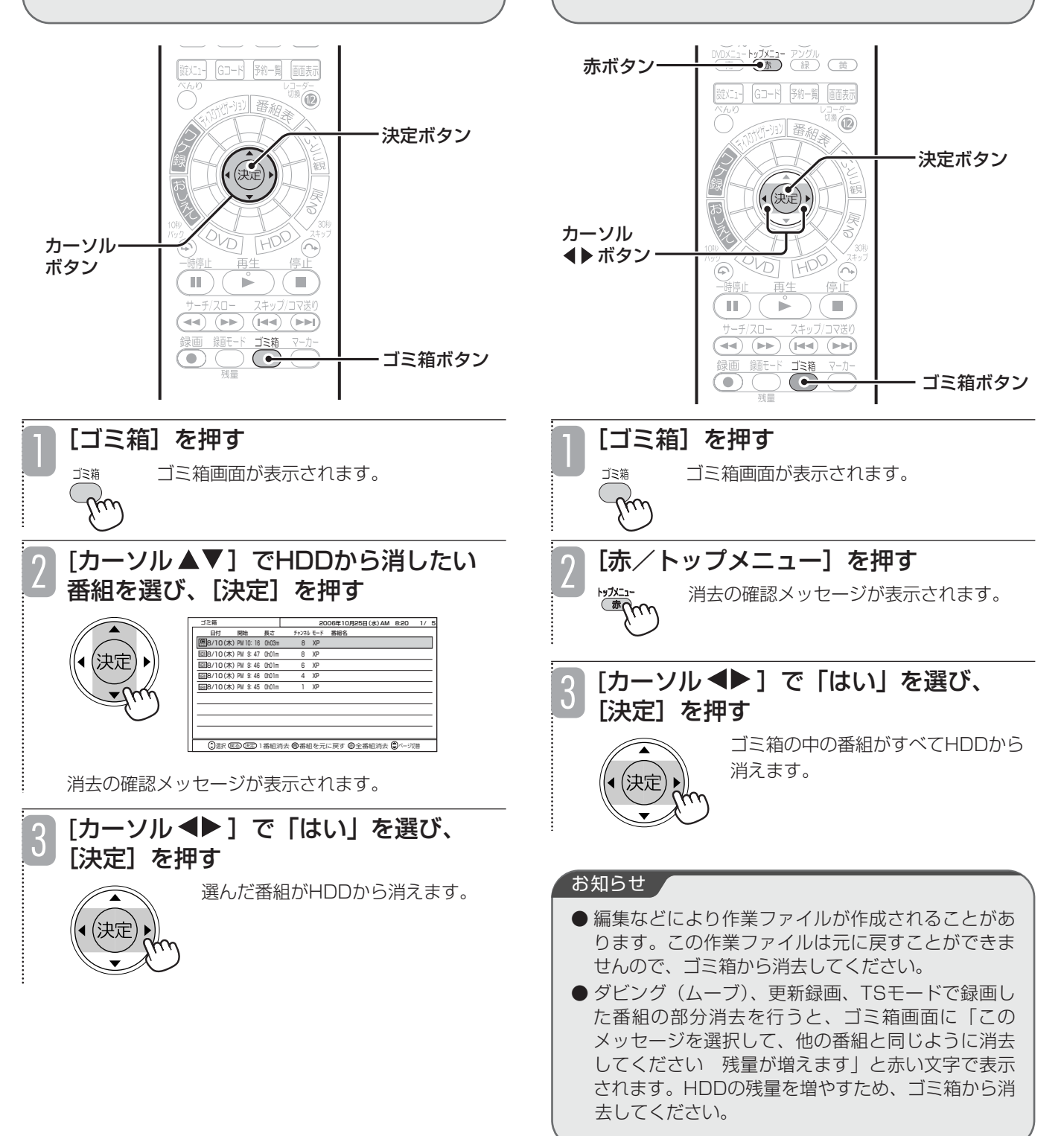

## **DVDに録画した番組を消去する**

**RAM RW VR**

去した番組がプレイリストに登録されている場合は、 プレイリストからも消去されるので注意してください。 赤ボタン [ (33-F 子) 子) 画面表示  $^{\circledR}$ ディスクナビ ゲーション 決定ボタン ボタン (決定) カーソル

AD

 $\mathbf{r}^{\circ}$ 

T

FPO  $\widehat{\curvearrowright}$ 

 $\overline{\blacksquare}$ 

DVDに録画されている不要な番組を消去できます。消

お知らせ ▲

- プロテクトした番組は消去できません。消去したい場 合は、プロテクトを解除してください(140、141 ページ)。
- HDDに録画した番組を消去する場合、不要な番組を ゴミ箱へ移動してから消去します (121、123ペー ジ)。
- 録画中の番組は消去できません。
- DVDのすべての番組を消去するには、フォーマット (初期化)を行ってください(142ページ)。

■選んだ番組を消去する

DVDボタン

ボタン

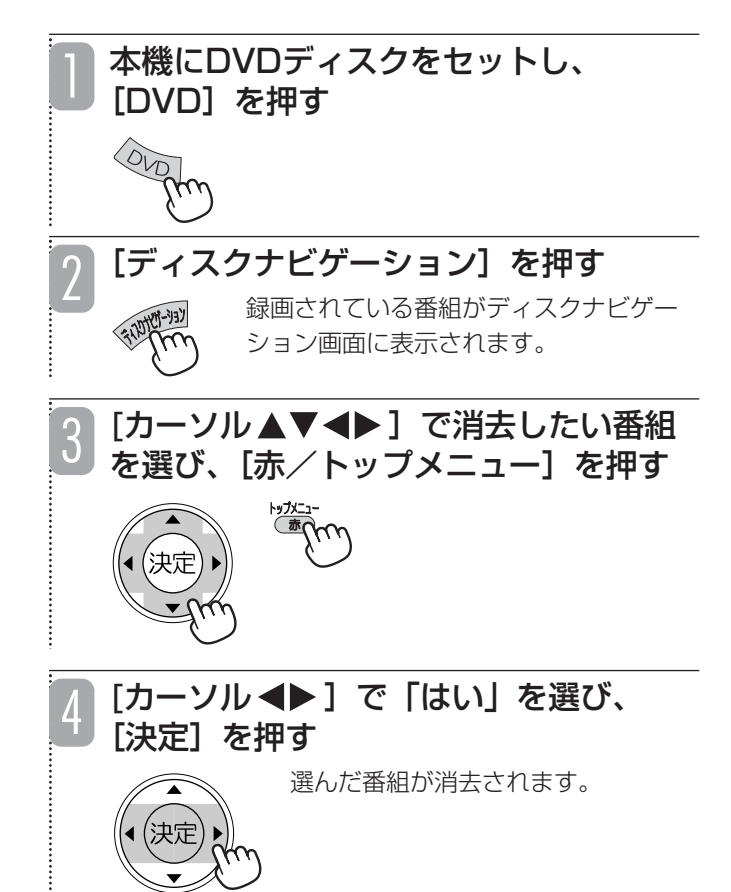

# **録画した番組を2つに分ける(番組分割)**

#### **HDD TS HDD VR RAM RW VR**

録画した番組をお好みの場所で分割して、それぞれ別の番組として保存しておくことができます。例えばアナログ 放送で2つの番組を続けて録画した場合、2つの番組は1つの番組として保存されますが、2つ目の番組が始まっ たところで番組を分割すると、それぞれ別の番組として保存できます。

また、分割した番組をさらに分割することもできます。

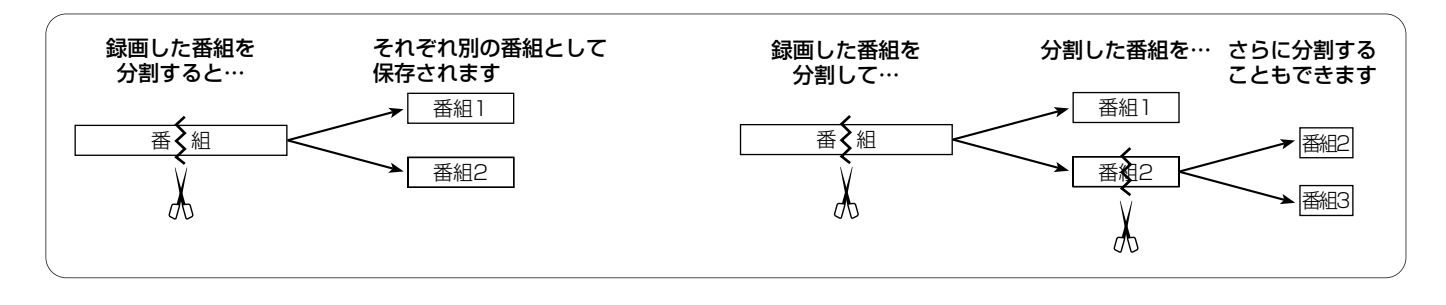

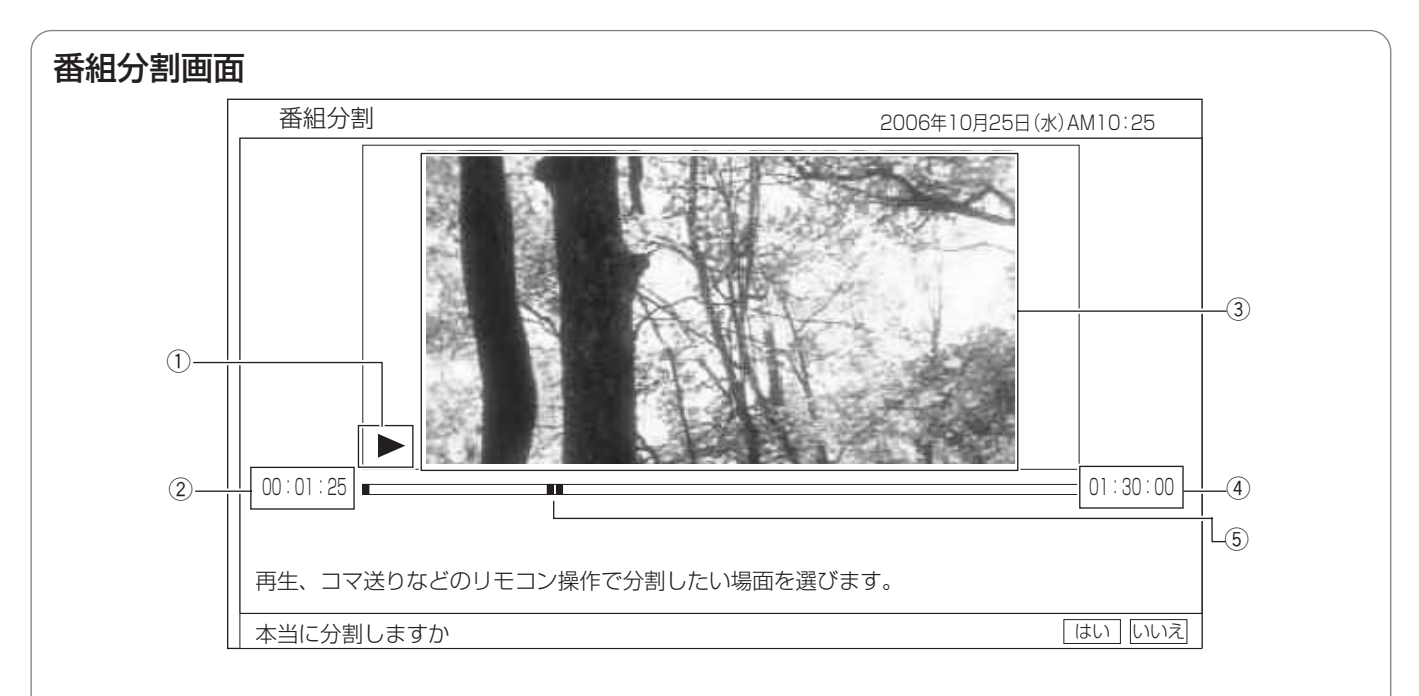

#### (1) 再生状態

再生中(▶)、一時停止中(|)、早送り中(▶▶)など、 再生画面の状態が表示されます。

#### (4) 番組の総再生時間

(5) 再生ポイント

総再生時間のどの位置を再生しているかを示します。

#### ② 再生時間

#### 3 再生画面

選んだ番組が再生されます。ここで選んだ場面で番組が分割さ れます。

## **録画した番組を2つに分ける(番組分割)(つづき)**

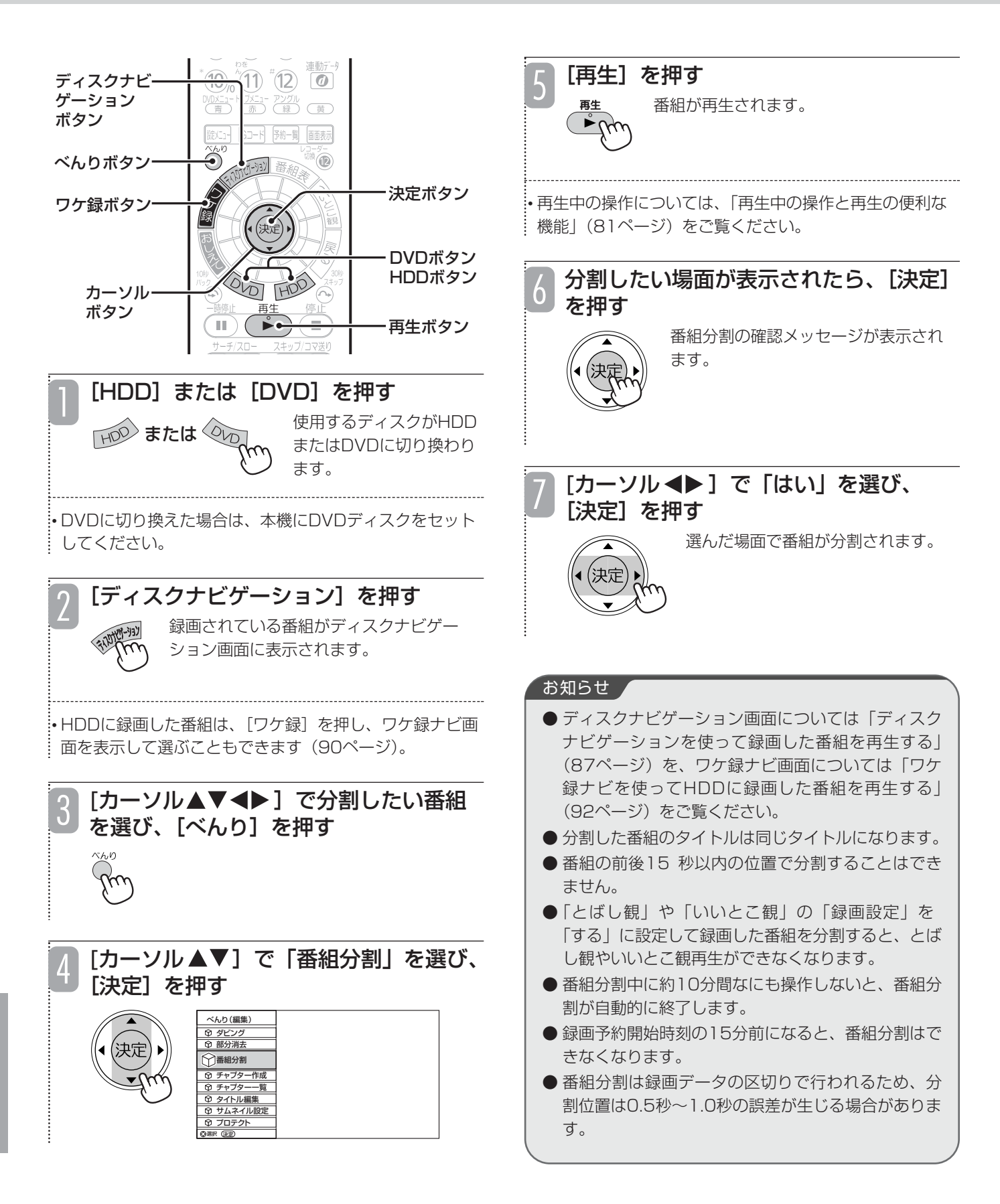

# **録画した番組を途中で区切る(チャプター作成)**

録画した番組にチャプターポイントを付けて、番組をチャプターで区切ることができます。チャプターを作成する と、以下のような操作を行うことができます。

- ●チャプターで頭出しをする (82ページ)
- ●不要なチャプターをスキップして再生する (129ページ)
- ●チャプターを消去する (130ページ)
- ●お好みのチャプターを集めてプレイリストを作成する (134ページ)

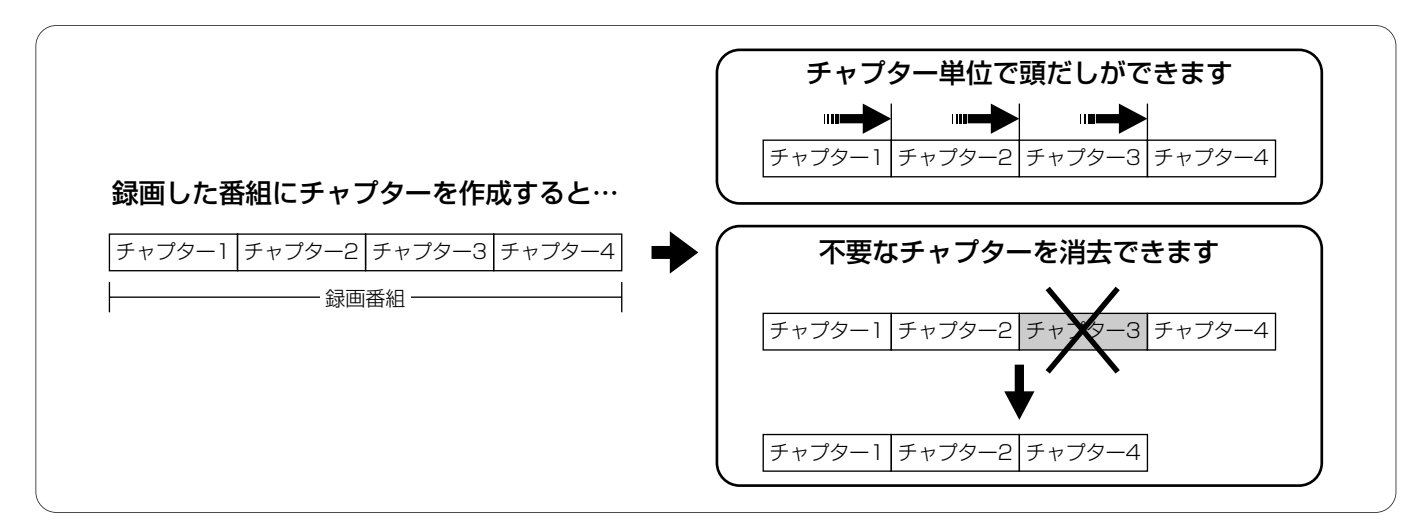

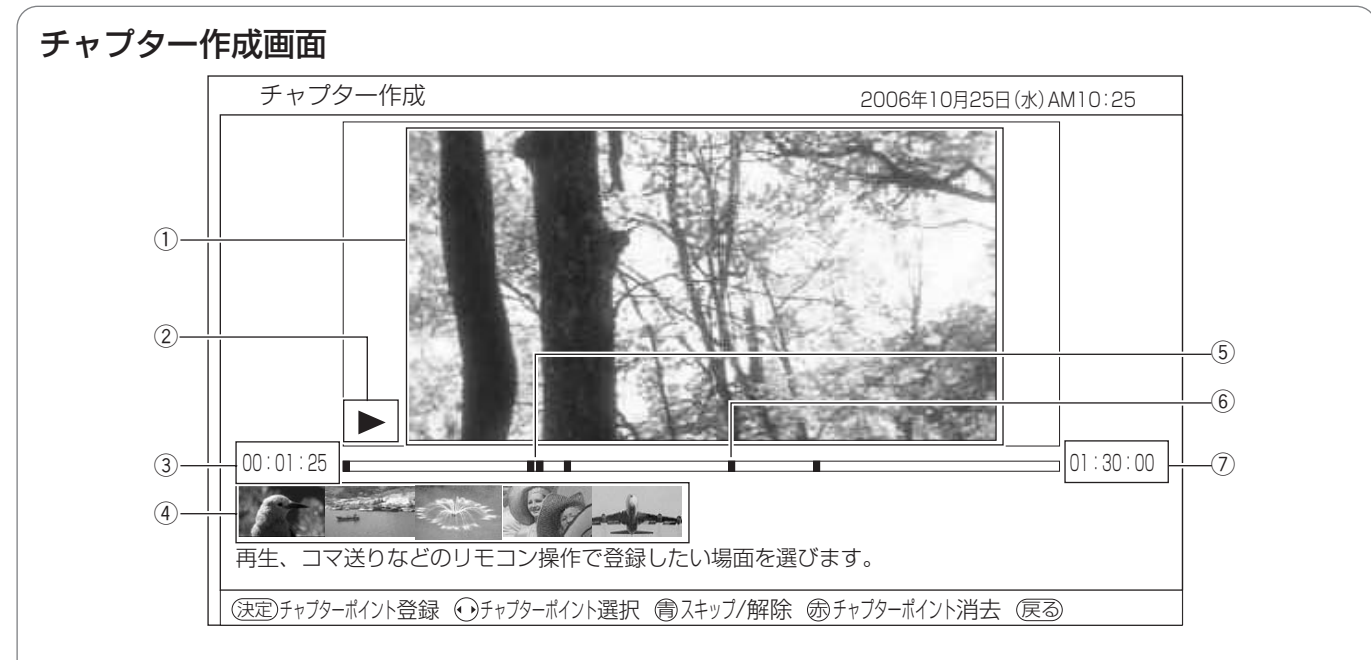

#### (1) 再生画面

選んだ番組が再生されます。ここで表示されている場面に チャプターポイントが付きます。

#### ② 再生状態

再生中(▶)、一時停止中(Ⅲ)、早送り中(▶▶)など、 再生画面の状態が表示されます。

(3) 再生時間

#### (4) チャプター一覧

各チャプターの先頭の場面が一覧で表示されます。[カーソ ル→■】を押すと、チャプターを選ぶことができます。 また、スキップを設定したチャプターには、▲ が表示されます。

#### (5) 再生ポイント

総再生時間のどの位置を再生しているかを緑色で示します。

#### 6 チャプターポイント

番組内のどこにチャプターポイントを付けたかを示しま す。現在選んでいるチャプターポイントはオレンジ色で表 示されます。

#### (7) 番組の総再生時間

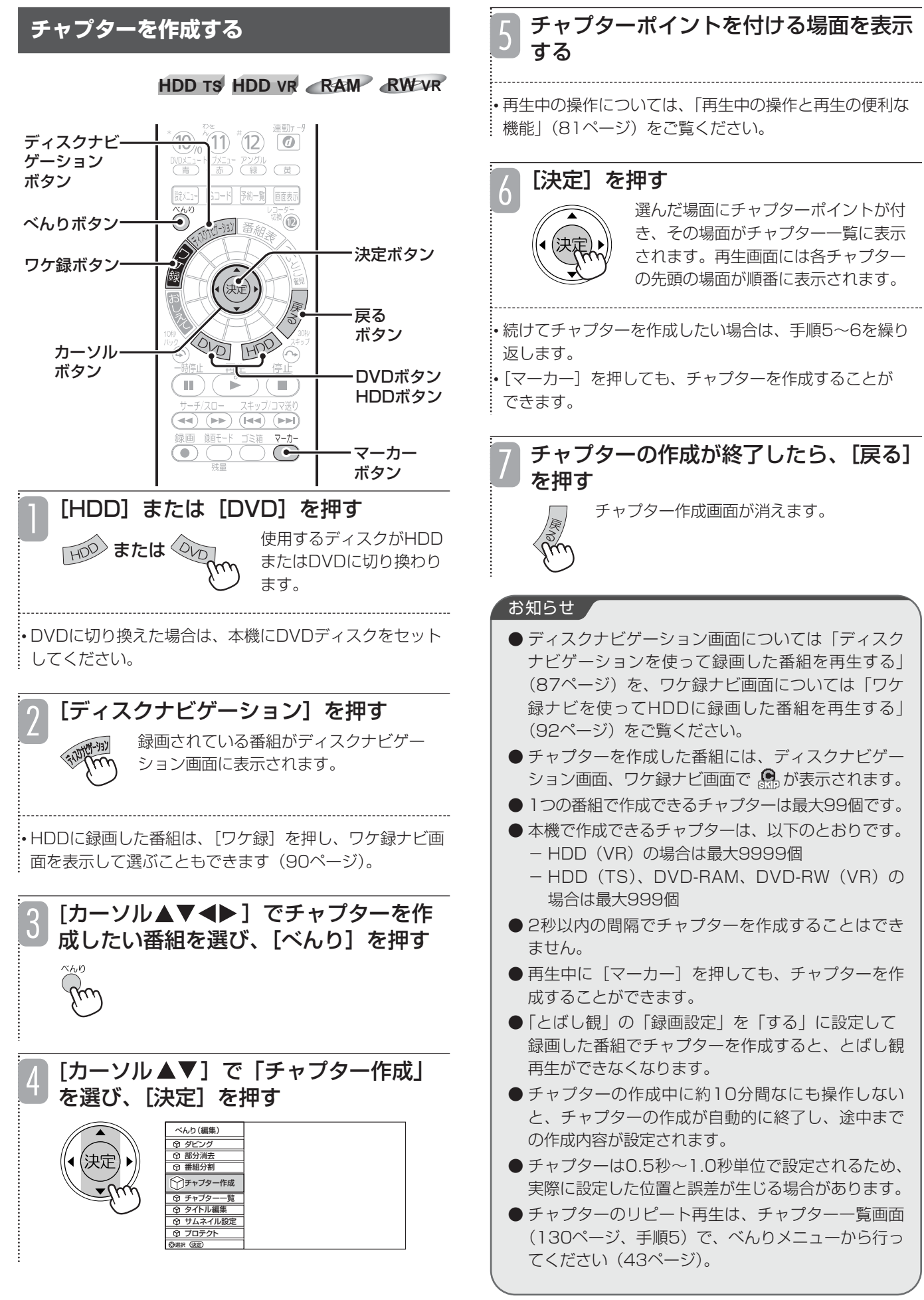

編 集 す る

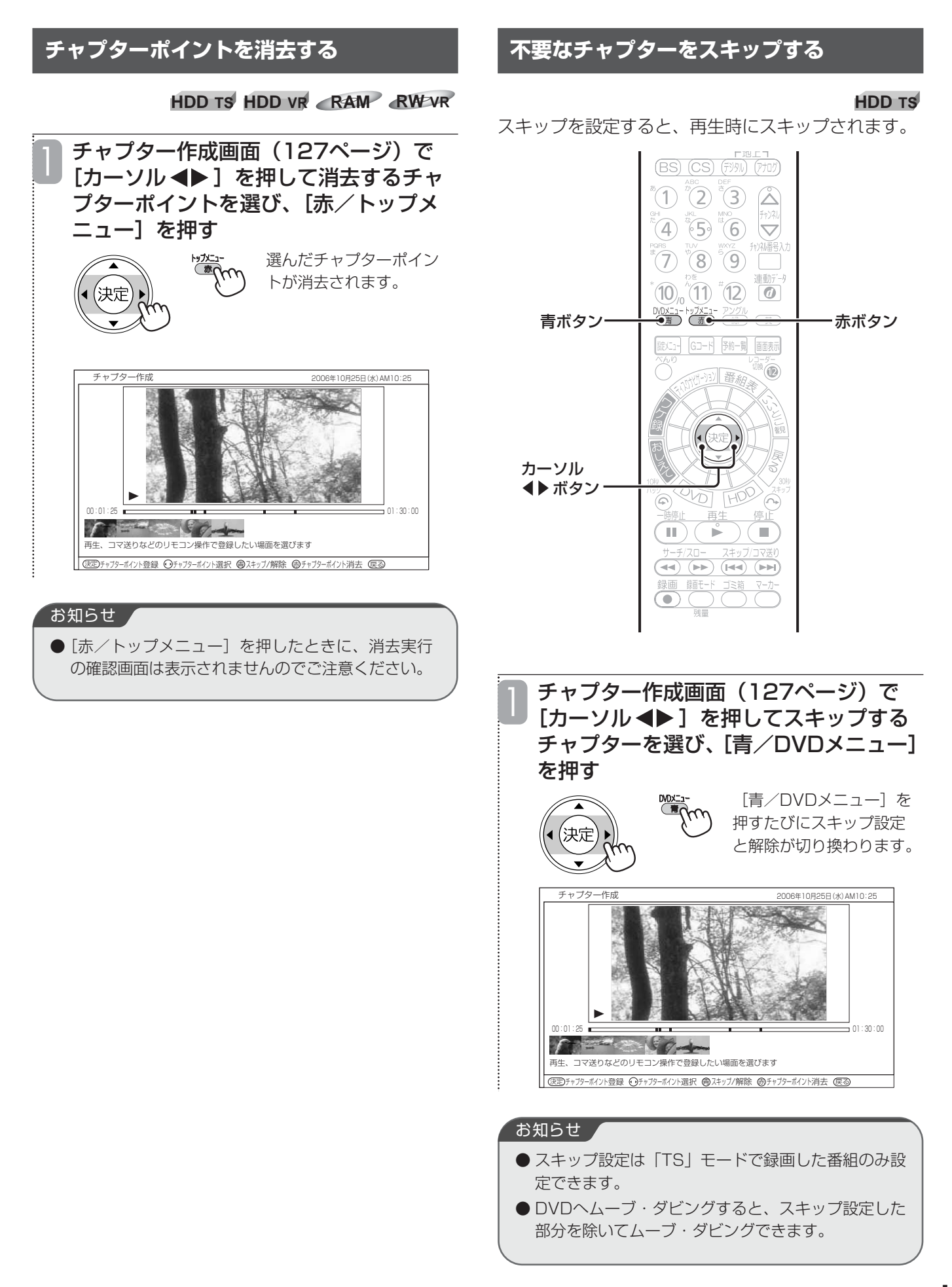

## **録画した番組を途中で区切る(チャプター作成)(つづき)**

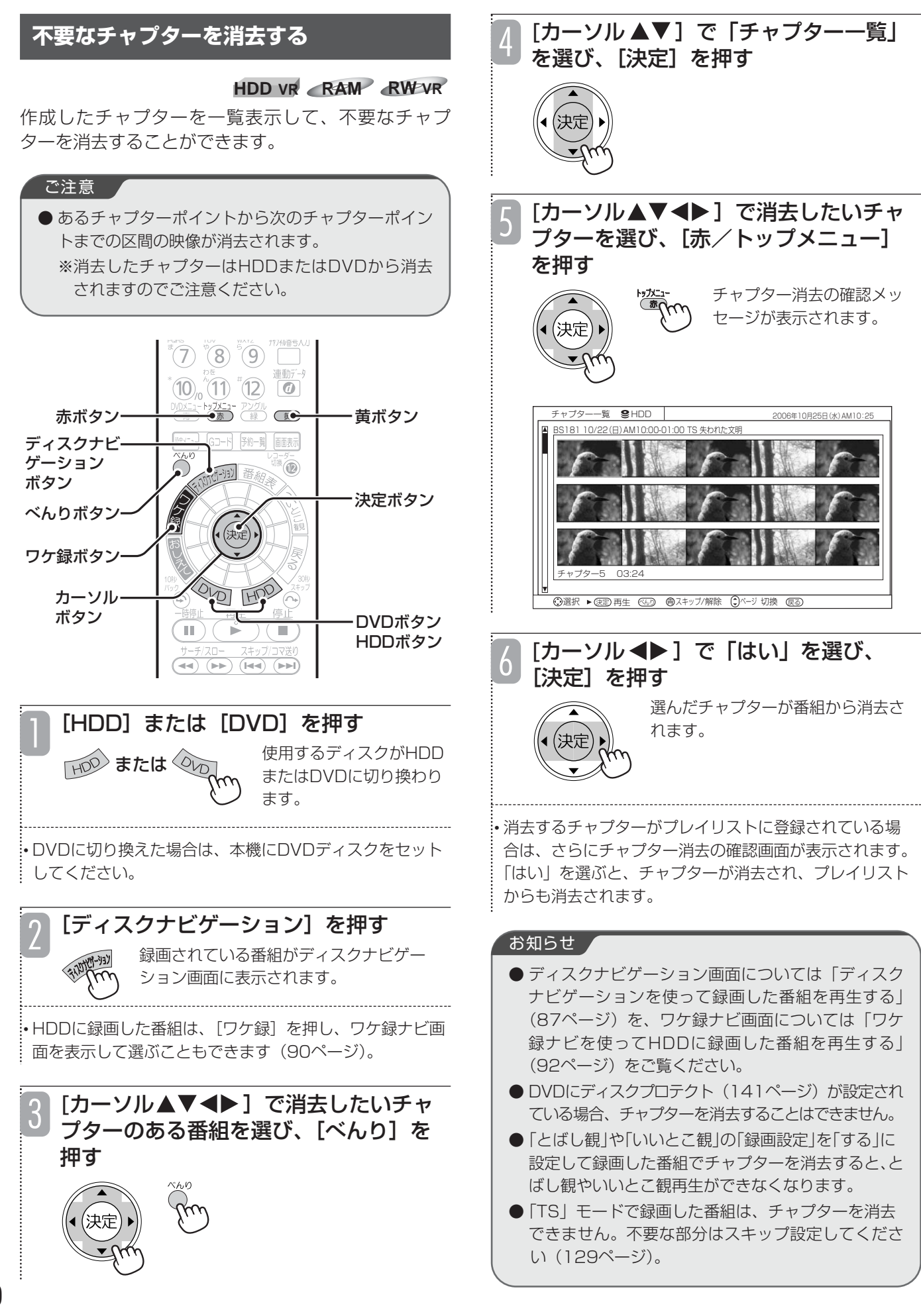

## **不要な部分を消去する(部分消去)**

#### **HDD TS HDD VR RAM RW VR**

### 番組内の不要な部分を消去することができます。 複数の不要な部分をまとめて選択し、一括消去することもできます。

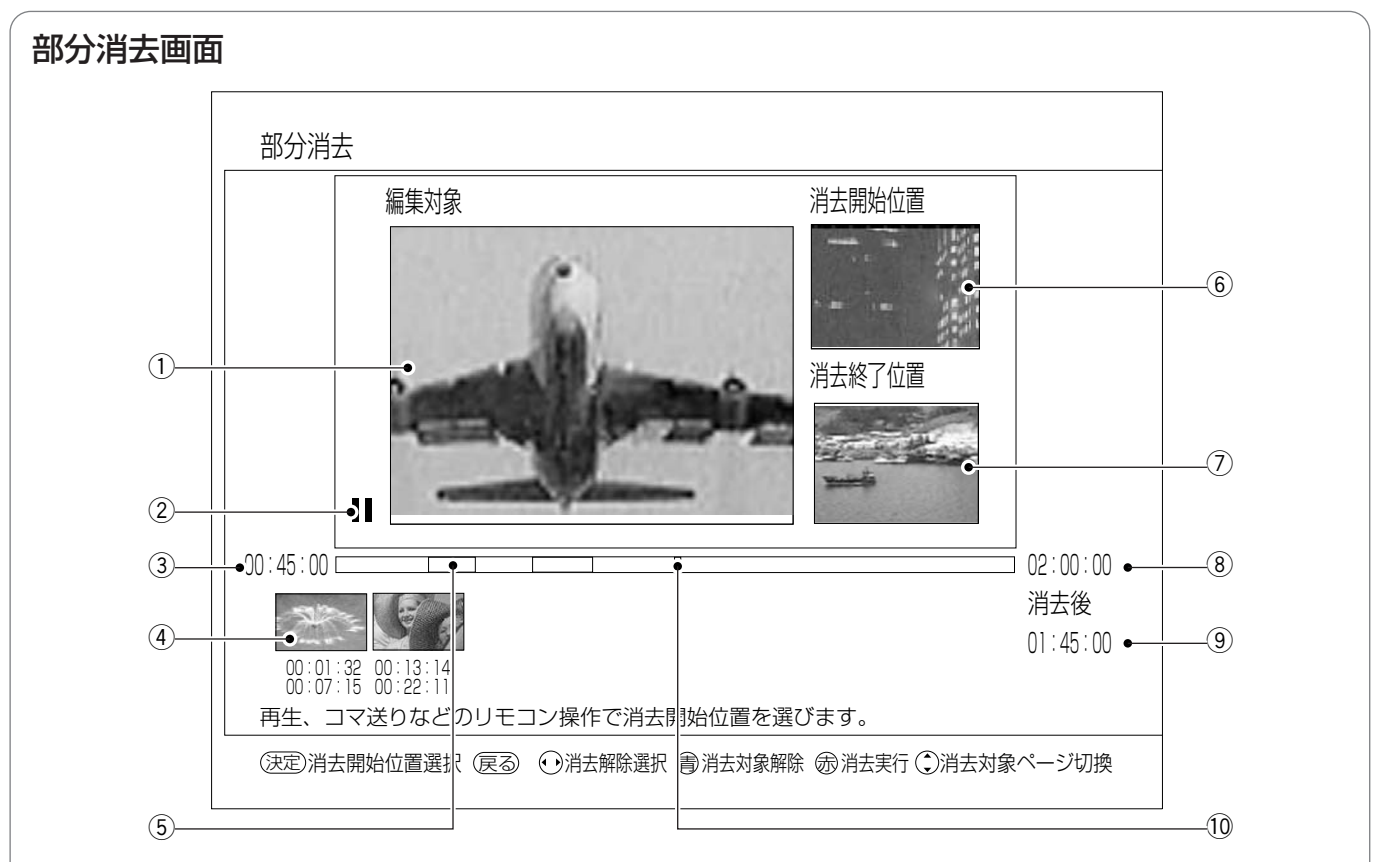

#### (1) 消去対象画面

選んだ番組が再生されます。ここで表示される場面から消 去部分を選びます。

#### ② 再生状態

再生中(▶)、一時停止中(Ⅱ)、早送り中(▶▶)など、 再生画面の状態が表示されます。

#### ③ 再生時間

#### (4) 消去部分一覧

消去部分の先頭の場面が一覧で表示されます。各消去部分 の下には消去する範囲が時間で表示されます。[カーソ ル◆▶ヿを押すと、消去部分を選ぶことができます。

#### (5) 消去ポイント

番組内のどの部分を消去するかを示します。消去される部 分は赤色で表示されます。

#### 6 消去開始位置

現在設定している消去部分の開始場面が表示されます。

#### (7) 消去終了位置

現在設定している消去部分の終了場面が表示されます。

#### 8 番組の総再生時間

#### o 消去後の時間

設定した消去部分を消去したときの番組の総再生時間が表 示されます。

#### 10 再生ポイント

総再生時間のどの位置を再生しているかを緑色で示しま す。

## **不要な部分を消去する(部分消去)(つづき)**

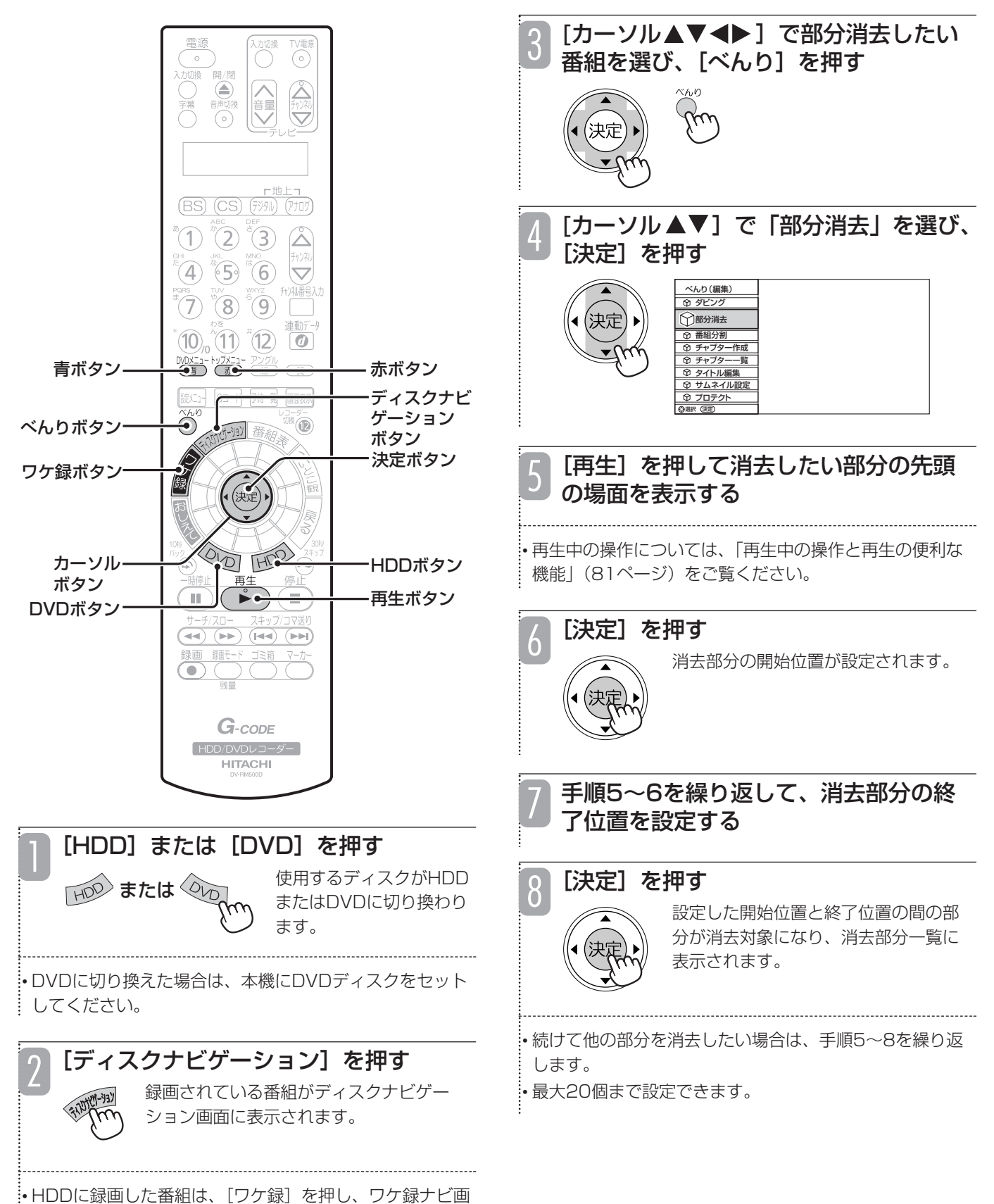

面を表示して番組を選ぶこともできます(90ページ)。

132

編 集 す る

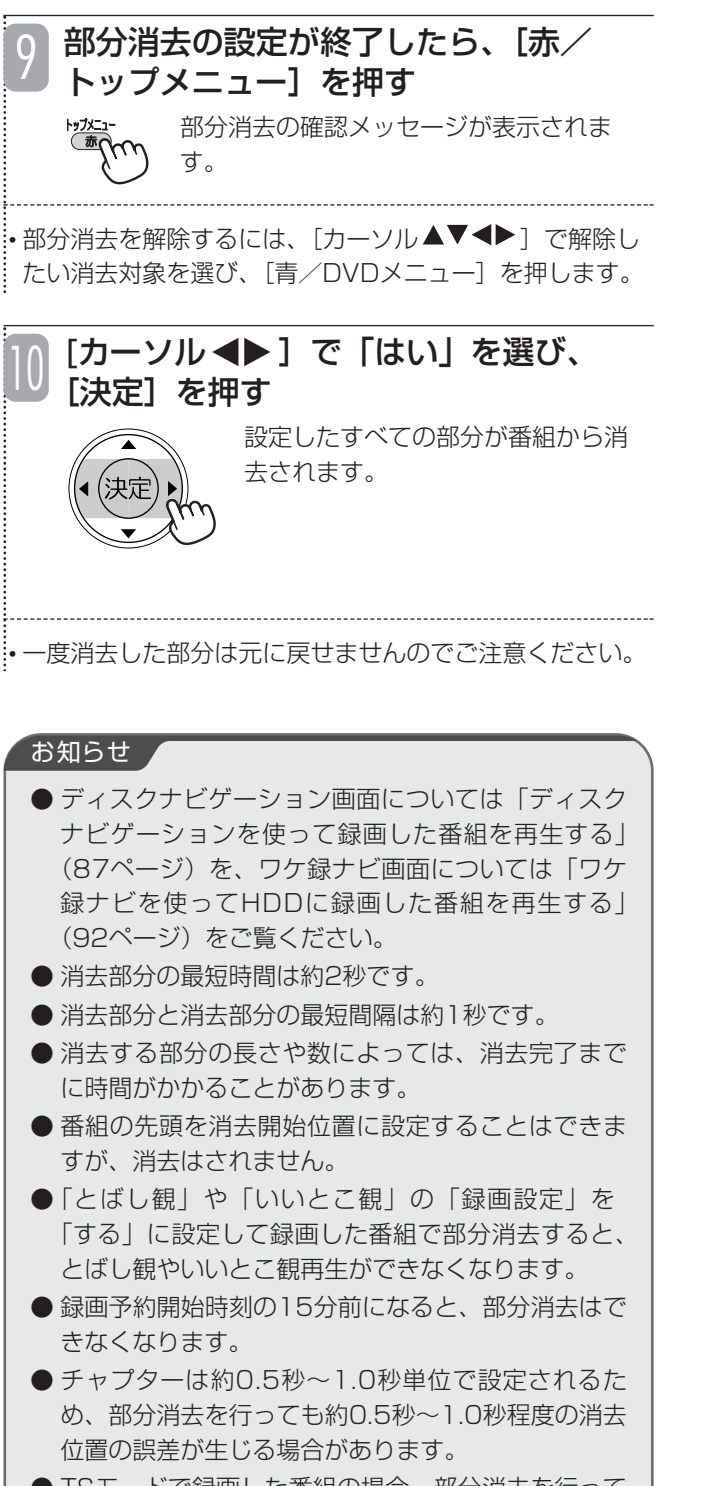

● TSモードで録画した番組の場合、部分消去を行って もHDDの残量は増えません。

編 集 す る

# **お好みのシーンを集めたプレイリストを作成する**

#### **HDD VR RAM RW VR**

録画した番組やお好みのシーンを集めてプレイリストを作成できます。番組全体はもちろん、チャプター(127 ページ)もプレイリストに登録できるので、お好みのシーンやジャンルの番組をお好きな順序で楽しむことができ ます。また、すでに登録されているプレイリストに新しい番組やチャプターを追加したり、プレイリストのタイト ルを入力したりすることもできます。

### **プレイリストを作成する**

番組やチャプターを集めて、プレイリストを作成します。

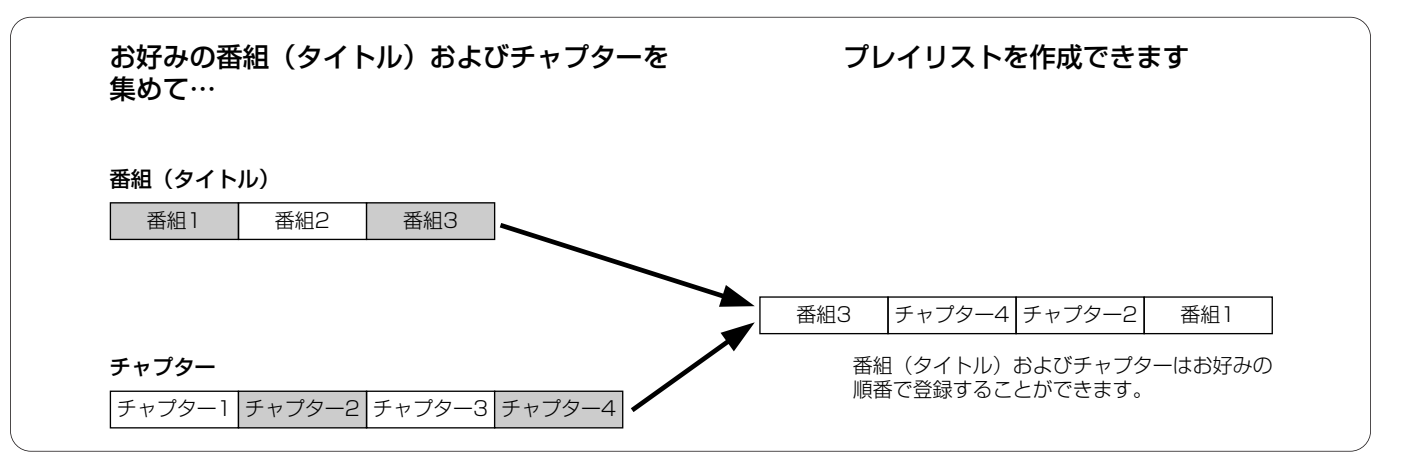

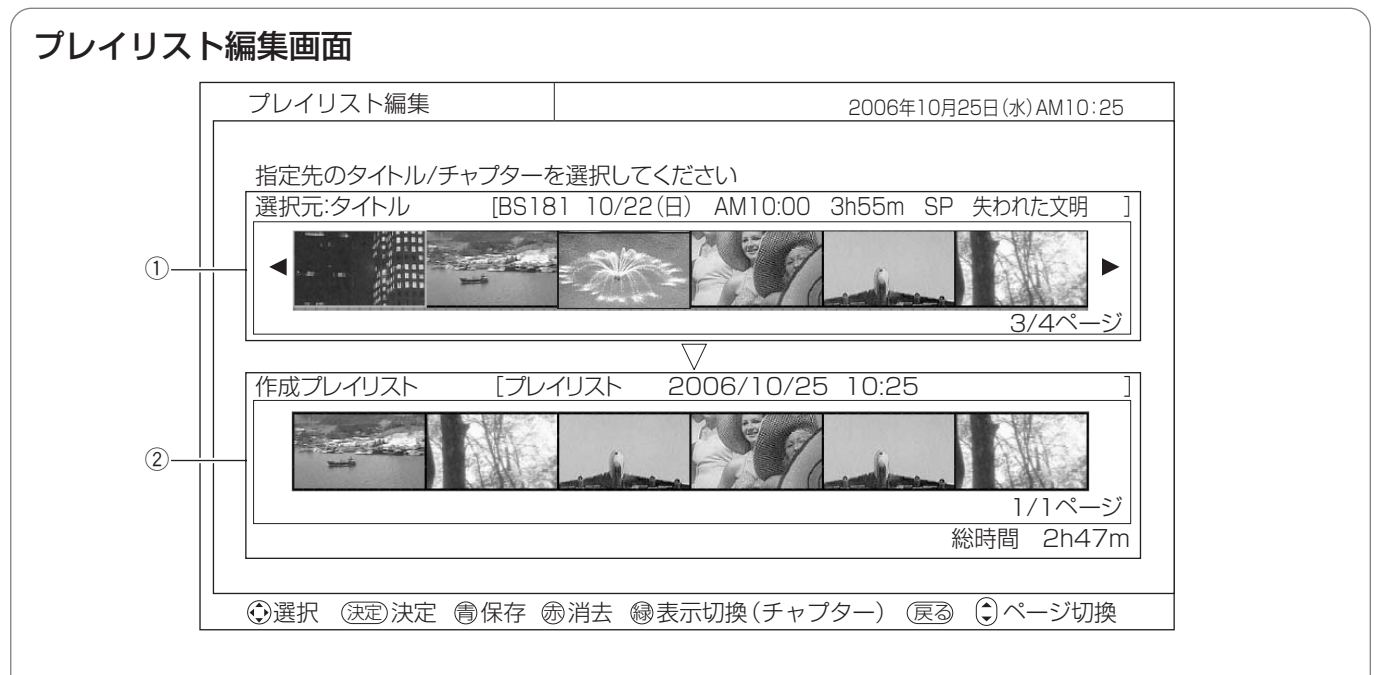

#### ① 選択元

録画されている番組(タイトル)またはチャプターが一覧 で表示されます。ここからプレイリストに登録する番組ま たはチャプターを選びます。

[黄]を押すたびに、番組(タイトル)と選んだ番組の チャプターが交互に切り換わります。

チャプターの場合は、選んでいるチャプターの番号と再生 時間が下側に表示されます。

#### ② 作成プレイリスト

プレイリストの作成日時、名前、登録した番組およびチャ プター一覧、総再生時間が表示されます。ここで表示され ている順番でプレイリストが再生されます。

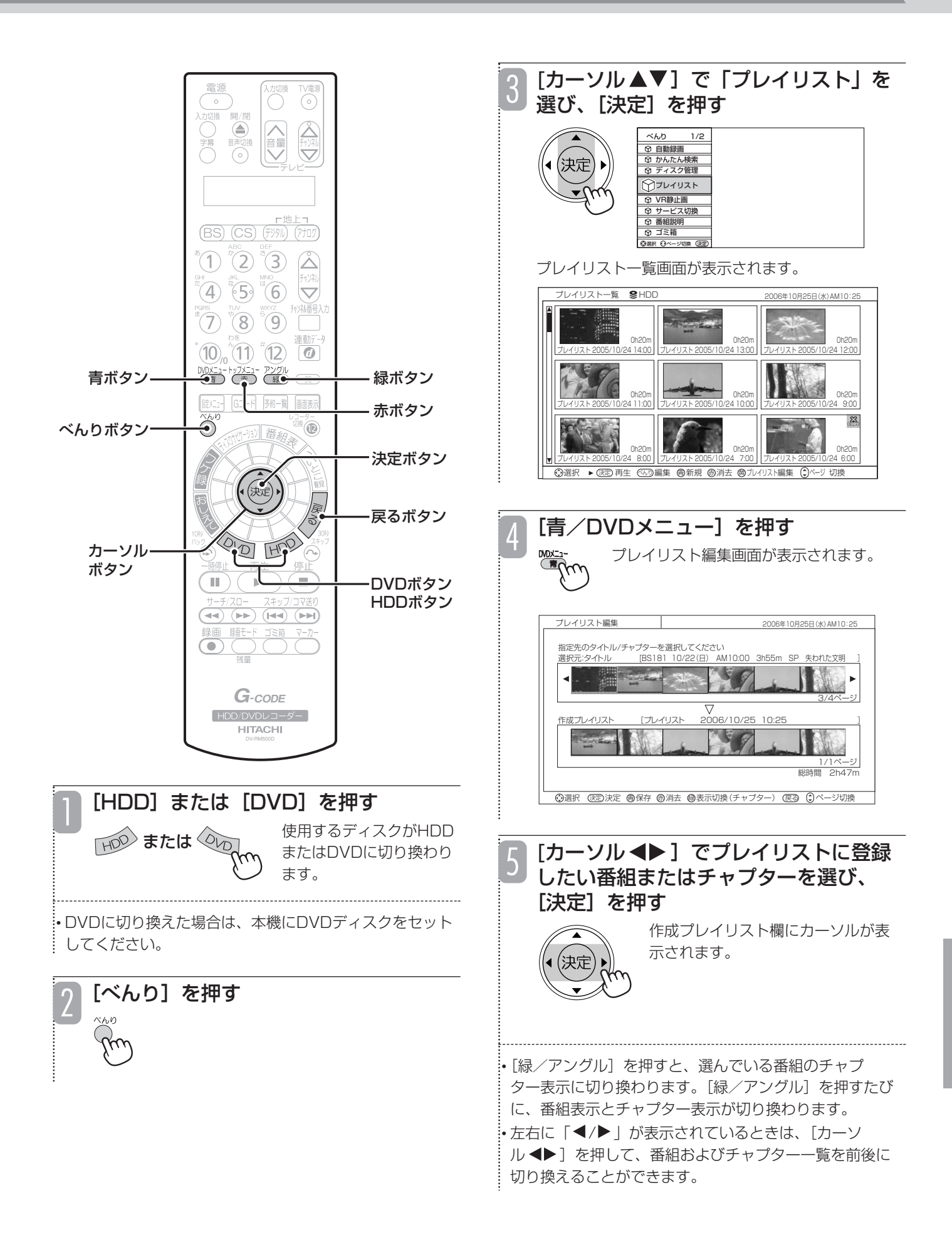

## **お好みのシーンを集めたプレイリストを作成する(つづき)**

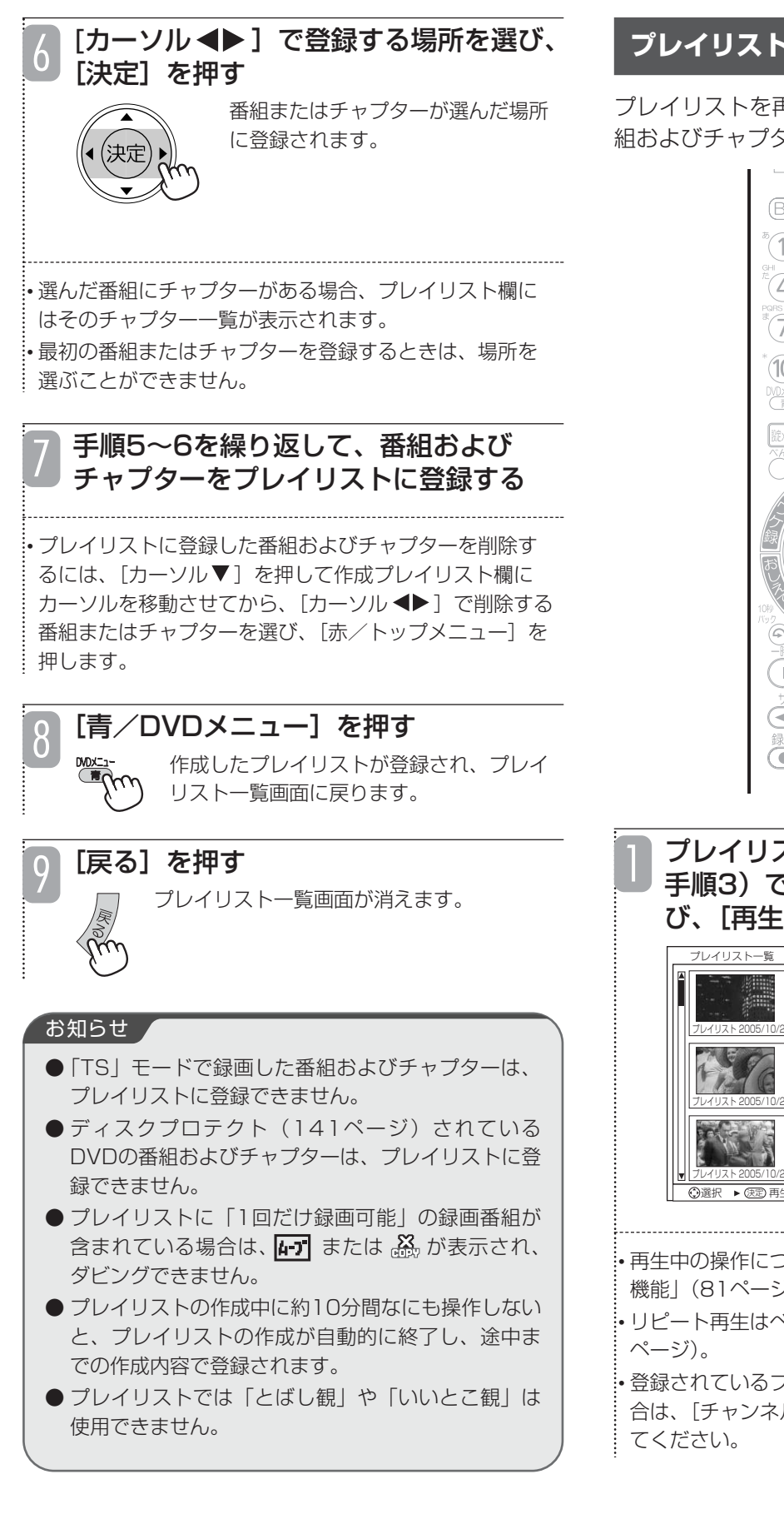

### **プレイリストを再生する**

プレイリストを再生すると、登録されている順番で番 組およびチャプターが再生されます。

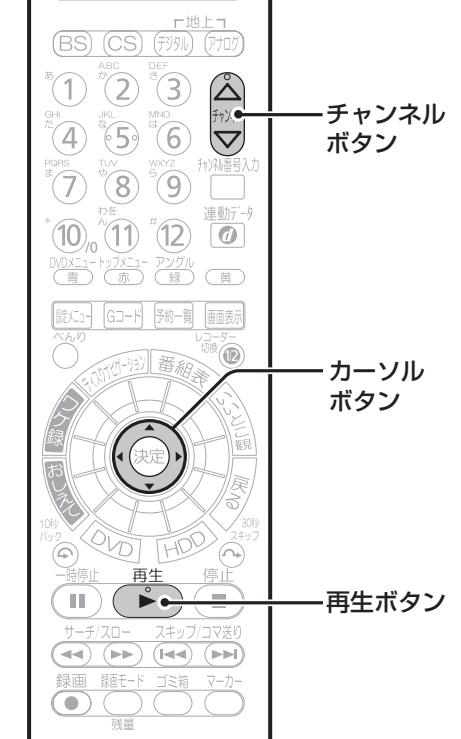

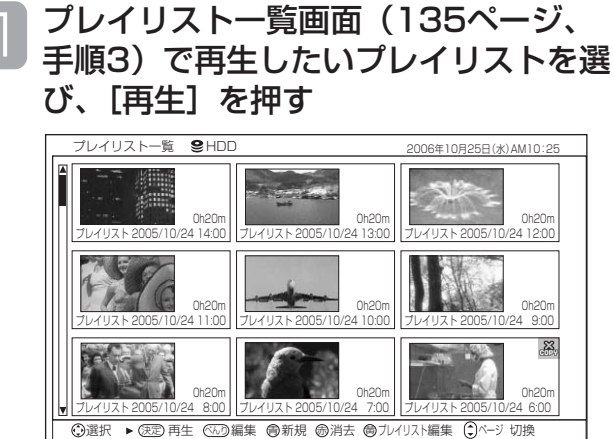

• 再生中の操作については、「再生中の操作と再生の便利な 機能」(81ページ)をご覧ください。

•• リピート再生はべんりメニューから行ってください (43

• 登録されているプレイリストが1画面に表示しきれない場 合は、「チャンネル△▽]を押して画面をスクロールさせ

## **プレイリストを編集する**

すでに登録されているプレイリストに新しい番組や チャプターを追加したり、不要なプレイリストを消去 したり、プレイリストにタイトルを入力したりするこ とができます。

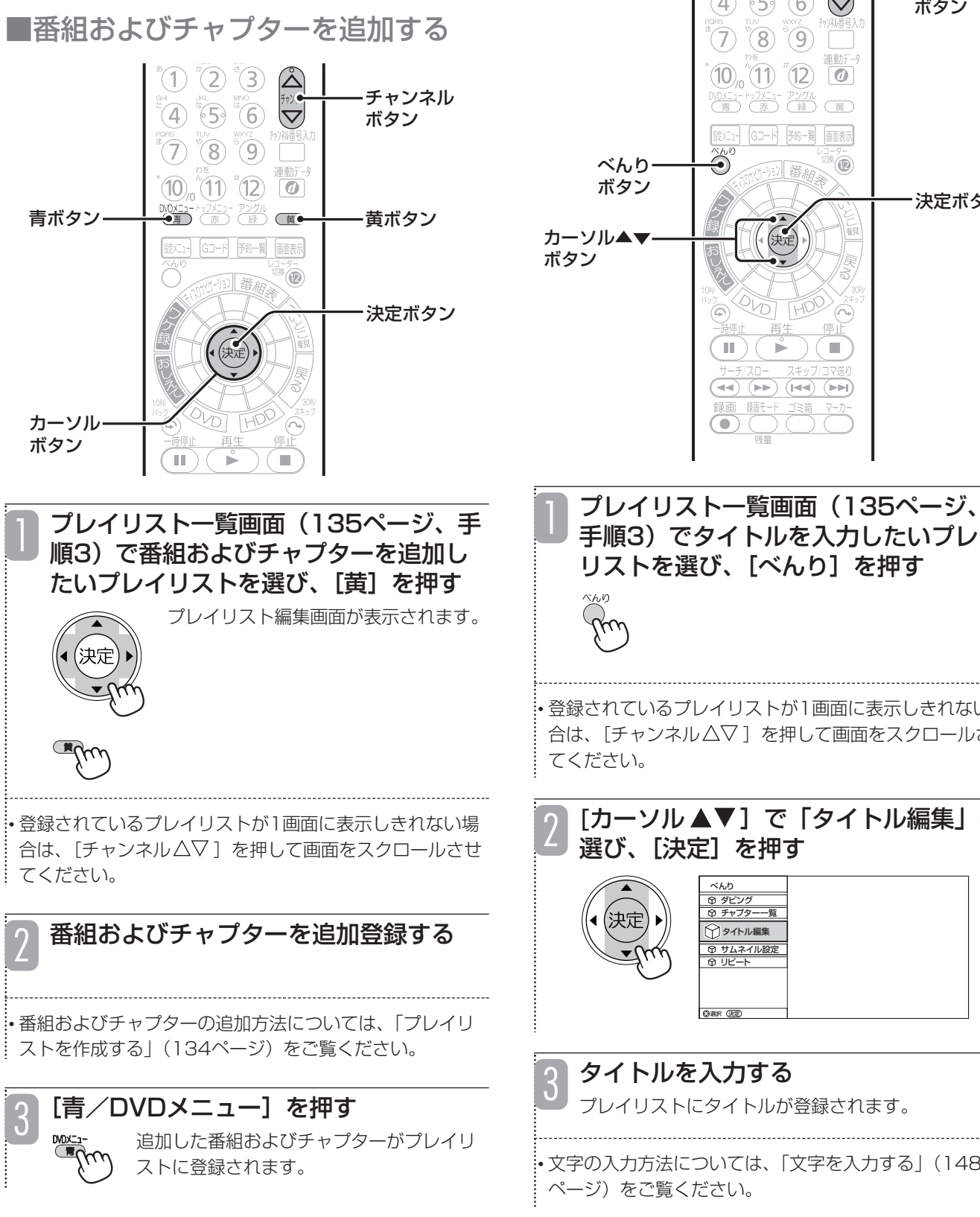

■番組プレイリストのタイトルを入力 する

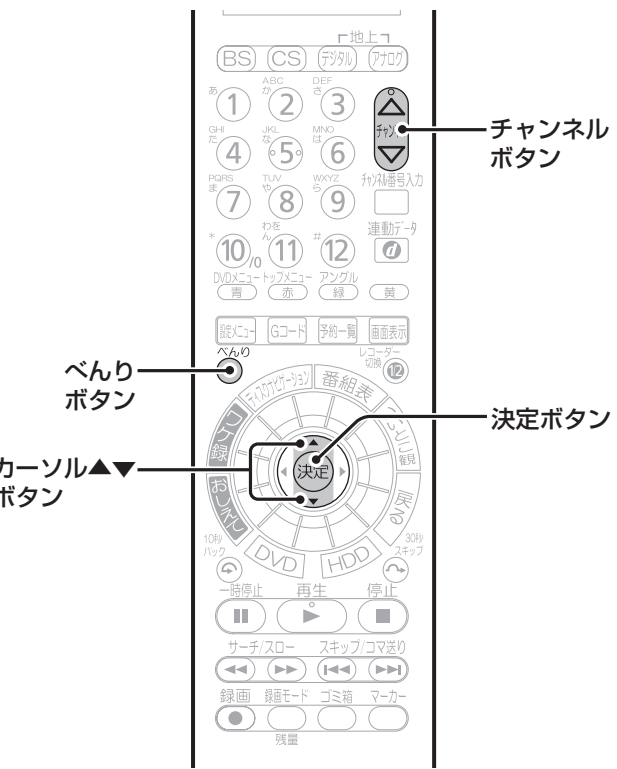

プレイリスト一覧画面(135ページ、 手順3)でタイトルを入力したいプレイ リストを選び、[べんり]を押す

• 登録されているプレイリストが1画面に表示しきれない場 合は、「チャンネル△▽]を押して画面をスクロールさせ

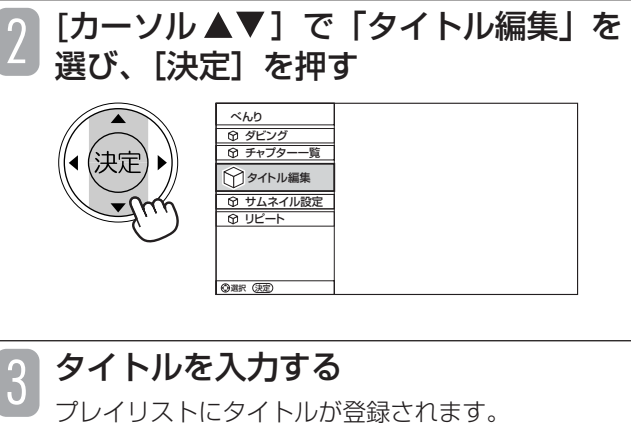

• 文字の入力方法については、「文字を入力する」(148

**お好みのシーンを集めたプレイリストを作成する(つづき)**

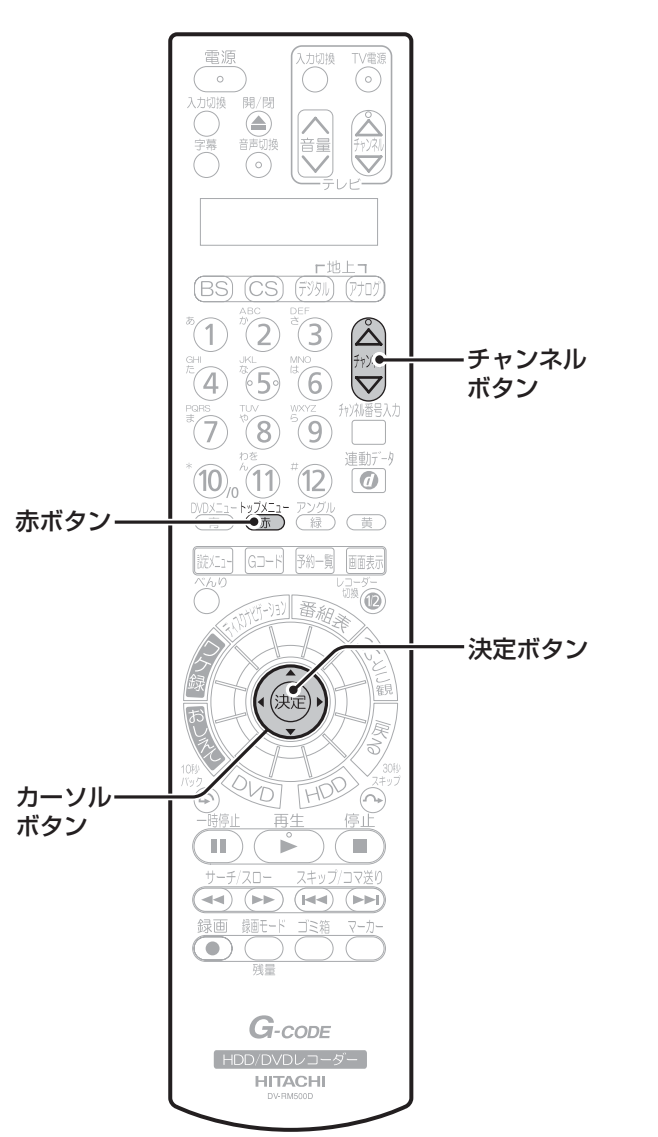

■プレイリストを消去する

プレイリスト一覧画面(135ページ、 手順3)で消去したいプレイリストを選 び、[赤/トップメニュー]を押す استلابر<br>استراب プレイリスト消去の確認メッセージが表示 されます。 • 登録されているプレイリストが1画面に表示しきれない場 合は、[チャンネル△▽]を押して画面をスクロールさせ てください。 [カーソル ◀▶]で「はい」を選び、 2 [決定]を押す 選んだプレイリストが消去されま す。 お知らせ ● プレイリストを消去しても、元の番組およびチャプ ターは消去されません。プレイリストに登録されて いる元の番組またはチャプターを消去すると、プレ イリストからも消去されます。

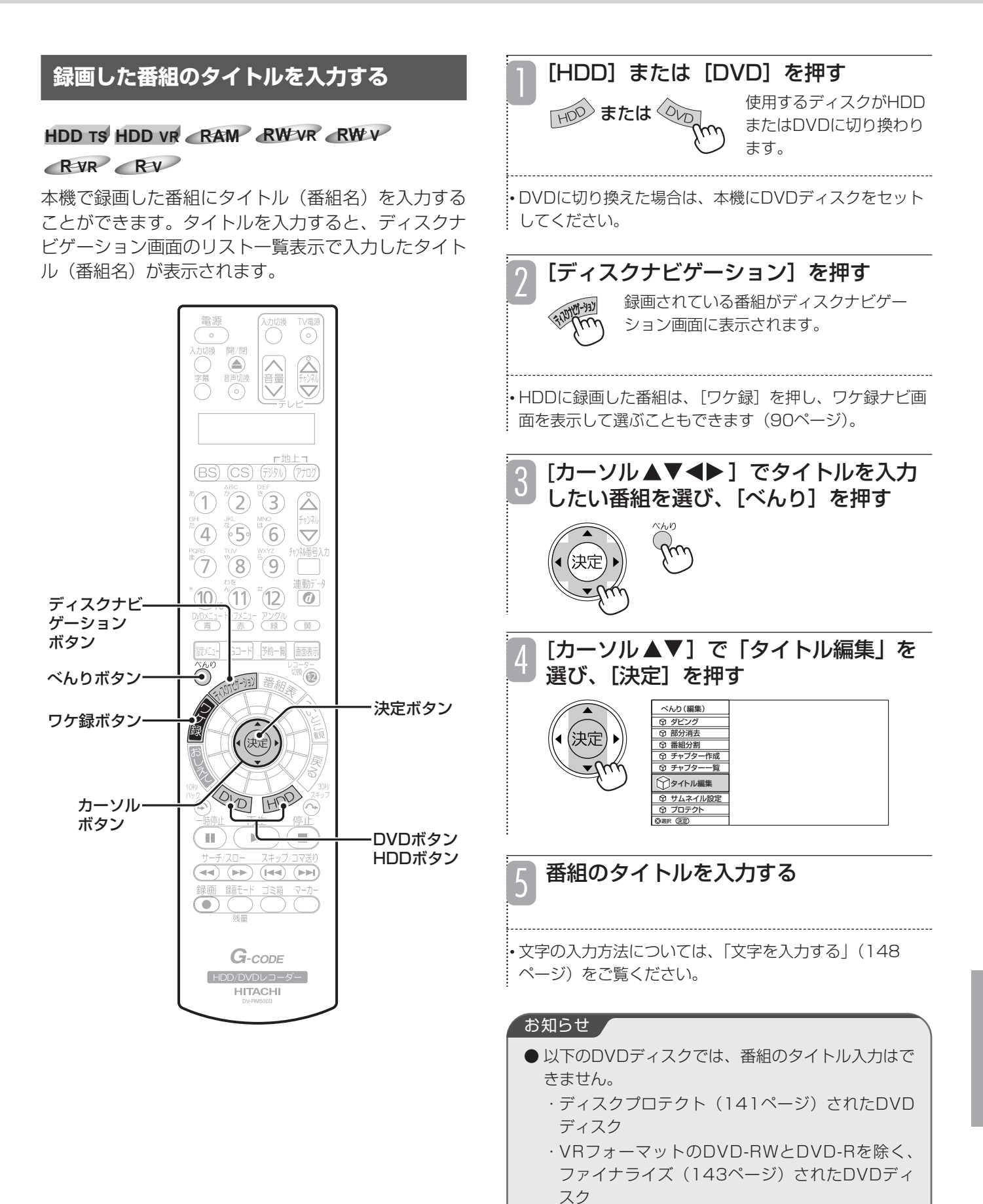

編 集 す る **録画した番組を消去できないようにする(プロテクト)**

大切な録画番組を誤って消去しないようにプロテクト

**HDD TS HDD VR RAM RW VR**

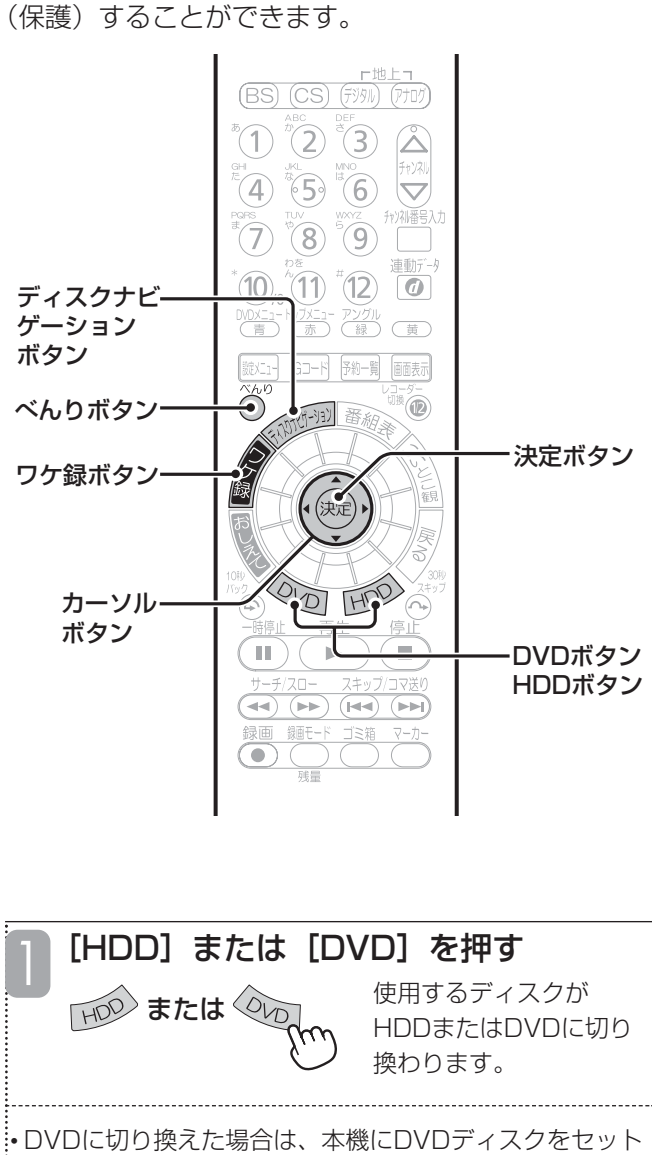

してください。

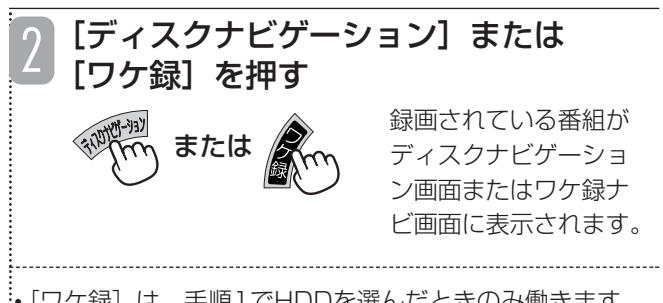

•[ワケ録]は、手順1でHDDを選んだときのみ働きます。

「カーソル▲▼◀▶]でプロテクトした い番組を選び、[べんり]を押す 3

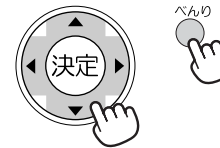

• ワケ録ナビ画面で、個々の番組の代わりにサブフォルダ を選ぶと、サブフォルダ内の番組を一度にまとめてプロ テクトすることができます。

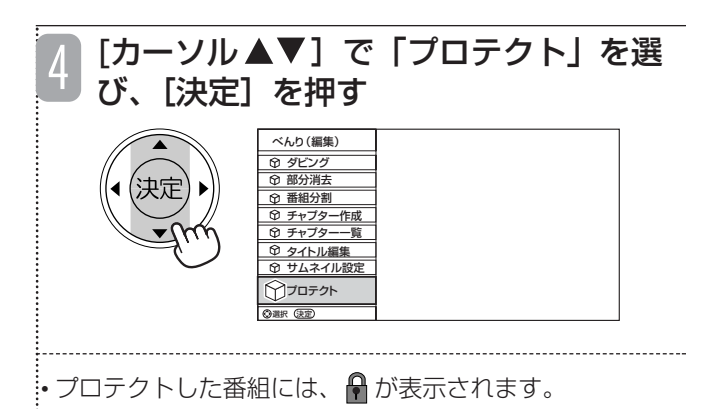

#### ■ プロテクトを解除するには

手順3でプロテクトされている番組またはワケ録ナビのサブ フォルダを選び、手順4を行います。

※ワケ録ナビのサブフォルダ内のすべての番組がプロテク トされている場合、この手順により、すべての番組のプ ロテクトが解除されます。

#### ご注意

- HDDを初期化する (146ページ)と、プロテクト した番組も消去されるのでご注意ください。
- DVD-RAMおよびDVD-RW ディスクをフォーマッ ト(142ページ)すると、プロテクトした番組も消 去されますのでご注意ください。

#### お知らせ ▲

- ディスクプロテクト設定されているDVDディスク (141ページ)の番組をプロテクトすることはでき ません。
- プロテクトした番組でも部分消去 (131ページ)は できます。

# **DVDディスクを管理する(ディスク管理)**

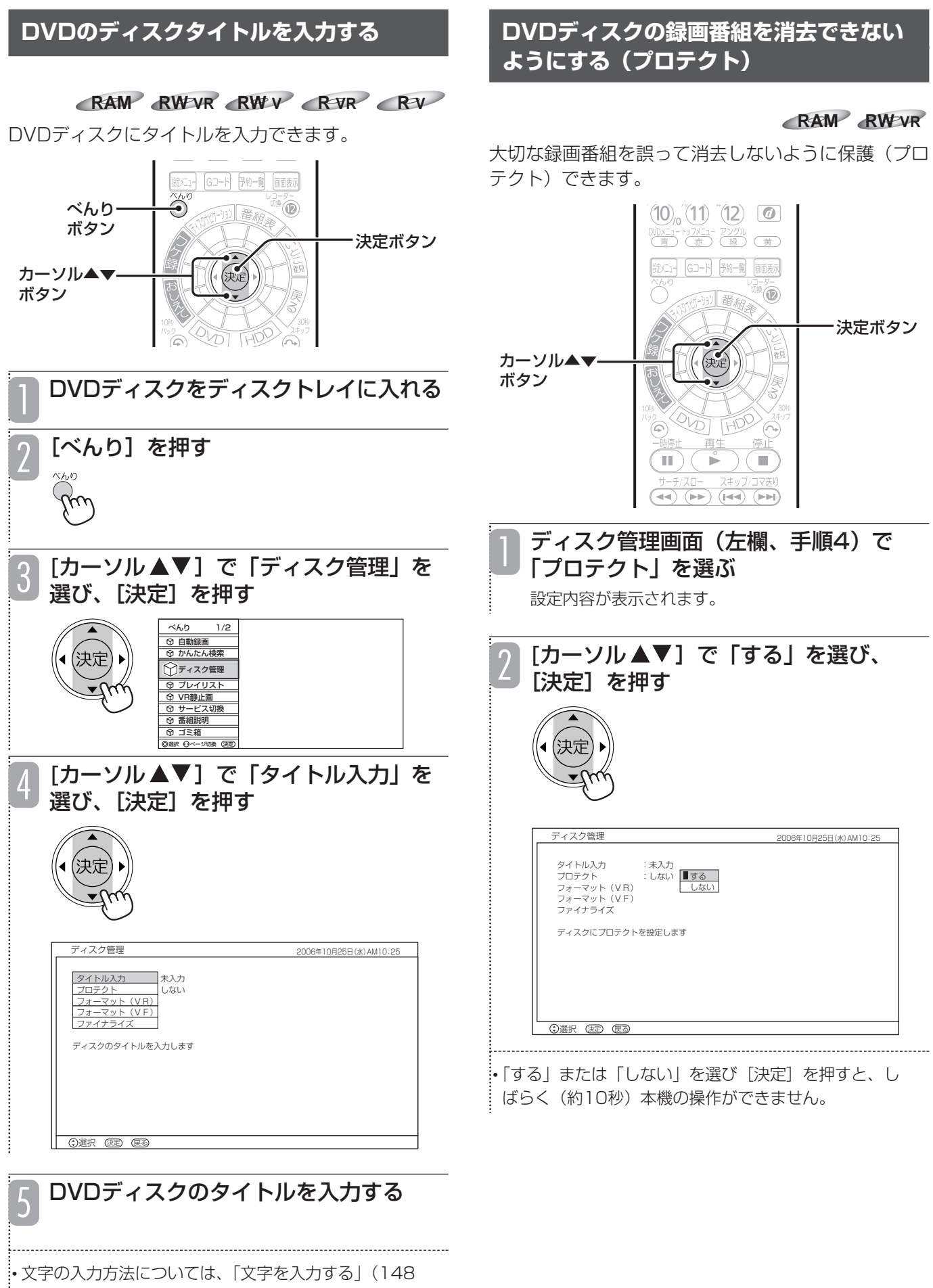

編 集 す る

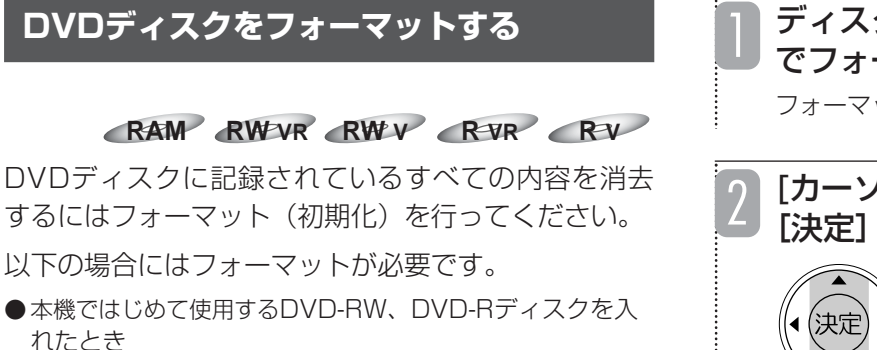

- DVD-RAM、DVD-RW(VRフォーマット)ディスクの すべての内容を消去するとき
- ●すでに使用しているDVD-RWディスクを本機で再使用でき るようにしたいとき

本機でフォーマットできるDVDディスクとフォー マット形式は以下のようになります。

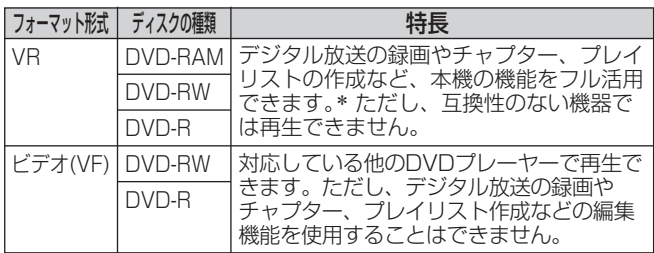

- \* DVD-Rの場合、VRフォーマットで初期化してもチャプター /プレイリストの作成、および番組の消去/分割はできませ  $h_{10}$
- フォーマットを行うと、ディスクに記録されているすべての 内容が消去され、元に戻すことができませんのでご注意くだ さい。

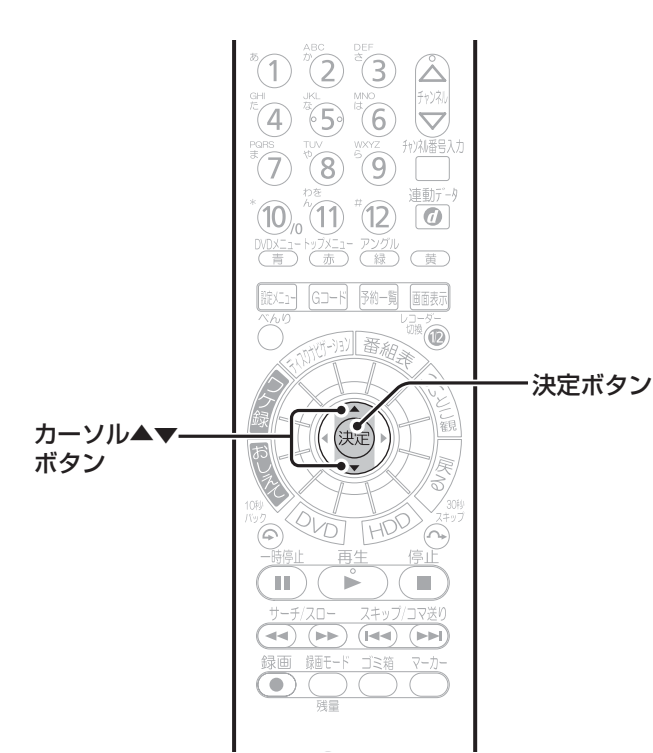

ディスク管理画面(141ページ、手順4) でフォーマット形式を選ぶ フォーマットの確認メッセージが表示されます。

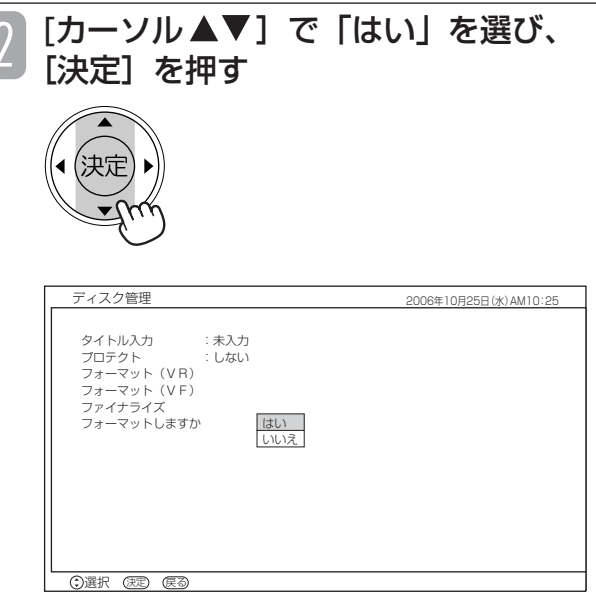

フォーマット中は本体表示窓に「FRMT」と表示され、 DVDマークが点滅します。

フォーマットが終了すると、画面に終了のメッセージ が表示されます。

#### ご注意

● フォーマット中は、絶対に電源を切ったり、電源 コードを抜いたりしないでください。ディスクが使 えなくなることがあります。

#### お知らせ

- 保護(プロテクト)したDVDディスク (141ペー ジ)をフォーマットすることはできません。
- ●「FRMT」は「Format」の略です。
- 

## **録画したDVDディスクを他の DVDプレーヤーで見る(ファイナライズ)**

**RW VR RW V R VR R V**

本機で録画したDVD-RWおよびDVD-Rを他のDVDプ レーヤーで再生するには「ファイナライズ」が必要で す。本機で録画したDVDディスクを他の機器で再生 する場合は、必ずファイナライズしてください。

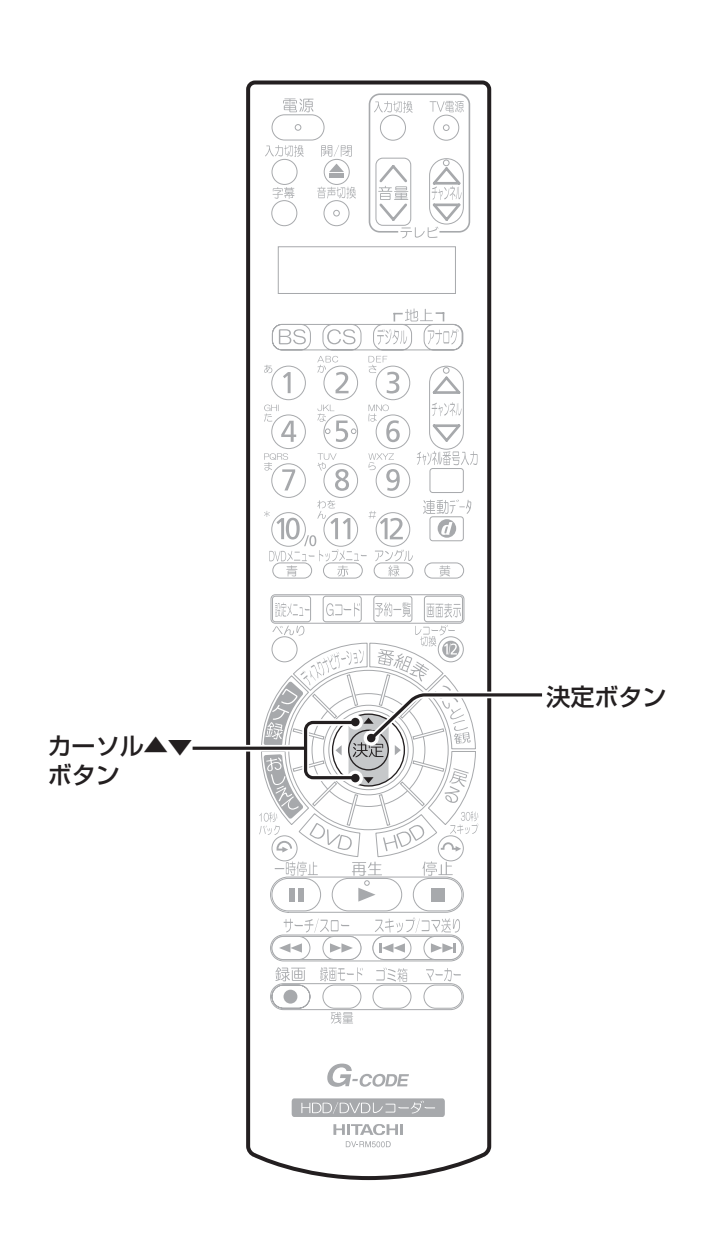

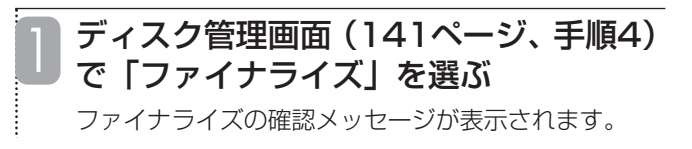

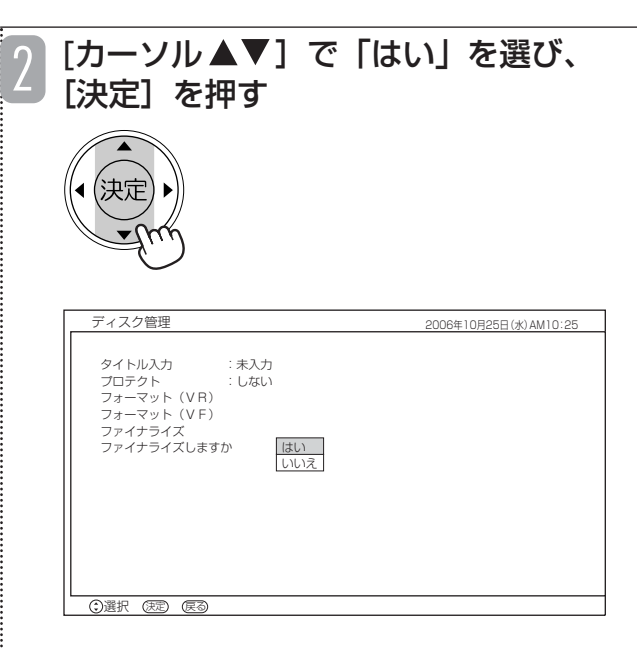

ファイナライズ中は本体表示窓に「FINL」と表示さ れ、DVDマークが点滅します。

ファイナライズが終了すると、画面に終了のメッセー ジが表示されます。

#### お知らせ ▲

- ●「ビデオフォーマット」のDVD-RWおよびDVD-R は、ファイナライズするとDVDビデオ規格で記録さ れ、DVDビデオとして再生することができます。録 画や編集はできなくなりますのでご注意ください。
- ●「VRフォーマット」のDVD-RWおよびDVD-Rは、 ファイナライズしても互換性のない機器では再生で きません。
- ●本機でファイナライズされたDVD-Rは、当社の DVD-R対応のDVDプレーヤーで再生可能となりま すが、すべての再生を保証するものではありません。
- 使用するDVDプレーヤーやDVD-RW、DVD-Rの記 録状態などによっては、ファイナライズしても他の DVDプレーヤーで再生できない場合があります。こ のような場合は、本機で使用してください。
- 本機以外で録画したDVD-RWおよびDVD-Rはファ イナライズすることができません。
- ●「VRフォーマット」のDVD-RWは、ファイナライ ズ後も録画や番組の消去ができます。
- ●「VRフォーマット」のDVD-RWは、ファイナライ ズした後に「VRフォーマット」でフォーマット(初 期化)を行っても、ファイナライズ済みの状態とな ります。「FINL」は「<sup>アァイナライズ</sup>」の略です。

## **各種機能を設定する**

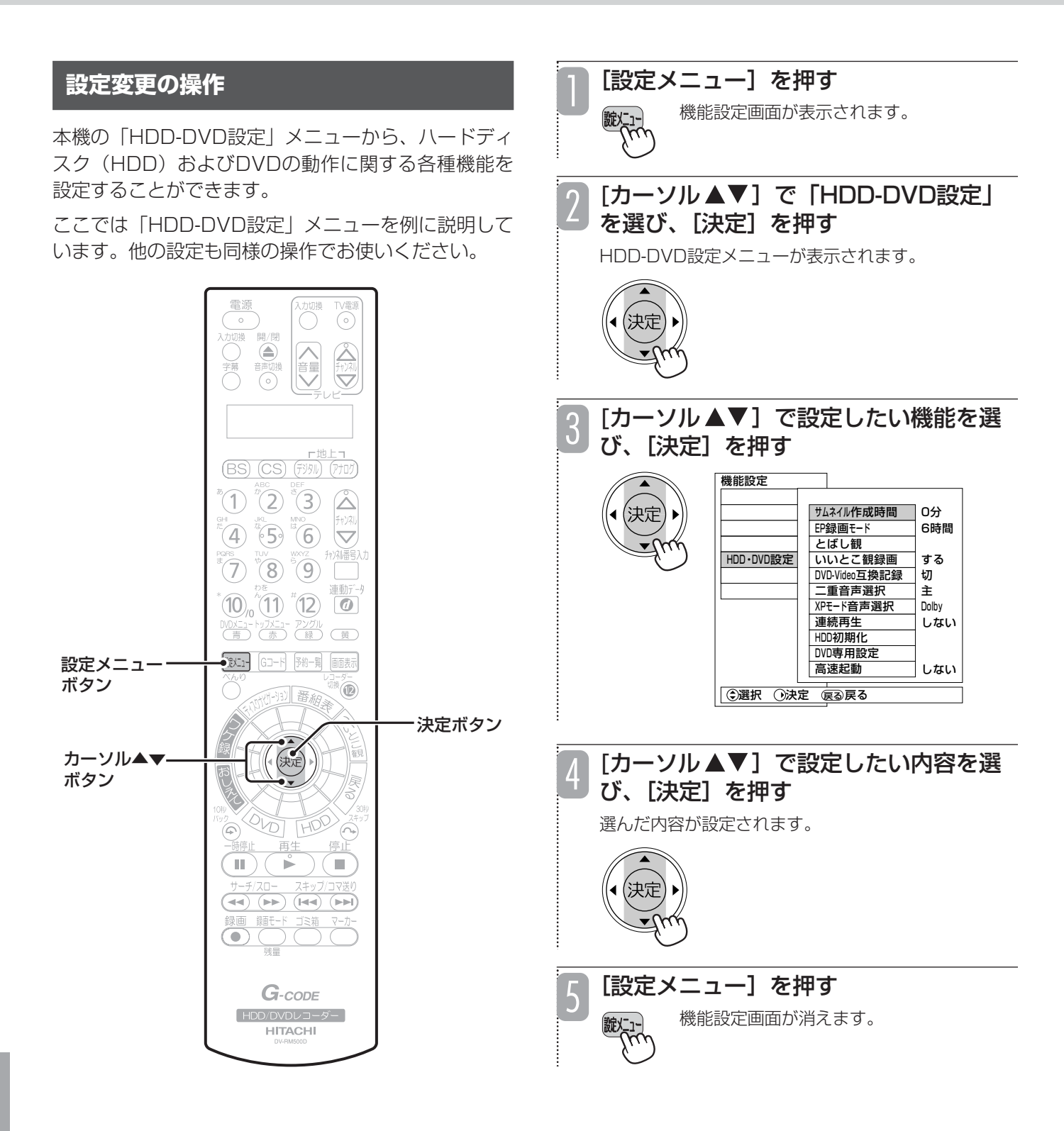

## **設定メニュー一覧**

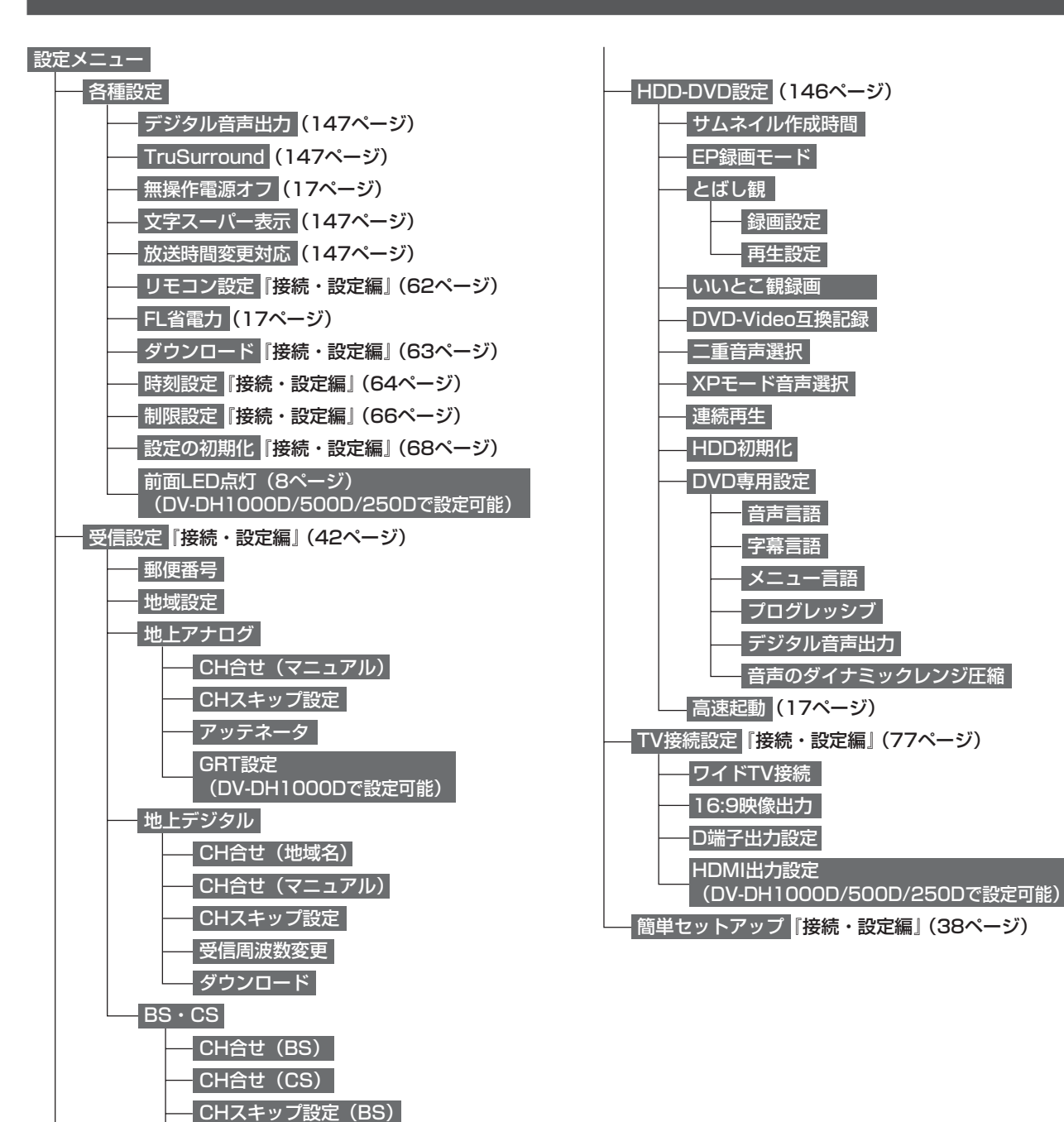

- CHスキップ設定 (CS)

 受信設定変更 ダウンロード コンバーター電源

外部入力自動録画(74ページ)

i.LINK待機 (119ページ)

 電話回線『接続・設定編』(69ページ) ISP設定『接続・設定編』(75ページ) **i.LINK機器設定 (118ページ)** (DV-DH1000D/500Dで設定可能)

(DV-DH1000D/500Dで設定可能)

外部設定

## **HDD-DVDの各種機能を設定する**

「HDD-DVD設定」メニューで設定できる機能は以下のとおりです。 は初期設定(工場出荷時の設定)です。

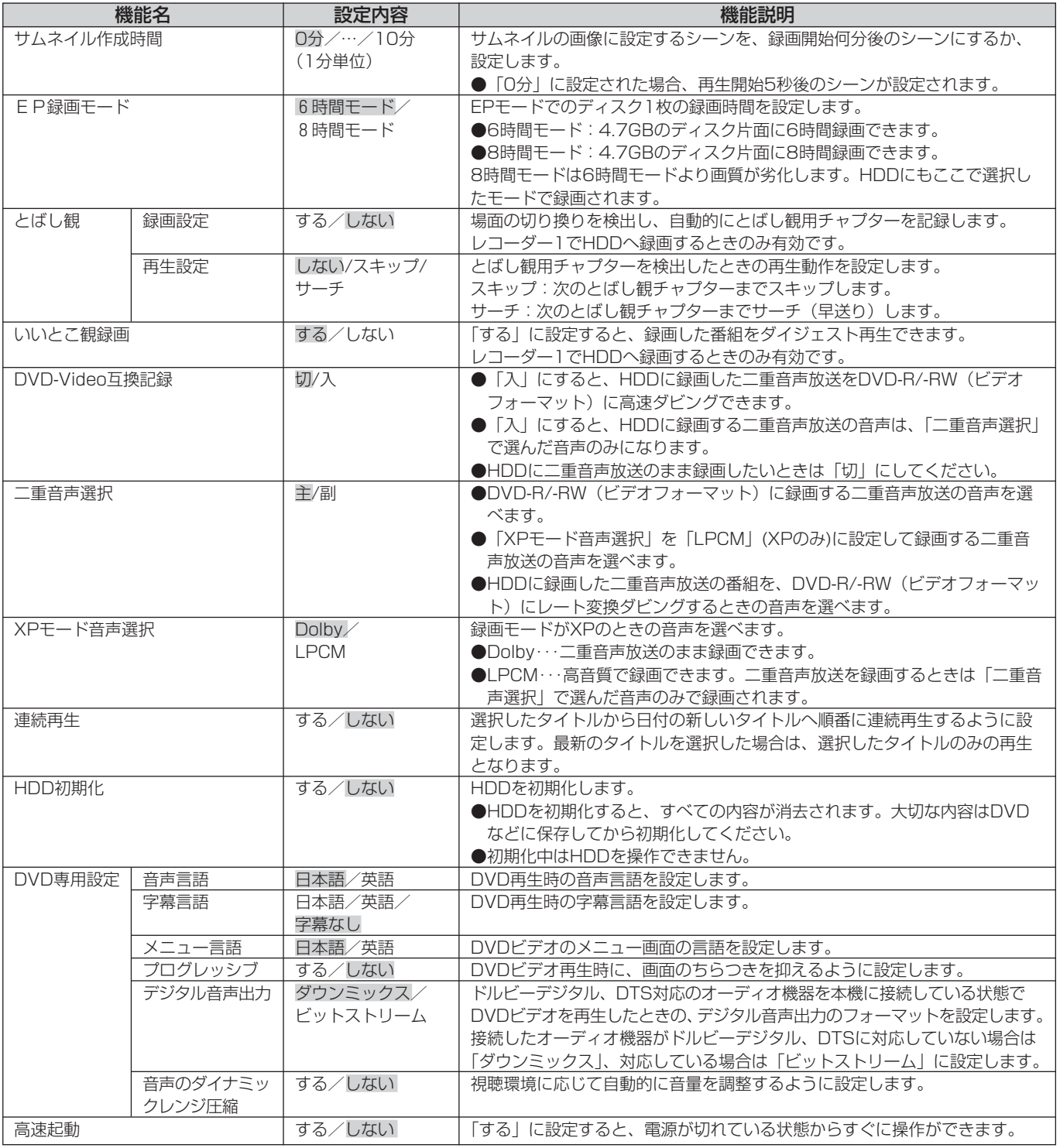

#### お知らせ

- ●「とばし観」、「いいとこ観」、「HDD初期化」はHDDのみに有効な機能です。
- ●「プログレッシブ」を「する」に設定した場合、著作権保護信号によって一部のハイビジョンテレビで映像に影響が出 ることがあります。このような場合は、「プログレッシブ」を「しない」に設定するか、ビデオ出力で本機をテレビに 接続してください。

## **音声出力、文字スーパー、放送時間変更対応の設定をする**

本機の「各種設定」メニューから設定できます。

「各種設定」メニューのうち、本ページにない項目の参照先については、「設定メニュー一覧」(145ページ)をご 覧ください。

は初期設定(工場出荷時の設定)です。

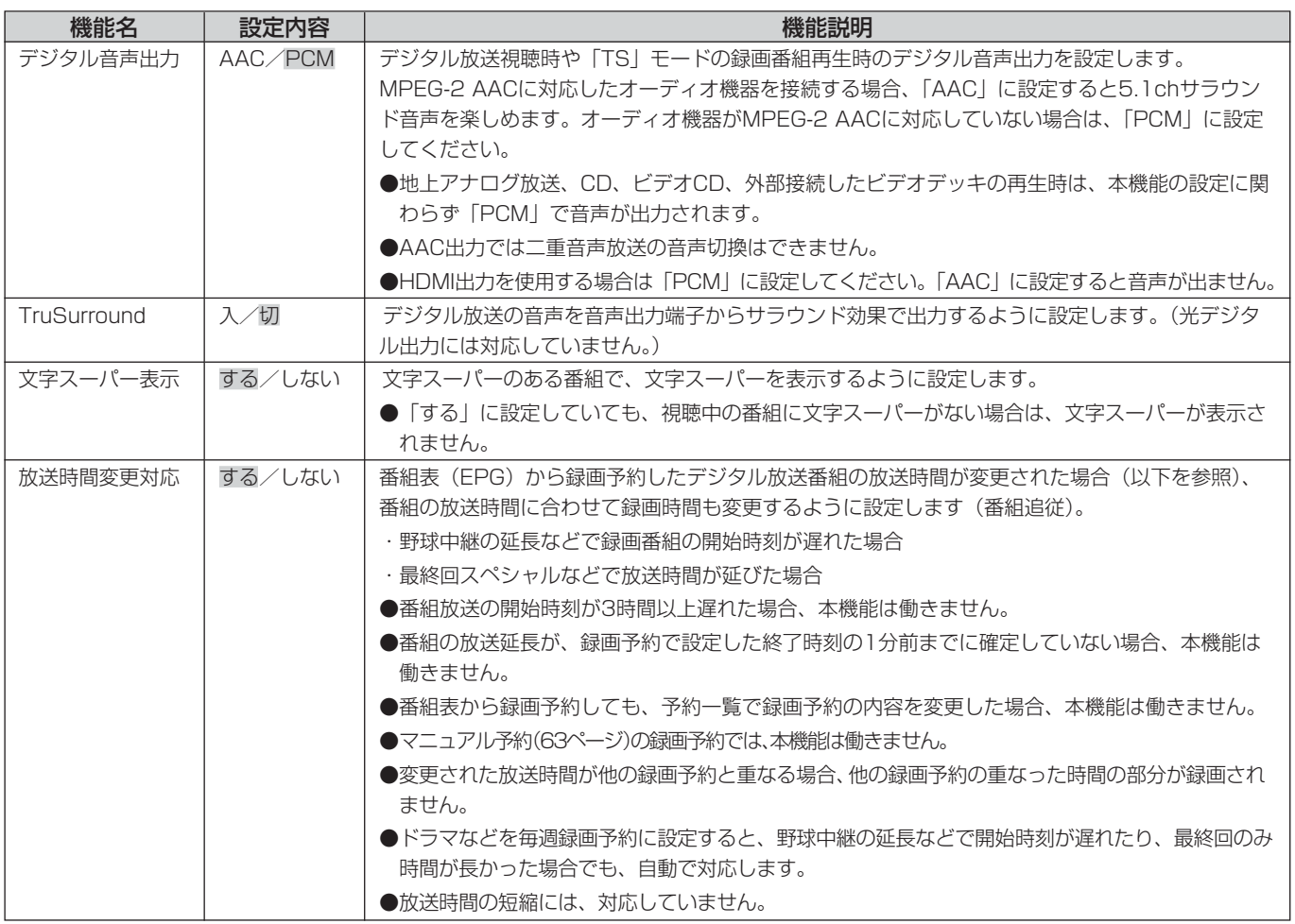

## **文字を入力する**

入力することができます。

#### **HDD TS HDD VR RAM RW VR RW V R VR R V**

本機では画面に文字入力パッドを表示させて、文字を ●プレイリストのタイトル入力 (137ページ)

- ●HDDからDVDへダビング時のディスクタイトル入力 (115ページ)
- ●番組のタイトル入力 (139ページ)
- ●ディスク管理時のディスクタイトル入力 (141ページ)
- ●フォルダ名入力 (95ページ)

## **文字入力パッドについて**

以下のような機能で文字を入力します。 ●番組検索のキーワード入力 (32ページ)

●お気に入り自動録画のキーワード入力 (70ページ)

文字を入力する機能を選ぶと、画面の下側に文字入力パッドが表示されます。文字入力パッドは以下のような構成 になります。

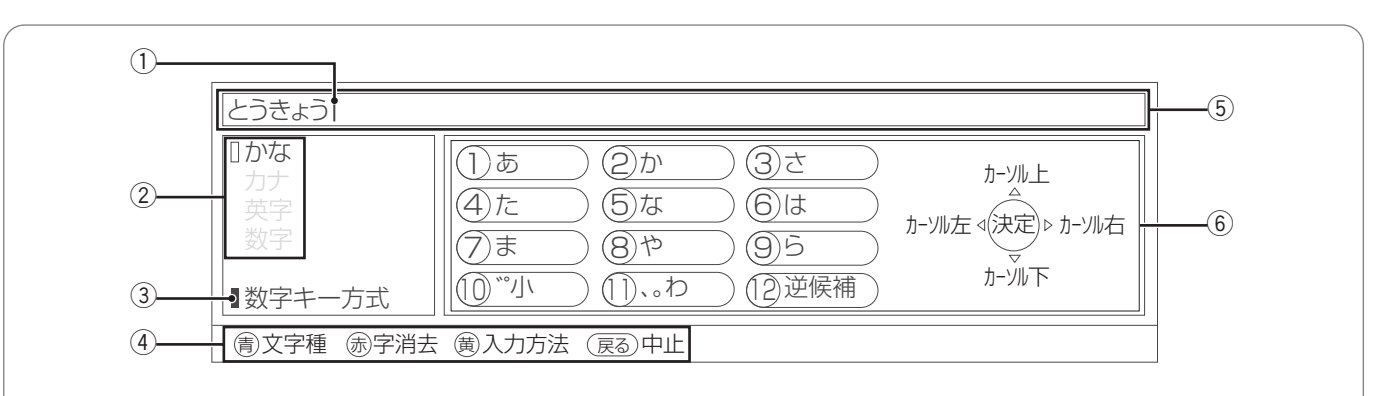

#### ① カーソル

文字入力エリアに表示されます。文字を入力したい位置に カーソルを移動させて文字を入力すると、カーソルの左側 に入力した文字が表示されます。

#### ② 文字の種類

現在選んでいる文字の種類を示します。文字の種類は入力 方式によって異なります。

ひらがな入力時は漢字変換候補や予測変換候補が表示され ます。

#### 3 入力方式

現在選んでいる入力方式が表示されます。「数字キー方式」、 「ソフトキーボード方式」、「外部キーボード方式」の3種類 があります。

#### 4 各ボタンで操作できる機能

リモコンの各ボタンで操作できる内容が表示されます。

#### (5) 文字入力エリア

入力した文字が表示されます。文字入力を終了すると、こ こに表示されている文字が登録されます。

#### 6 文字パッド

入力できる文字が表示されます。表示内容は入力方式およ び文字の種類によって異なります。

## **入力方式の切り換えかた**

本機では「数字キー方式」、「ソフトキーボード方式」、 「外部キーボード方式」の3種類の入力方式で文字を入 力することができます。入力方式は[黄]を押すたび に右図のように切り換わります。

#### お知らせ

● 外部キーボード方式はDV-DH1000D/500D/ 250Dで選ぶことができます。

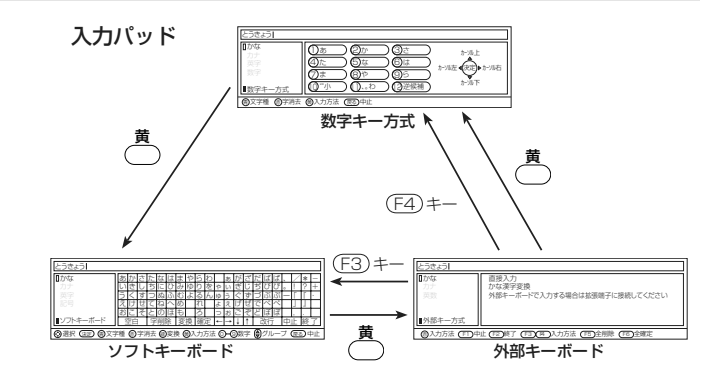

## **数字キー方式で文字を入力する**

携帯電話と同じように、数字ボタンを押して文字を入力する方式です。 各数字ボタンで入力できる文字は以下のようになります。

### 数字ボタンの文字割り当て表

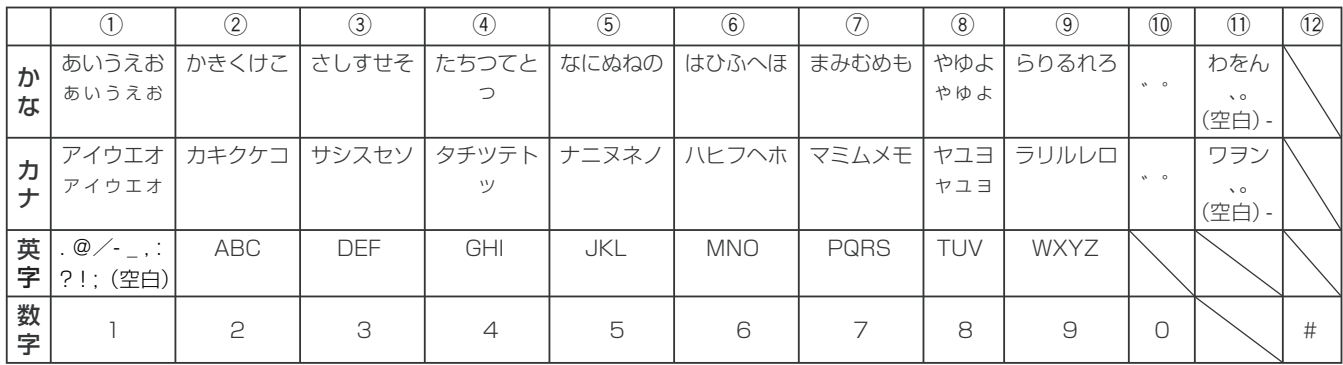

※かな・カナモードの場合、[⑩/o]で小文字に変換することができます。

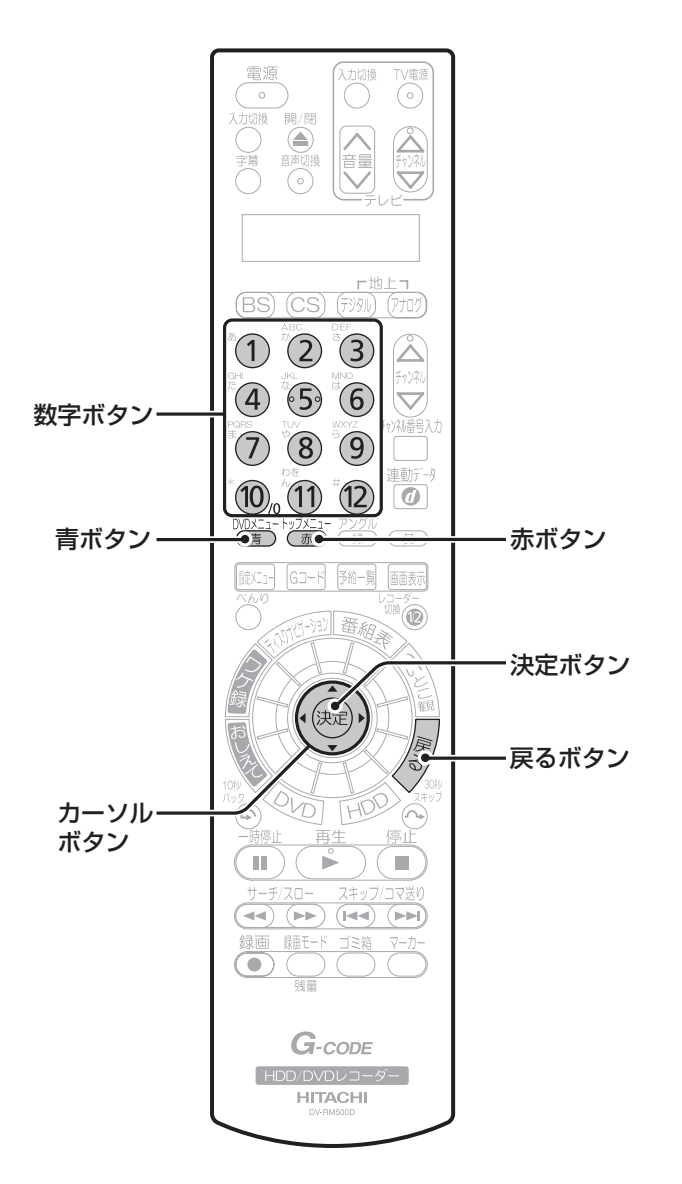

## ■文字の種類を切り換える

数字キー方式の文字の種類には「ひらがな(かな)」、「カタ カナ(カナ)」、「英字」、「数字」の4種類があります。漢字 を入力するときは、文字の種類を「ひらがな(かな)」にし てください。

文字の種類は、[青/DVDメニュー]を押すたびに以下のよ うに切り換わります。

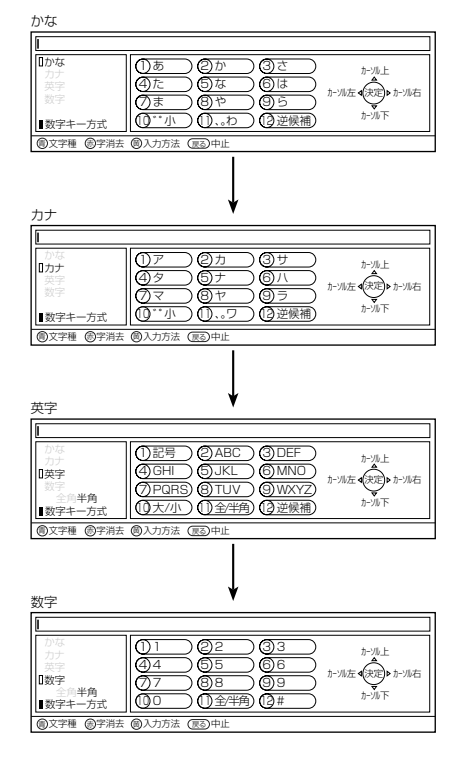

## ■文字を入力する

 $(10)$ <sub>0</sub> $(11)$   $(12)$ 

数字ボタンを押す 数字ボタンに割り当てられている文字が入力されま す。数字ボタンを押すたびに、割り当てられている文 字が切り換わります。  $(1)$   $(2)$   $(3)$ 2005/5/6PM10:00のニュース リア カナ 4)タ  $(4)$   $(5)$   $(6)$ フマ <sup>10</sup> ゛゜小 数字キー方式  $(7)$   $(8)$   $(9)$ 割文字種 (劇字消去 (圏)人力方法

• 入力したひらがなを変換しない場合は、[決定]を押しま す。

- ひらがな、カタカナを入力して[10(゛゜小)]を押す たびに、濁点(゛)→半濁点(゜)→小文字→大文字の 順に切り換わります。
- 英字を入力して[10(大/小)]を押すたびに、大文字 と小文字が交互に切り換わります。
- .<br>• 英字、数字の入力中に[11(全/半角)]を押すたびに、 全角入力と半角入力が交互に切り換わります。
- :• ひらがな、カタカナ、英字の入力中に[12(逆候補)] を押すたびに、逆方向に文字が切り換わります。
- 同じ数字ボタンに割り当てられている文字を続けて入力 するには、[カーソル▶] を押してから、もう一度同じ数 字ボタンを押します。

## ■漢字に変換する

入力している文字の種類が「ひらがな(かな)」のときは、 漢字に変換することができます。

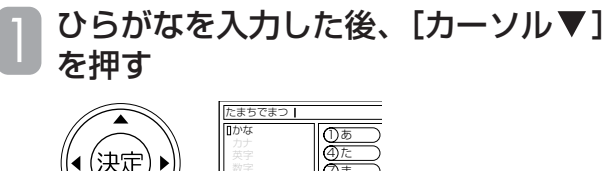

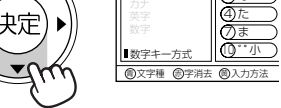

漢字変換候補が表示されます。

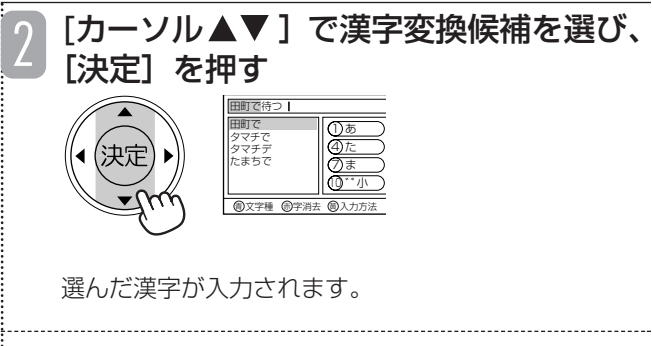

•漢字変換候補の表示中に[カーソル ▲▼◀▶ ]を押すと、 変換する範囲(文節)を変更できます。

·<br>:• [◀▶ (逆候補)] を押すたびに、逆方向で漢字変換候補 を選ぶことができます。

•[戻る]を押すと、漢字変換候補が消え、変換前の状態 に戻ります。

### ■予測変換候補を選ぶ

数字ボタンを押してひらがなを入力したとき、これまでに入 力した文字列が予測変換候補として表示されることがありま す。予測変換候補を選ぶと、すべての文字を入力しなくても、 わずかなボタン操作で文字を入力できます。

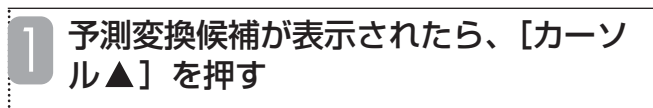

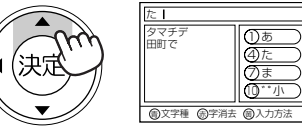

予測変換候補にカーソルが表示されます。

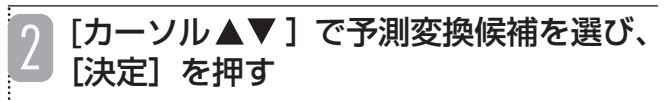

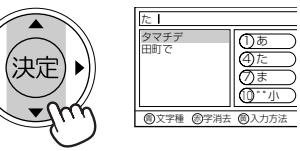

選んだ文字が入力されます。

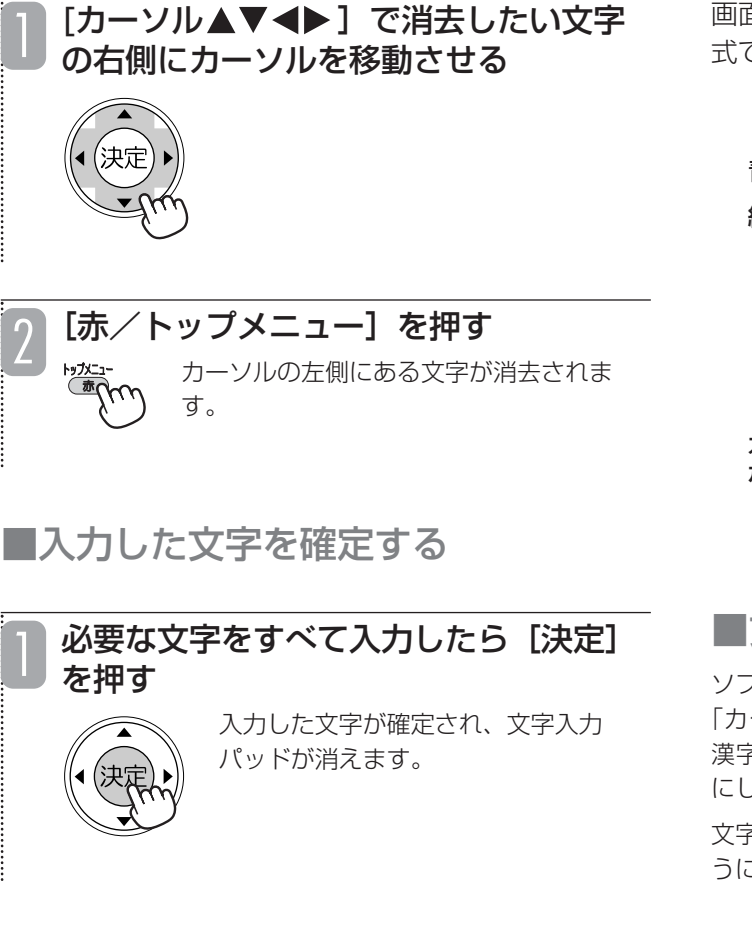

## ■文字の入力を中止する

■入力した文字を消去する

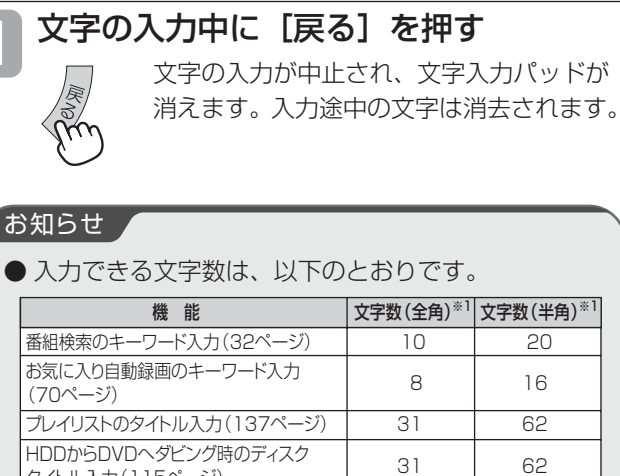

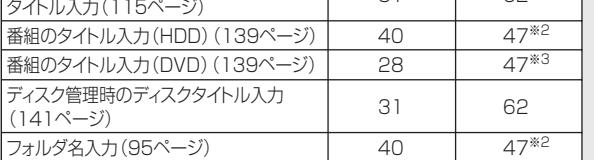

※1 表中の文字数は、すべく全角または半角で人力した場合の最大文字数となります。<br> 全角と半角が混在した入力の場合、入力できる文字数は少なくなります。<br>※2 文字の入力は、80文字まで入力できますが、保存されるのは、47文字までとなります。 ※3 文字の入力は、56文字まで入力できますが、保存されるのは、47文字までとなります。

## **ソフトキーボード方式で文字を入力する**

画面に表示されるキーボードで入力する文字を選ぶ方 式です。

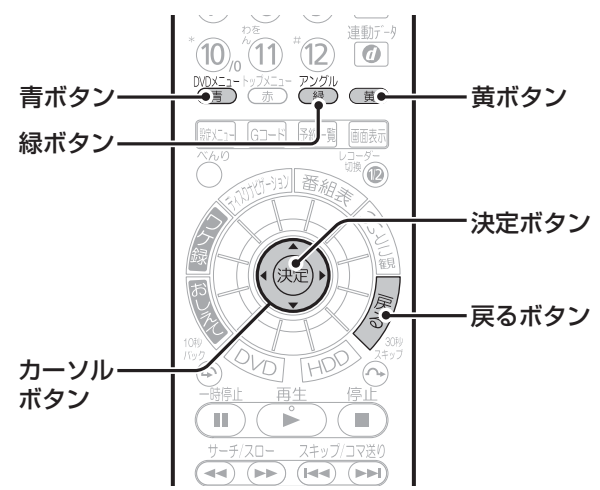

## ■文字の種類を切り換える

ソフトキーボード方式の文字の種類には「ひらがな(かな)」、 「カタカナ(カナ)」、「英字」、「記号」の4種類があります。 漢字を入力するときは、文字の種類を「ひらがな(かな) にしてください。

文字の種類は、[青/DVDメニュー]を押すたびに以下のよ うに切り換わります。

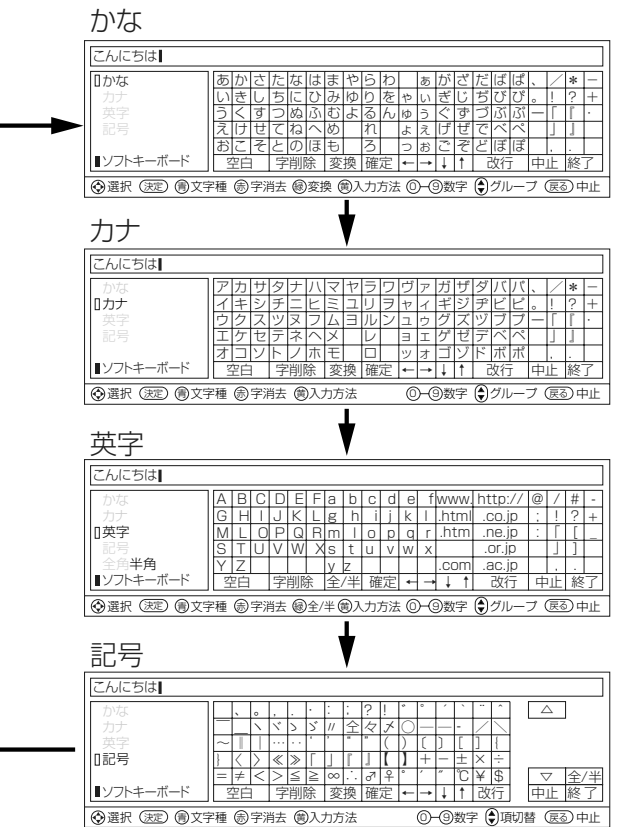

■文字を入力する

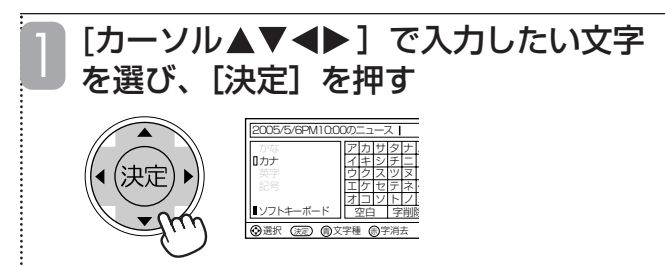

選んだ文字が入力されます。

• 入力したひらがなを変換しない場合は、「確定」を選びま す。

• 数字ボタンを押して数字を入力することもできます。

• 英字、記号の入力中に「全/半」を選ぶたびに、全角入力 と半角入力が切り換わります。英字の入力中は、[緑/ア ングル]を押しても切り換えることができます。

•記号の入力中に[緑/アングル]を押すと前のページに、 [黄]を押すと次のページに切り換わります。文字パッドの 「△Ⅰ/「▽Ⅰを選ぶか、カーソルを移動させても切り換 えることができます。

• ひらがな、カタカナ、英字の文字パッドには、グループ を示す太線が表示されます。[チャンネル△▽]を押すた びに、カーソルがグループ単位で移動します。

## ■漢字に変換する

入力している文字の種類が「ひらがな(かな)」のときは、 漢字に変換することができます。

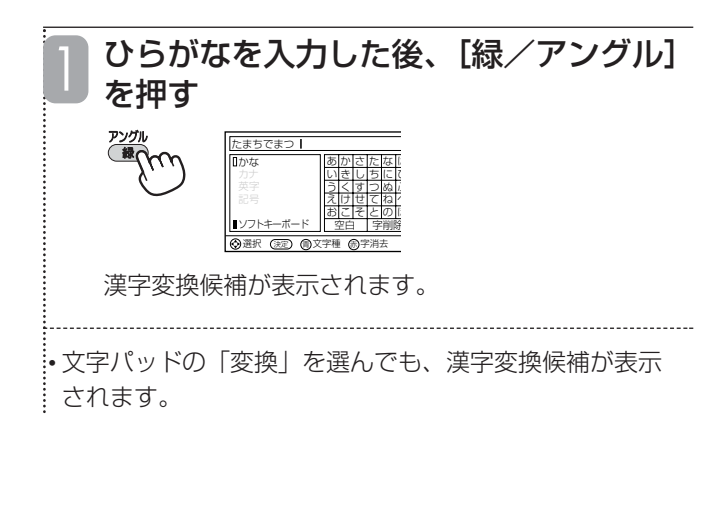

#### [緑/アングル]を押して漢字変換候補 を選ぶ 2

[緑/アングル]を押すたびに、漢字変換候補のカー ソルが移動します。

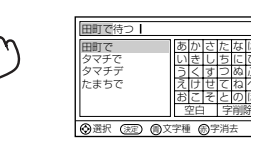

• 文字パッドの「↑」/「↓」/「変換」を選んでも、漢 字変換候補を選ぶことができます。 .<br>:• 漢字変換候補の表示中に「←」/「→」を選ぶと、変換 する範囲(文節)を変更することができます。 •[戻る]を押すと、漢字変換候補が消え、変換前の状態 に戻ります。

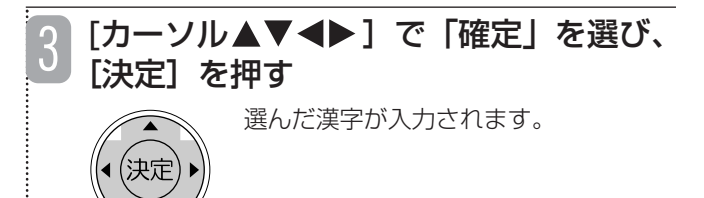

## ■予測変換候補を選ぶ

ひらがなを入力したとき、これまでに入力した文字列が予測 変換候補として表示されることがあります。予測変換候補を 選べば、すべての文字を入力しなくても、わずかなボタン操 作で文字を入力することができます。

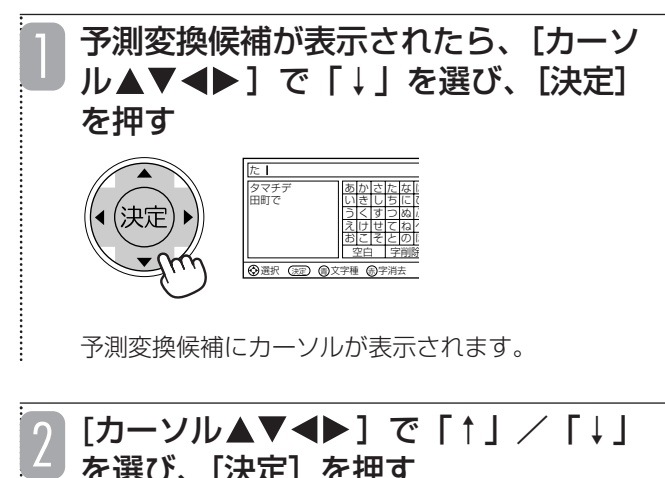

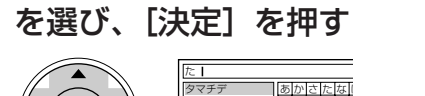

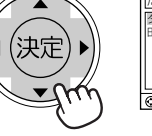

。<br>-<br>종류유 (<del>1</del>주) 음 あ い う え お か き く け こ さ し す せ そ た ち つ て と な に ぬ ね の エ ふ へ ほ 空白 字削除 タマチデ 田町で

「↑」/「↓」を選ぶたびに、予測変換候補のカーソ ルが移動します。

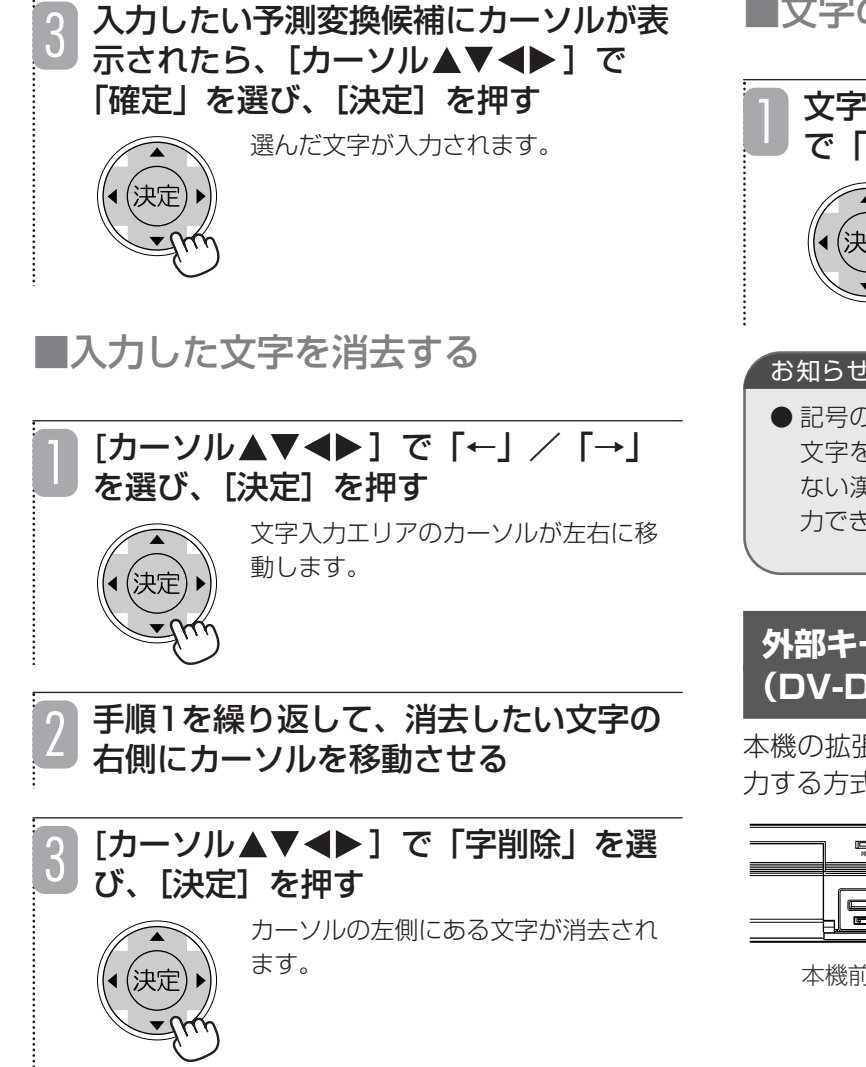

•[戻る]を押しても消去することができます。

■入力した文字を確定する

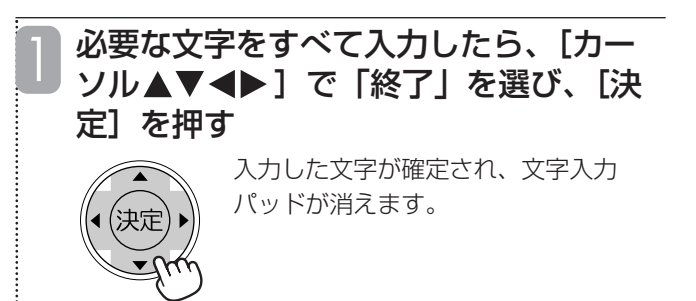

■文字の入力を中止する

文字の入力中に、[カーソル▲▼◀▶] で「中止」を選び、[決定]を押す 文字の入力が中止され、文字入力パッ ドが消えます。入力途中の文字は消去

されます。

#### お知らせ

● 記号の文字パッドには、本機で入力できるすべての 文字を表示することができます。読みかたがわから ない漢字を入力するときや他の入力方式で文字を入 力できないときなどに使用すると便利です。

### **外部キーボード方式で文字を入力する (DV-DH1000D/500D/250D)**

本機の拡張端子に接続した外部キーボードで文字を入 力する方式です。

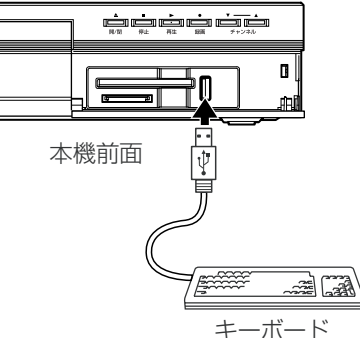

本機と接続しているときの動作を確認できている日立 パソコンPrius同梱のUSBキーボードについては、下 記ホームページのQ&Aのコーナーをご覧ください (動作確認できているUSBキーボードでも、正しく動 作しないことがあります)。

● HITACHI AV-Worldホームページ http://av.hitachi.co.jp/

本機の拡張端子に対応している市販キーボードは、下 記のとおりです (推奨キーボード)。

- エレコム(株)製ロングケーブルUSBフルキーボード: TK-U89MPSV(生産終了品)、TK-U89MPLG(生産終了 品)、TK-U89MPBK(生産終了品)
- (株) ロジクール製コードレスキーボード: CK-36 (生産終 了品)

「本機と接続できる拡張機器」(107ページ)もご覧く ださい。

■文字の種類を切り換える

外部キーボード方式の文字の種類には「ひらがな(かな)」、 「カタカナ(カナ)」、「英数」の3種類があります。漢字を入 力するときは、文字の種類を「ひらがな(かな)」にしてく

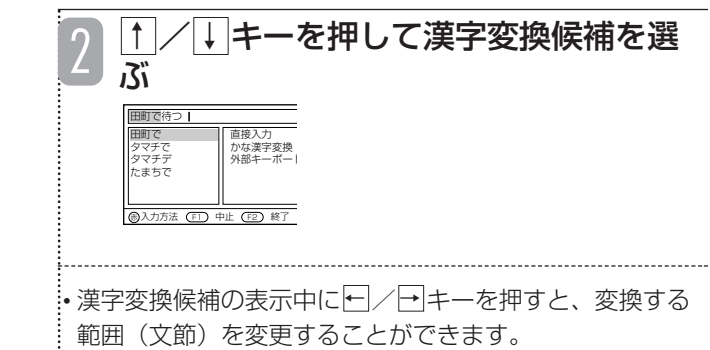

• ESC|キーを押すと、漢字変換候補が消え、変換前の状態 に戻ります。

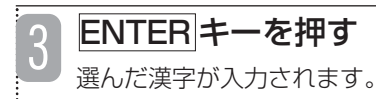

### ■予測変換候補を選ぶ

ひらがなを入力したとき、これまでに入力した文字列が予測 変換候補として表示されることがあります。予測変換候補を 選べば、すべての文字を入力しなくても、わずかなボタン操 作で文字を入力することができます。

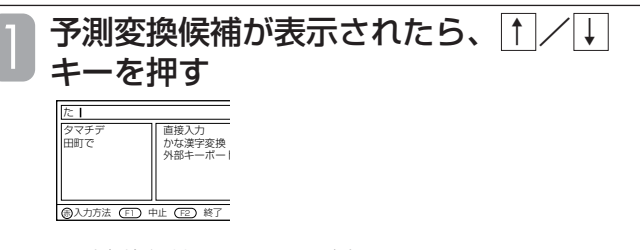

予測変換候補にカーソルが表示されます。

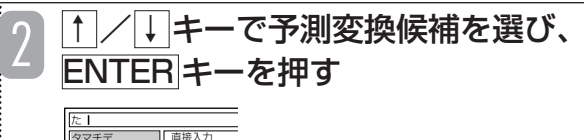

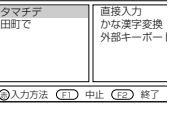

選んだ文字が入力されます。

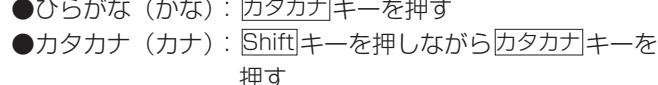

文字の種類は以下のように切り換えます。

●英数 : 英数キーを押す

ださい。

### ■文字の入力方法を切り換える

外部キーボード方式の入力方法には「直接入力」と「ローマ 字入力」の2種類があります。「直接入力」とはキーボード に表示されているかな文字を直接入力する方法です。「ロー マ字入力」とは、キーボードに表示されているアルファベッ トに従って、ローマ字読みでかな文字を入力する方法です。 入力方法は[<u>Ctrl</u> ]キーを押しながら<u>内タカナ</u>|キーを押すたびに 交互に切り換わります。

### ■文字を入力する

キーボードを押す 押したキーボードに割り当てられている文字が入力さ れます。

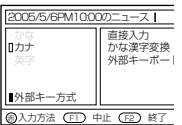

•入力したひらがなを変換しない場合は、|<u>F6|</u>キーを押しま す。

•英数の入力中に<u>全角/半角</u>キーを押すたびに、全角入力と 半角入力が交互に切り換わります。

## ■漢字に変換する

入力している文字の種類が「ひらがな(かな)」のときは、 漢字に変換することができます。

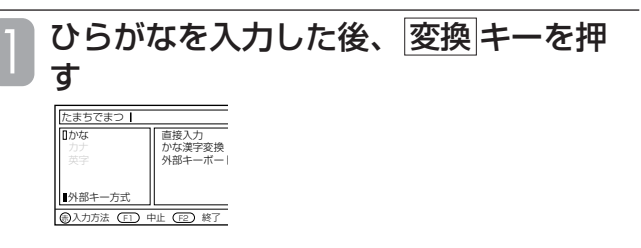

漢字変換候補が表示されます。

# **お手入れについて**

## ■入力した文字を消去する

## ヿ |←|/|→|キーで消去したい文字の右側に<br>| カーソルを移動させる カーソルを移動させる

2 Backspace|キーを押す<br>コーンルのを側にある文字が消

カーソルの左側にある文字が消去されます。

•入力されているすべての文字を削除する場合は、|<u>F5</u>|キー を押します。

## ■入力した文字を確定する

### | | 必要な文字をすべて入力したら<u>F2</u>|キー<br>| *| を*押す を押す

入力した文字が確定され、文字入力パッドが消えます。

## ■文字の入力を中止する

## ヿヿ文字の入力中に<u>F1</u>|キーを押す<br>ココッ<sub>文字の入力が中にされ、文字入力パッド:</sub>

文字の入力が中止され、文字入力パッドが消えます。 入力途中の文字は消去されます。

#### お知らせ ▲

- キーボードで入力できない文字は、ソフトキーボー ド方式で入力してください。
- キーボードで文字を入力できなくなった場合は、一 度本機の電源を切り、キーボードを接続したまま電 源を入れ直してください。
- 推奨キーボード以外では、文字が入力できなくなっ たり、リモコンによる操作ができなくなったりする ことがあります。
- ●JIS標準規格以外の専用キーは使用できません。

きれいな音声・映像をお楽しみいただくために、下記 の点をお守りください。

## **お手入れ**

#### ■ ディスクが汚れたときや、つゆがついたときは

DVD-RAM、DVD-R、DVD-RWは必ず専用のDVDディス ククリーナー(市販)でふいてください。使いかたについて は、ディスククリーナーの説明書をお読みください。

●布やCD用クリーナーなどは絶対に使わないでください。

DVDビデオ、CDは水を含ませた柔らかい布でふき、あとは からぶきしてください。

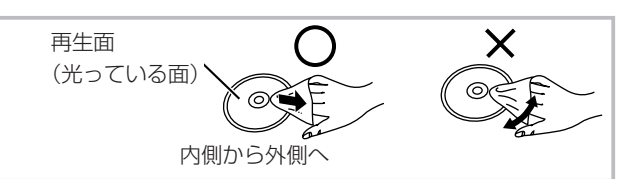

### ■ レンズクリーナーについて

●市販のレンズクリーナーはご使用しないでください。 故障するおそれがあります。

#### ■ 本体が汚れたとき

柔らかい布でふいてください。

- ●アルコールやシンナーは使わないでください。
- ●化学ぞうきんをご使用の際は、その注意書に従ってくだ さい。

## **ディスクの保管**

次のような場所は避けてください。

- ●直射日光の当たるところ
- ●湿気やほこりの多いところ
- ●暖房器具の熱が直接当たるところ

- 音のエチケット ―

楽しい音楽も時と場所によっては気にな るものです。特に静かな夜間には窓を閉 めたり、ヘッドホンをご使用になるのも 音のエチケット 一つの方法です

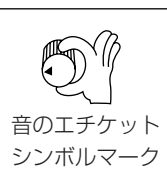

## **故障かな?と思ったら**

この取扱説明書にそって操作しても正常に働かないときは、下記を参照しながら点検してください。 点検されても直らないときは、お買い上げの販売店やお客様ご相談窓口にお問い合わせください。

※アンテナ、テレビ、AVアンプなど、接続している機器の取扱説明書もよくお読みください。

## **おかしいな?と思ったときの調べかた**

まずは、次ページからの「こんなときは、ここをお調べください」をごらんになり、現在 の症状と対応のしかたをお調べください。

それでも直らないときは

- 2 安全装置がはたらいている可能性があります。次の操作を行ってください。
	- ① 本機の電源を切ることができる場合は、本体前面の[電源]を押して本機の電源を切る
	- ② 電源を入れて、動作を確認する

まだ不具合があるときは

## 3 次の操作を行ってください。

- ① 本体前面の[リセット]をボールペンなどの先で押す
- ② 電源を入れて、動作を確認する

#### ご注意

● 本機では、電源が切れるときにディスクの管理情報(一度電源を入れてから切れるまでの間に行った録画や編集の内容 を管理するための情報)を更新するようになっています。 [リセット]を押したときは管理情報が更新されないため、一度電源を入れてから切れるまでの間に行った録画や編集 の内容は消えてしまう場合がありますので、お気を付けください。

それでも、まだ不具合があるときは

電源プラグをコンセントから抜いて、10分以上待ってから、もう一度電源プラグを コンセントに差し込み、電源を入れてお試しください。

それでも、まだ不具合があるときは

5 本機の使用を中止し、必ず電源プラグをコンセントから抜いて、お買い上げの販売店か お客様ご相談窓口にご連絡ください。

#### ■[リセット]を押した後の本機の設定状態について

- ●設定が消える場合があるもの -番組表の内容(再度放送を受信すれば表示されます。)
- ●設定がクリアされるもの -時計(デジタル放送を受信すれば、自動で設定されます。デジタル放送を受信されていない場合は、『接続・設定編』の 64ページの手順で、時計を合わせ直してください。)
- ●上記以外は、設定状態を記憶しています。

付 録

## **こんなときは、ここをお調べください**

#### [本体・リモコン操作]

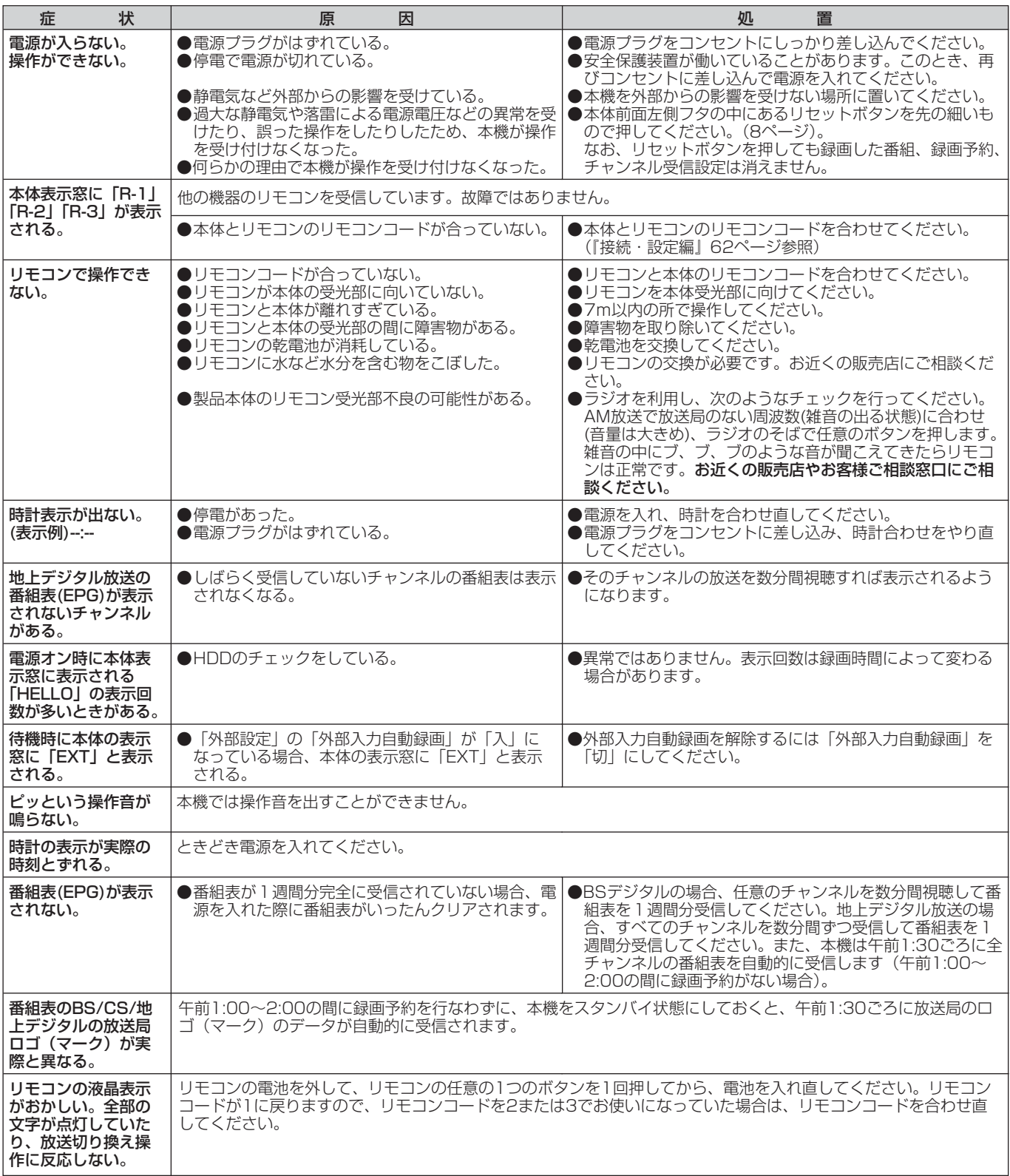

#### 接 続

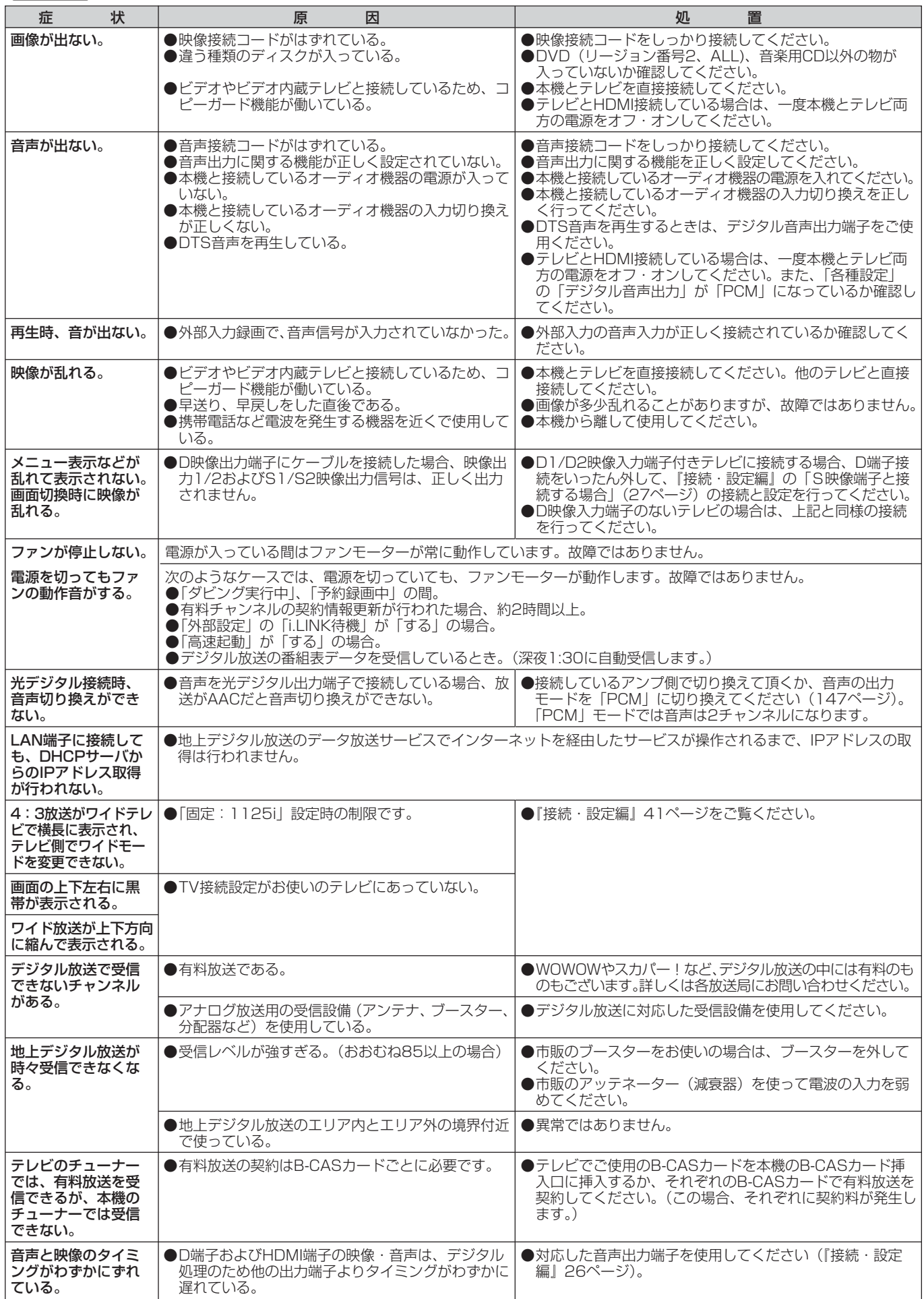

付 録

158

## 接 続

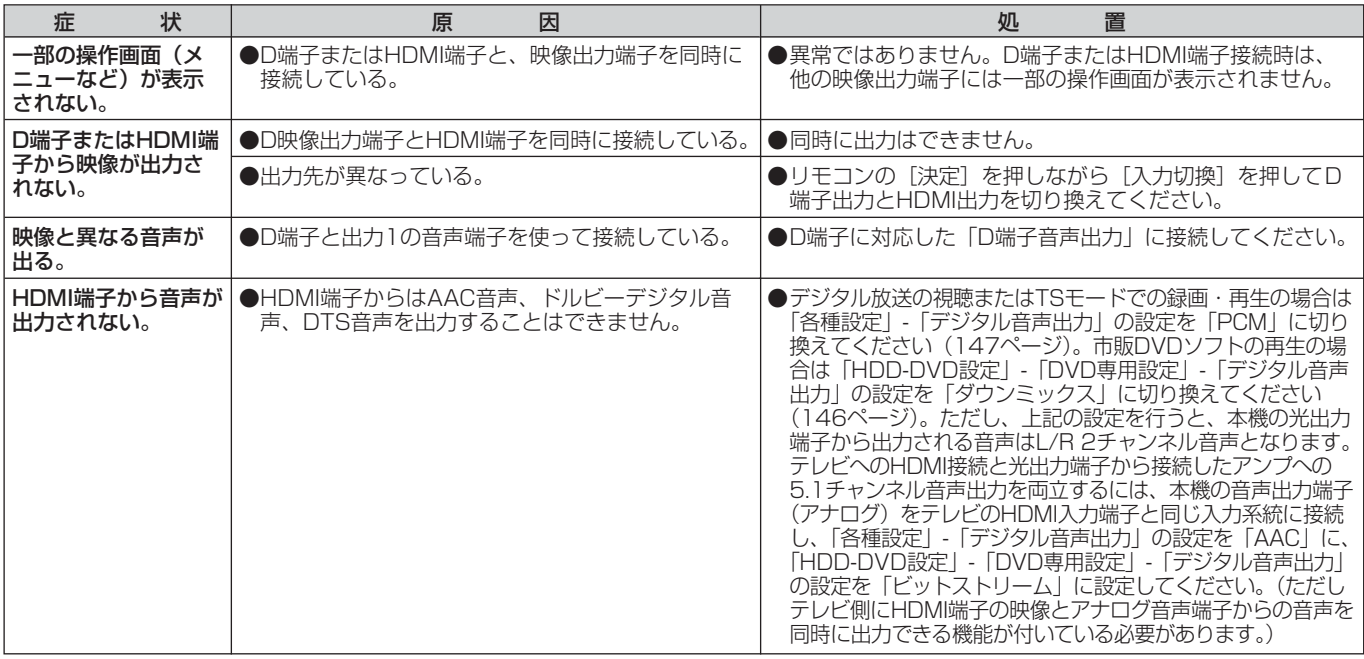

## DVD操作

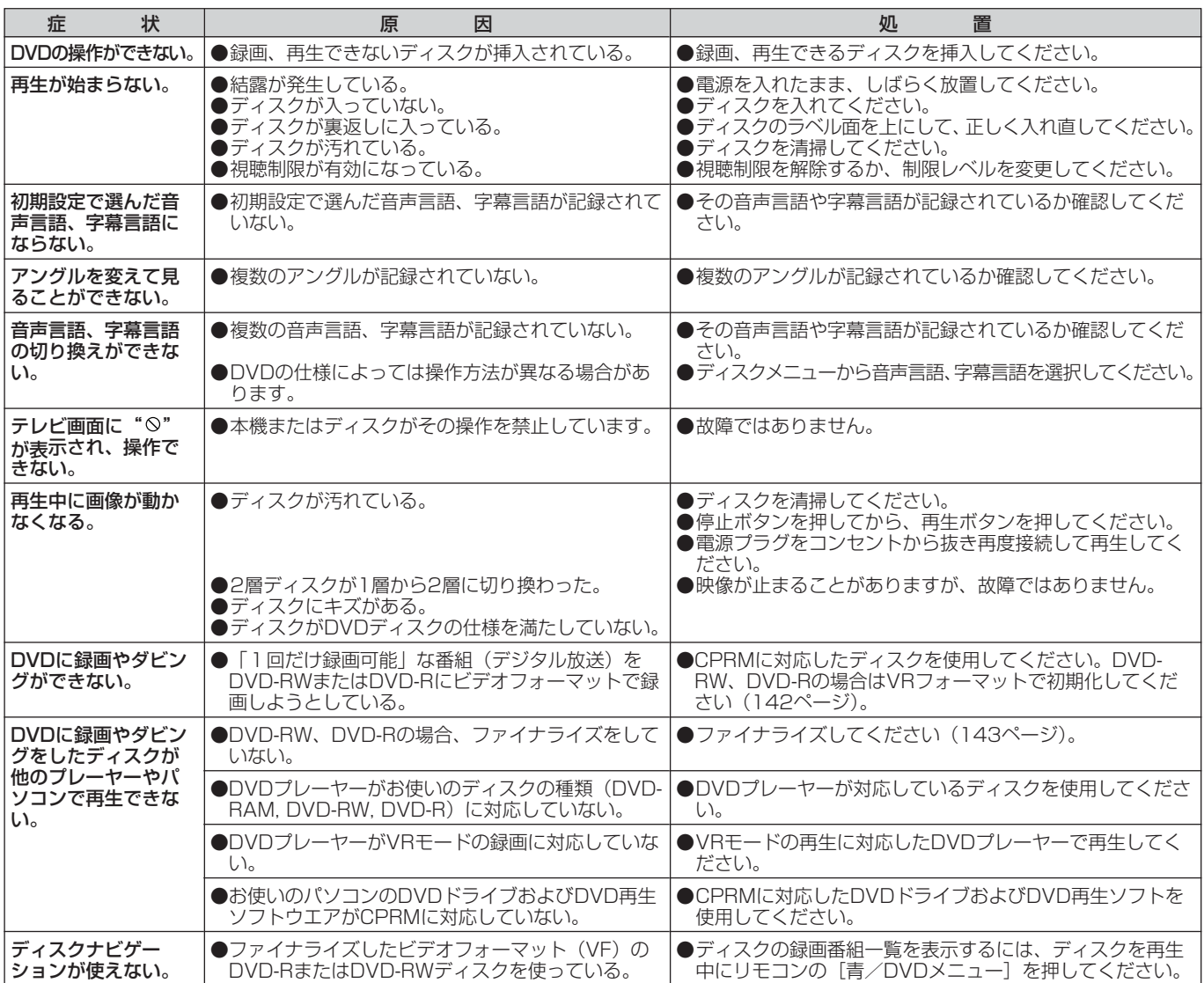

### DVD操作

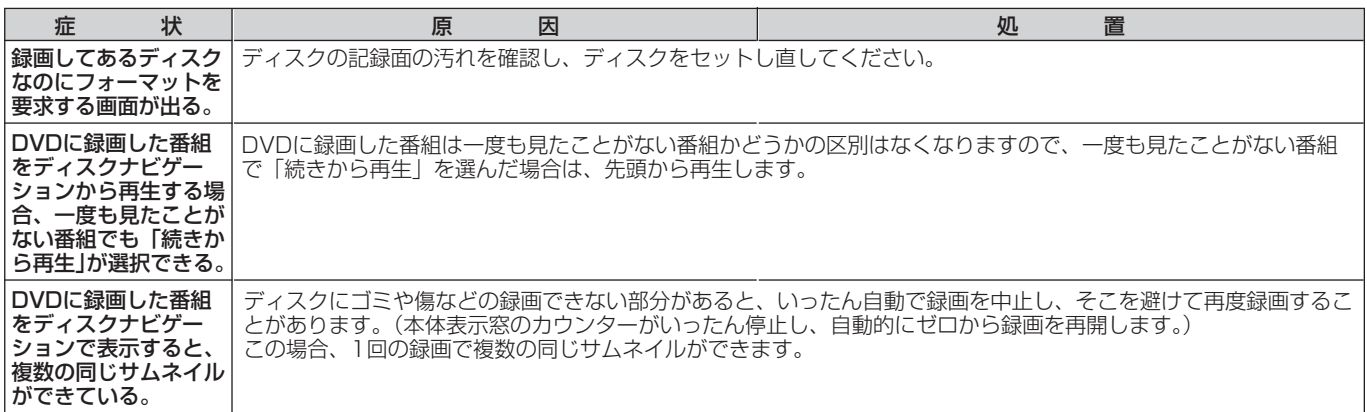

## HDD操作

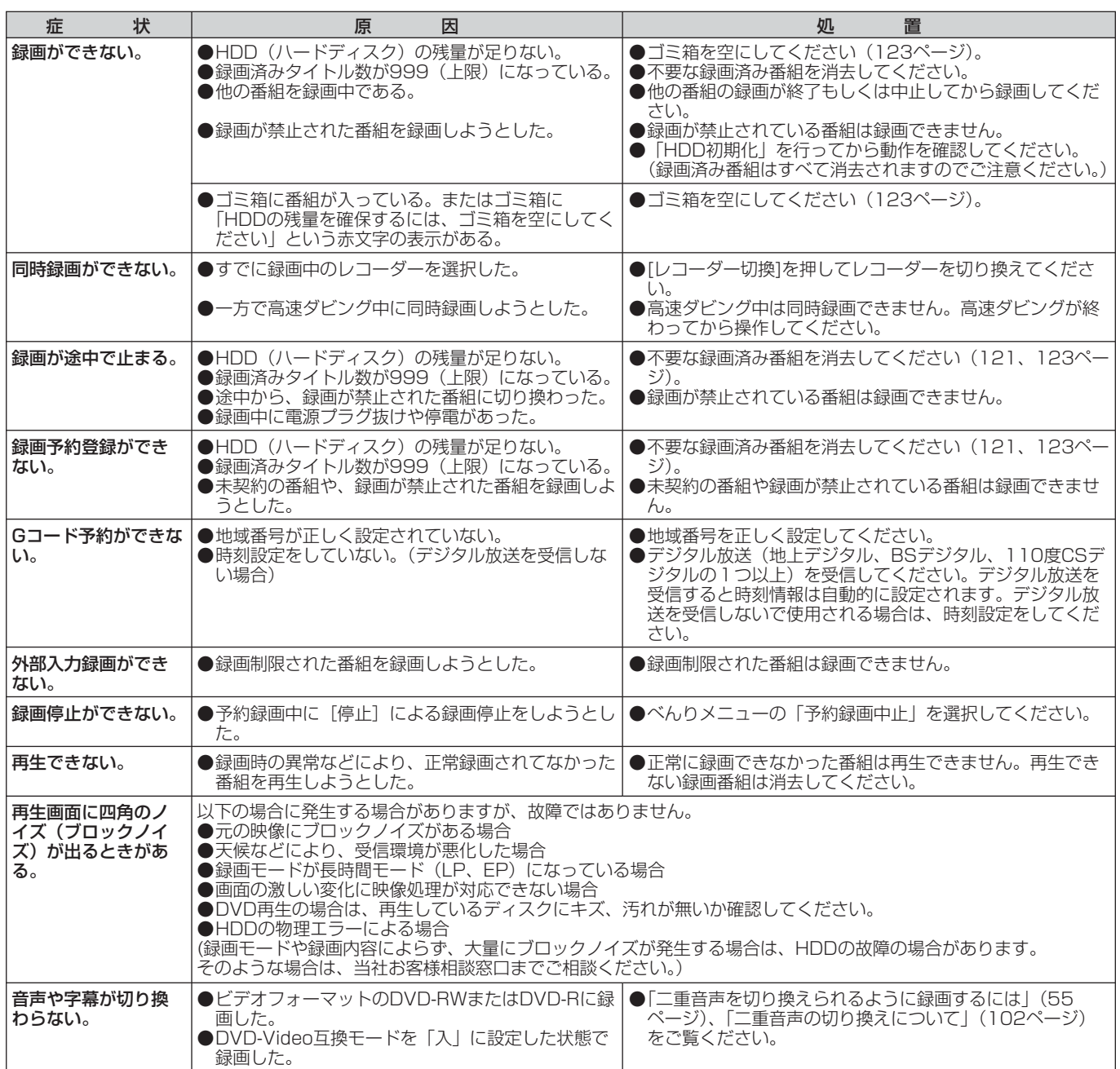

#### [HDD操作]

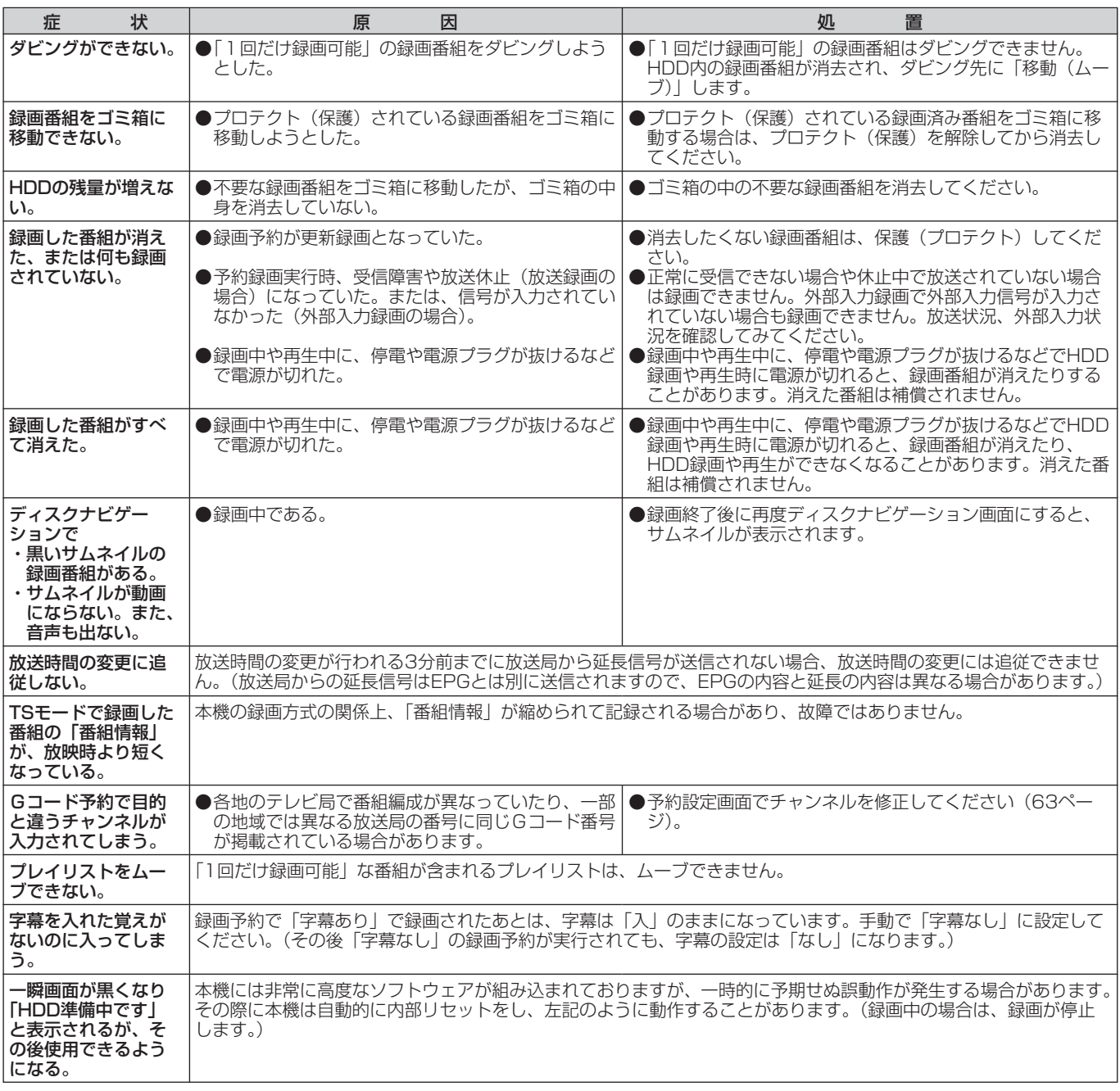

#### お知らせ /

●機能によっては一部の操作状態で利用できないことがありますが、これは故障ではありません。正しい操作方法につい ては、本文の説明をよくお読みください。

●ディスクにより音量が異なることがありますが、ディスクの記録方式の違いによるもので故障ではありません。

## **ディスクの取り出しかた**

本機からディスクが正常に取り出せなくなった場合 は、次の手順でディスクを取り出してください。

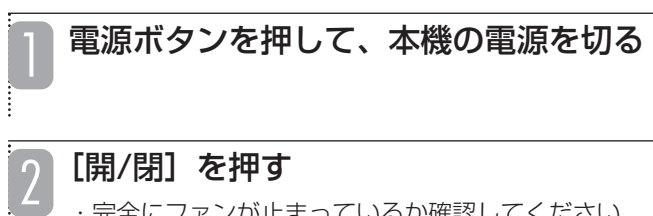

・完全にファンが止まっているか確認してください。

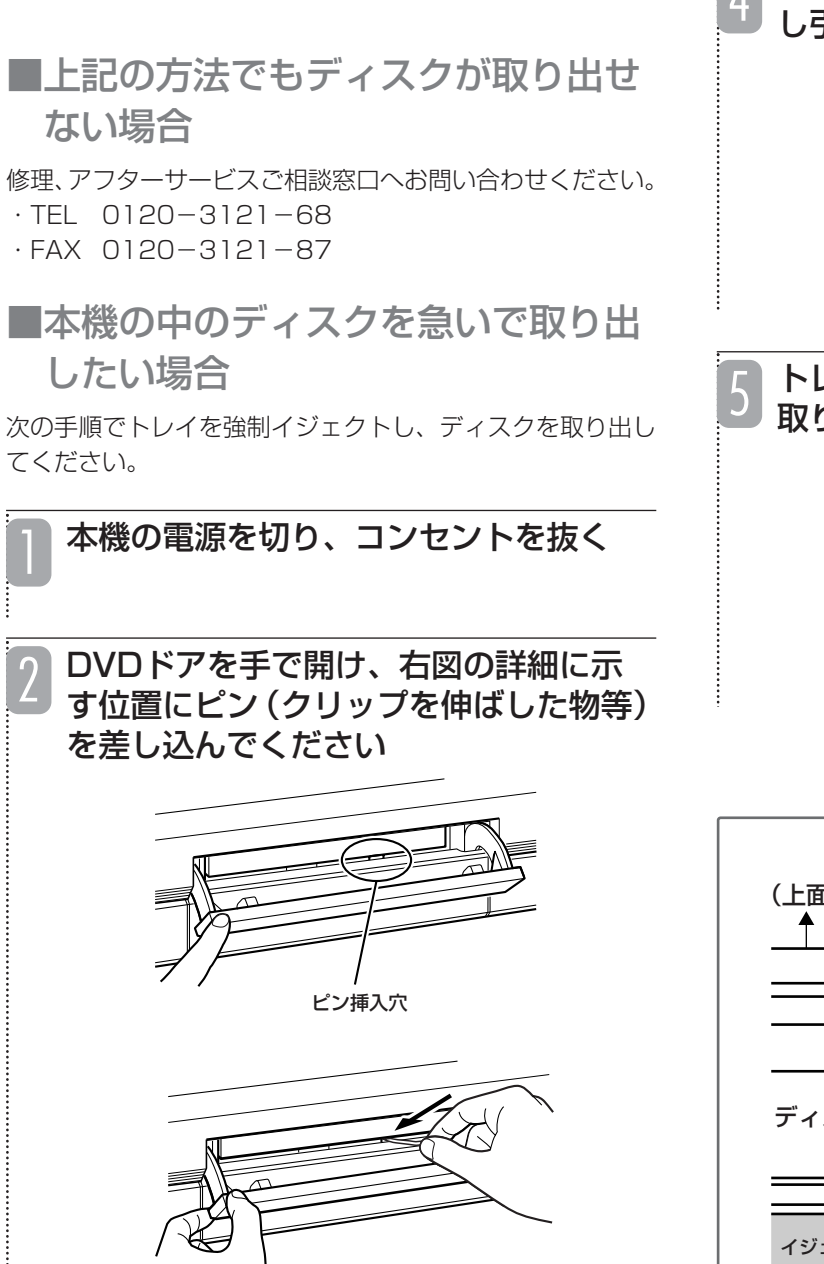

• DVDドアは、粘着テープなどを貼り付けて引っ張ると、 簡単に開くことができます。

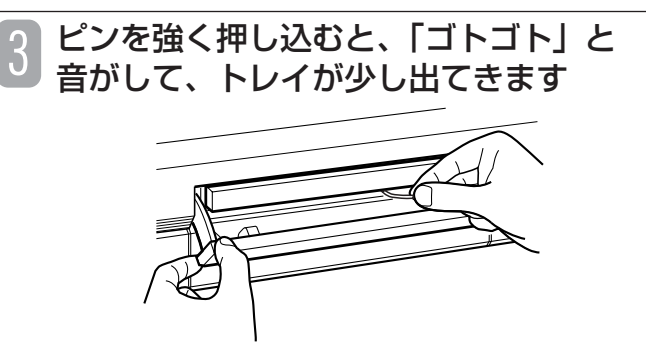

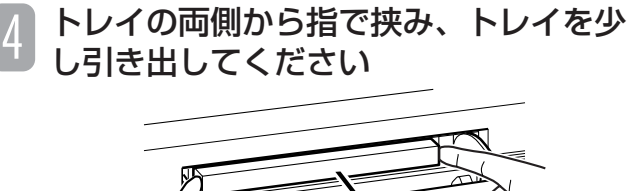

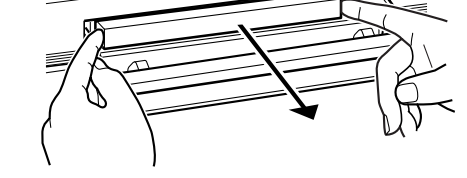

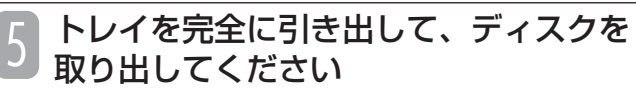

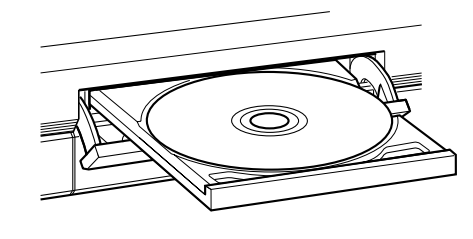

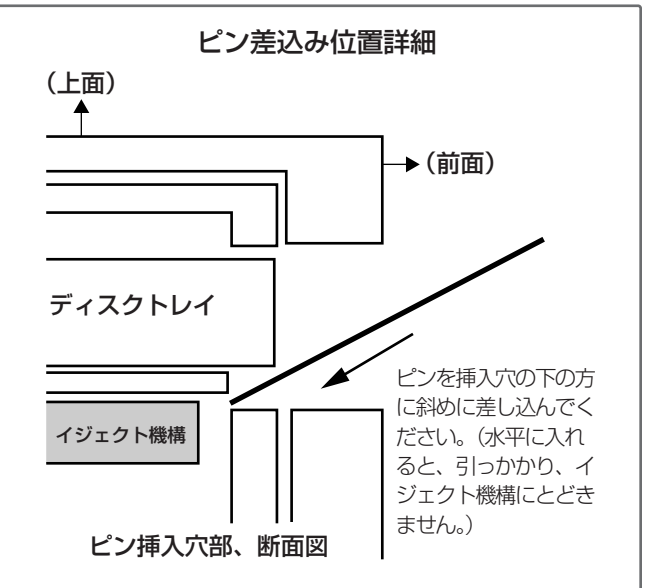

付 録

# **テレビ画面に表示されるメッセージ**

本機ではデジタル放送のとき、メールで送られてくる情報とは別に、状況に合わせて「メッセージ」が表示されます。 主なメッセージとその内容は下記の通りです。

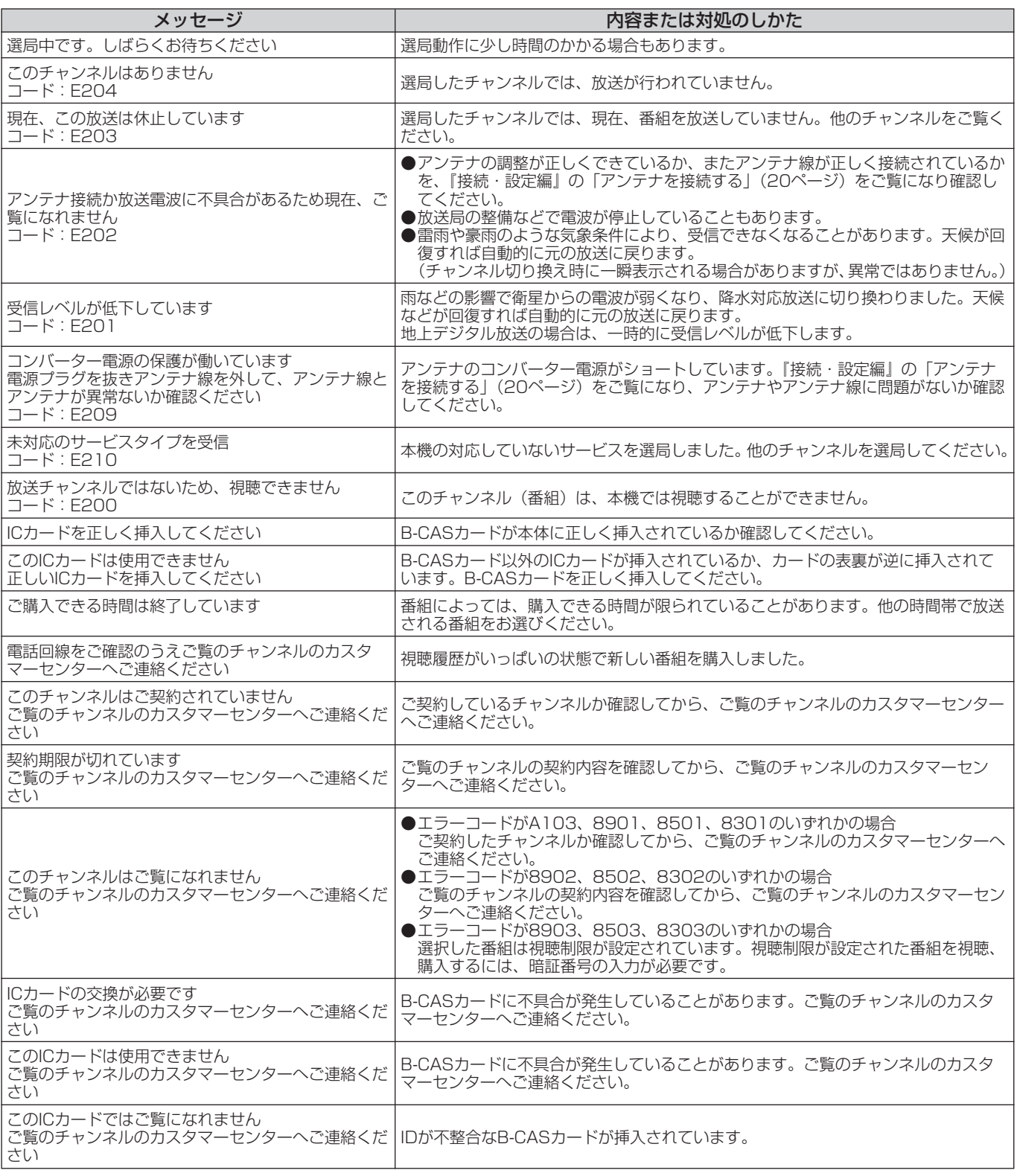

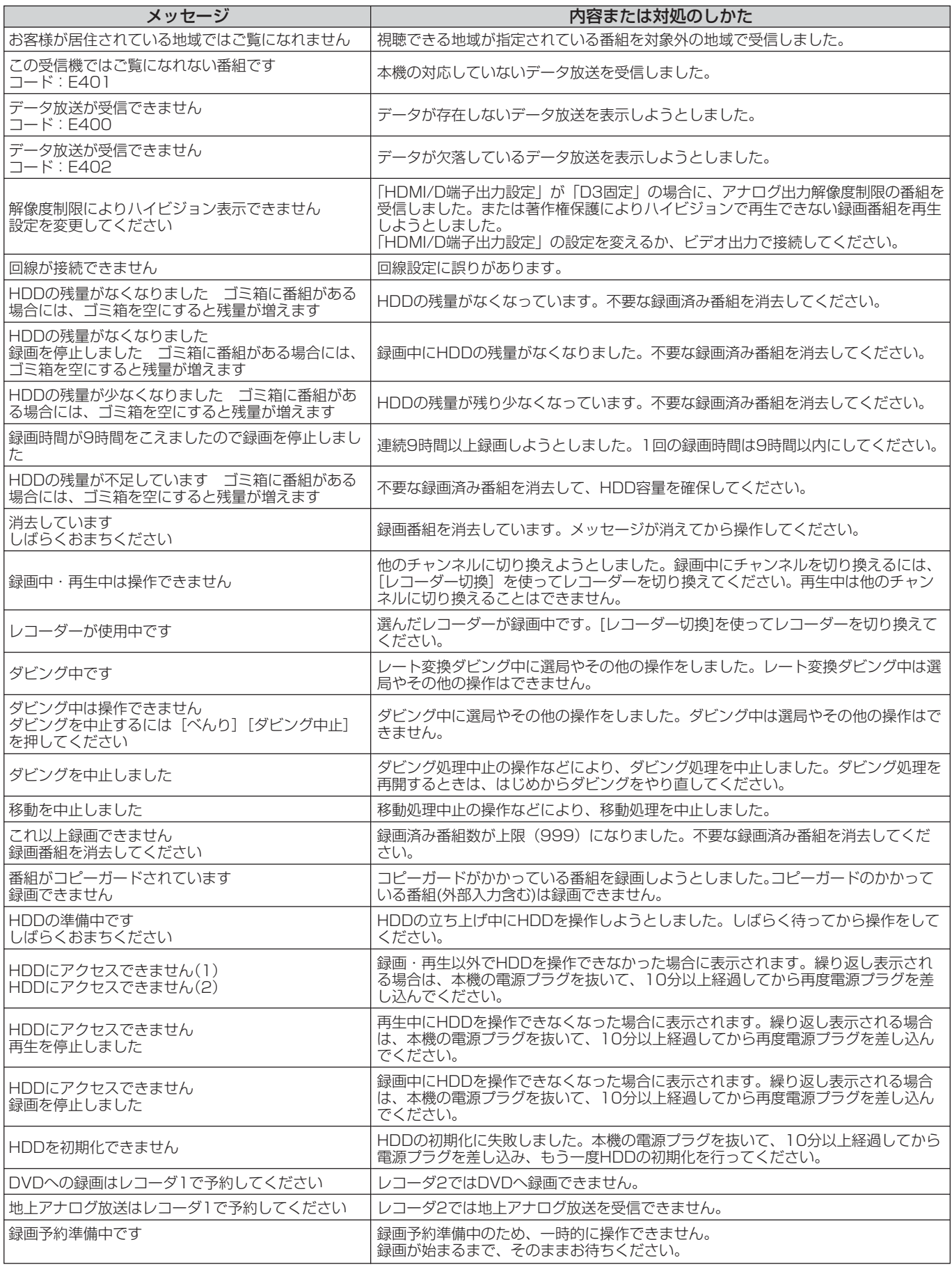

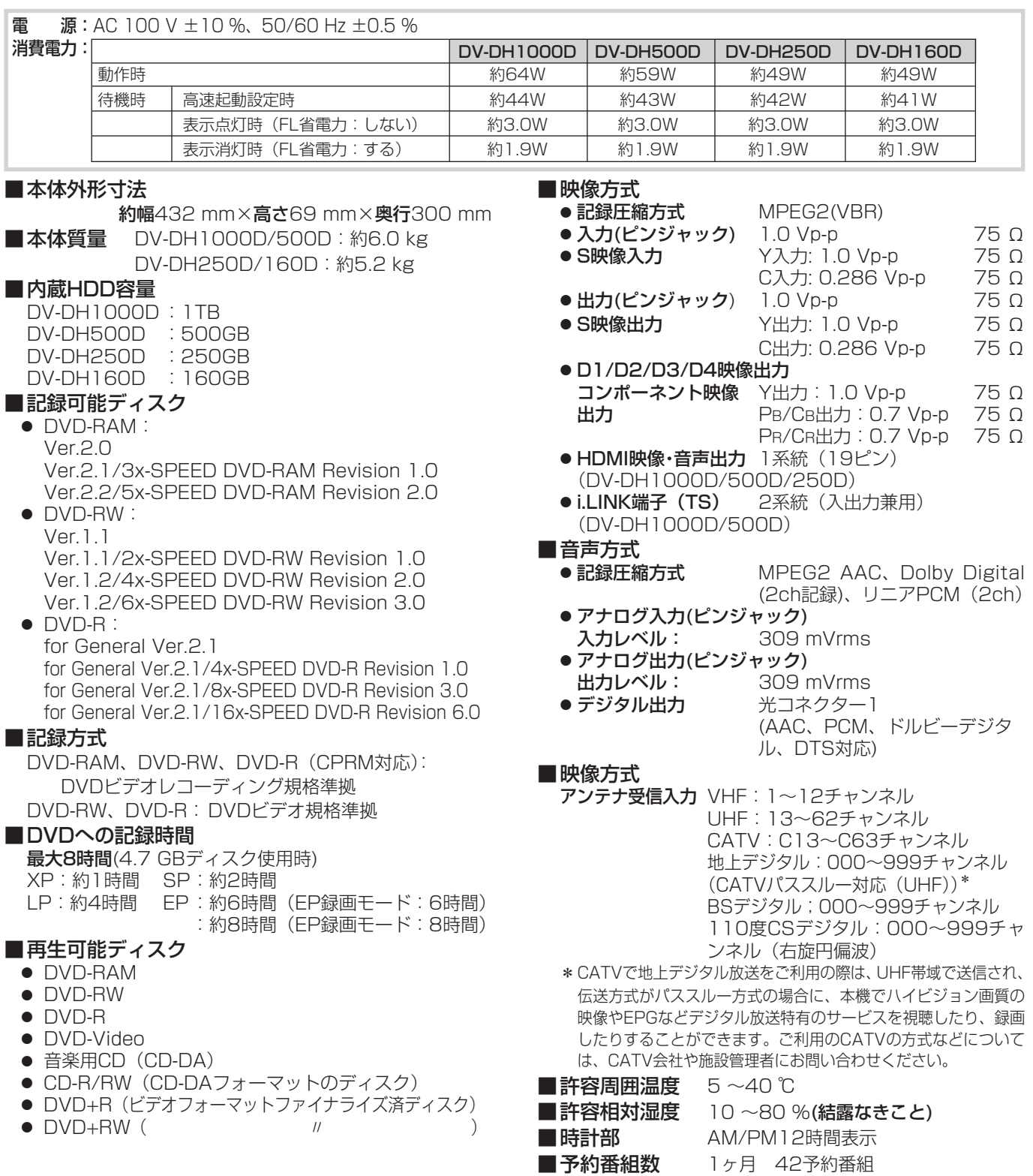

#### ■内蔵HDDへの記録時間

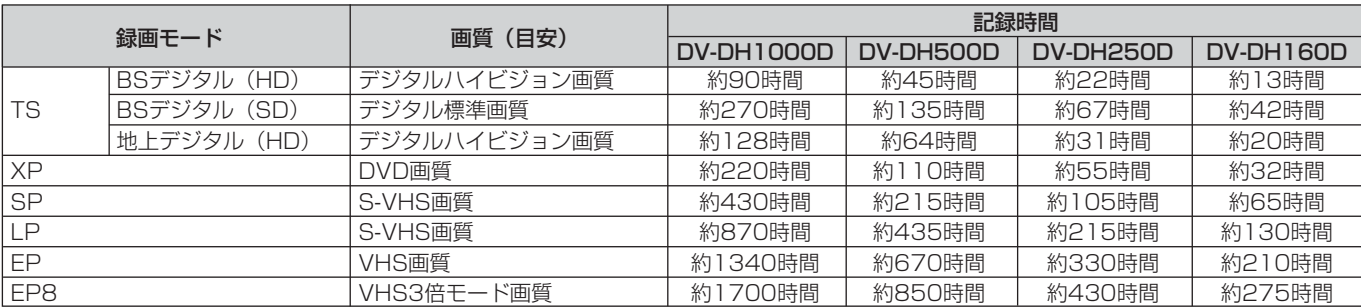

#### アスペクト比

テレビ画面(または映像信号)の横と縦の比をいいます。通常 テレビは4:3、ワイドテレビ(ハイビジョンテレビ)は16: 9です。

#### インターレース

飛び越し走査方式のことで、従来のテレビ放送(NTSC標準方 式)で採用している走査方式です。走査線を1本おきに飛び越 して表示し、2枚で1画面(フレーム)を見せる方式です。

#### 限定受信システム

デジタル放送の受信機器に顧客・課金管理を行うICカードを搭 載し、このICカードを通じてのみデジタル放送を受信できるよ うにするシステムです。

#### コピーガード

複製防止機能です。著作権保護のために、複製を制限する信号 が記録されている番組は録画することができません。

#### コンポーネント信号

輝度信号(Y)と2つの色差信号(Cb/Pb, Cr/Pr)の信号に分 離された映像信号です。DVDソフト、BS・CSデジタル放送な どを高画質で楽しむことができます。

#### 視聴制限

デジタル放送やDVDビデオソフトに設定されている、視聴者の 年齢に合わせて視聴するための規制です。本機では、デジタル 放送やDVDビデオソフトを視聴するための規制レベルを設定す ることができます。

#### ダイナミックレンジ圧縮

ノイズに埋もれない最小音と、音割れしない最大音との音量差 を小さくすることです。音量が小さくてもセリフなどが聞きや すくなります。

#### ダウンコンバート

デジタル放送を「XP」、「SP」、「EP」、「LP」のいずれかの録 画モードで録画するか、HDDに「TS」モードで録画した番組 をDVDにダビングすると、NTSC信号(標準テレビ信号)に変 換(ダウンコンバート)して録画されます。ダウンコンバート 録画すると、複数の音声や映像で放送されている番組でも、現 在選んでいる音声および映像だけで録画されます。

#### デジタルハイビジョン放送

2000年12月に本放送を開始したBSデジタル放送で行われる 高精細度ハイビジョン放送です。現行のアナログハイビジョン 放送と同等の高画質映像を楽しむことができます。 2003年12月から順次放送開始予定の地上デジタル放送でもデ ジタルハイビジョン放送を楽しむことができます。

#### ドルビーデジタル

ドルビーラボラトリーズが開発した立体音響効果です。ドル ビーデジタル(5.1ch)対応のオーディオ機器を本機に接続す ると、映画館のような音響効果で再生を楽しむことができます。

#### ビスタサイズ

映像ソフト画面の横と縦の比が、16:9になっているものをこ のように呼びます。一般的には画像の中に字幕が入っている映 画などの画像サイズです。

#### ファイナライズ

本機で録画したDVD-RWやDVD-Rディスク(ビデオフォー マット)を他のDVDプレーヤーで再生できるよう処理すること です(すべてのDVDプレーヤーでの再生を保証するものではあ りません)。ファイナライズすると再生専用ディスクとなり、録 画や編集ができなくなります。(ただし、DVD-RWディスクは ファイナライズをしても録画ができます。)

#### フォーマット

本機で録画や編集などを行えるようにDVDディスクを処理する ことです。

本機のフォーマット形式には「VRフォーマット」と「ビデオ フォーマット」があります。

「VRフォーマット」のDVDディスクは、デジタル放送の録画や チャプター、プレイリストの作成など、本機の機能をフル活用 することができます。ただし、互換性のない機器では再生でき ません。

「ビデオフォーマット」のDVDディスクは、他のDVDプレー ヤーで再生することができます(すべてのDVDプレーヤーでの 再生を保証するものではありません)。ただし、デジタル放送の 録画やチャプター、プレイリスト作成などの編集機能を使用す ることができません。

フォーマットすると、それまでに記録した内容はすべて消去さ れます。

#### プログレッシブ

順次走査方式のことで、上から順に走査して表示する方式です。 飛び越し走査方式に比べて、画面のチラツキ感の少ないきれい な映像を見ることができます。

#### ペイ・パー・ビュー

利用した分だけ料金を支払う有料番組です。事前に視聴契約を する「オーダー・エントリー・ペイ・パー・ビュー」と、番組を 選択すると購入することができる「インパルス·ペイ·パー· ビュー」などがあります。

#### リージョン番号(リージョンコード)

世界の地域ごとにDVDビデオソフトとDVDプレーヤーに割り 当てられる番号です。DVDディスクとDVDプレーヤーのリー ジョン番号が一致しないと、DVDディスクを再生できません。 日本のリージョン番号は2です。

#### リニアPCM音声

音楽用CDに用いられている信号記録方式で、アナログ音声をデ ジタル音声に変換します。手軽にデジタル音声を楽しむことが できます。

#### レート変換

録画した記録モードを変換します。長時間の録画番組をDVDに ダビングするときに便利です。レート変換「XP」、「SP」、「LP」、 「EP」モードのほかに、HDDからDVDへダビングするときに1 枚のディスクに収まるよう自動的に録画モードを選ぶ「FR」が あります。

#### ワイドクリアビジョン放送

ワイドクリアビジョン放送は現行テレビジョン放送とも両立性 を保ちつつ画面のワイド化と高画質化などが図られた新しいテ レビジョン放送です。

付 録

#### AAC

「Advanced Audio Coding」の略で、音声圧縮方式の1つです。 地上デジタル/BSデジタル/CSデジタル放送の映像圧縮方式で ある「MPEG-2」に採用されています。5.1 チャンネルのサラ ウンド音声や多言語放送を行うことができます。

#### CATVホームターミナル

CATVのスクランブルのかかった有料放送を視聴するための専 用チューナーです。CATVを受信するときは、使用する機器ご とにCATV会社との受信契約が必要です。

#### D端子(D映像端子)

デジタルチューナーなどのデジタル機器とテレビを接続するた めのものです。コンポーネント映像信号を1本のケーブルで簡 単に接続でき、走査線数、アスペクト比の制御信号も伝送する ことができます。入力または出力できる信号の走査線数により D1~D5に分類されます。本機はD4(525i, 525p, 1125i, 750p)に対応しています。

#### DCF規格

DCFとは「Design rule for Camera File system」の略で、 デジタルカメラの統一フォーマットとして制定された画像ファ イルフォーマットです。DCF対応のデジタル機器では、相互に 画像ファイルを利用することができます。

#### **DTS**

デジタルシアターシステムズ社が開発した、劇場向けデジタル 音声システムです。音声6chを使って、正確な音場定位とリア ルな音響効果が得られます。DTS対応のオーディオ機器を本機 に接続すると、映画館のような音響効果で再生を楽しむことが できます。

#### D-VHSビデオデッキ

VHS方式のビデオデッキを基盤にした新しいVHS方式で、デジ タル放送などのデジタルデータをそのまま記録することができ ます。また、従来のVHS方式での録画・再生も行えます。

#### i.LINK

i.LINK端子を持つ機器間で、映像や音声などのデータ転送や、 接続した機器の操作ができるシリアル転送方式のインター フェースです。DV-DH1000D/500Dでは、i.LINK端子に他 のD-VHSビデオデッキやハードディスクレコーダー、日立ハイ ビジョンテレビを接続して、デジタル放送の録画やデータの中 継、本機からi.LINK対応機器の操作などを行うことができます。 ※i.LINKはソニー株式会社の商標です。

#### S 端子(S 映像端子)

映像信号をカラー(C)信号と輝度(Y)信号に分離してテレ ビに伝えるため、映像をより鮮明に映すことができます。本機 は自動的にワイドテレビの画面設定を切り換えるS1/S2規格に 対応しているため、テレビのS映像入力端子の種類に合わせて、 信号を出力することができます。

S1映像信号は、4:3に圧縮されたワイドソフトを自動的に 16:9のサイズに戻して映します。

S2映像信号はS1の機能に加え、レターボックスのソフトを自 動的にワイド画面いっぱいに映します。

#### 525i(480i),525p(480p),

#### 1125i(1080i),750p(720p)

放送される映像信号の走査線数、有効走査線数と走査方式の略 称です。

- 1125i:走査線数1125本(有効走査線数1080本)、 飛び越し走査方式 (インターレース)
- 525p :走査線数525本(有効走査線数480本)、 順次走査方式 (プログレッシブ)
- 525i :走査線数525本(有効走査線数480本)、 飛び越し走査方式 (インターレース)
- 750p :走査線数750本(有効走査線数720本)、 順次走査方式(プログレッシブ)

これらの中で、1125iと750pをデジタルハイビジョン放送と 呼びます。また、別の呼称として以下のように表示することが あります。

- ・HD(High Definition)
- ・SD(Standard Definition)

※ D端子との関係

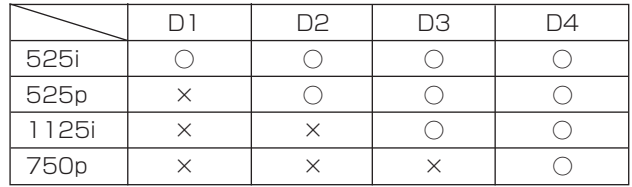

## $\delta$

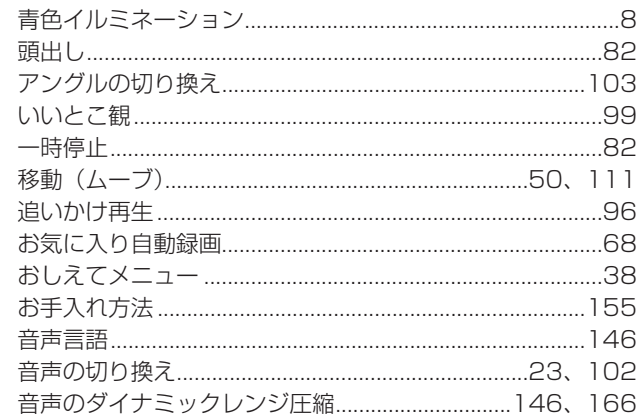

## $\tilde{p}$

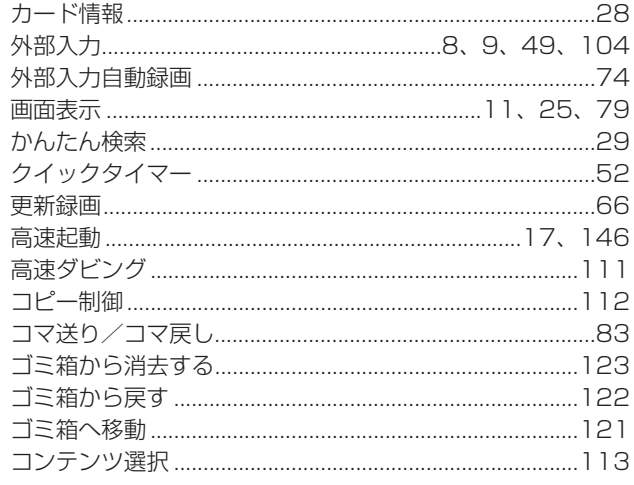

## $\overline{c}$

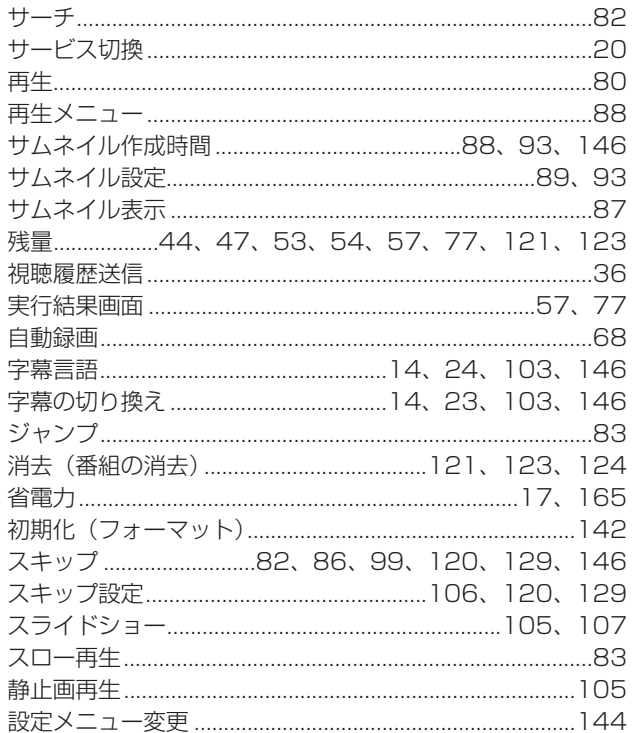

## $\hbar$

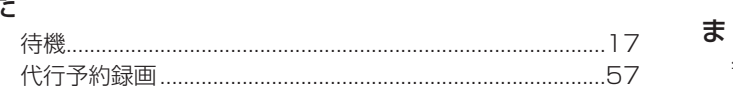

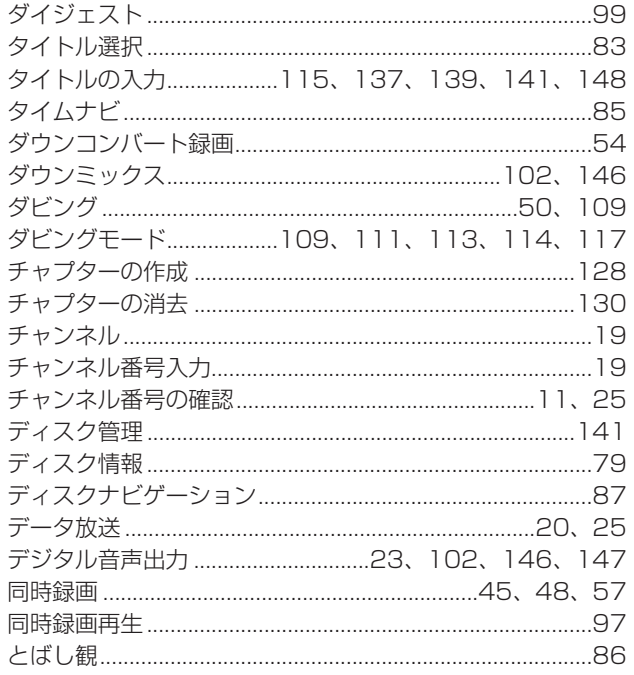

## $\frac{1}{4}$

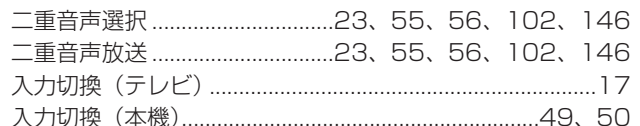

## $\overline{a}$

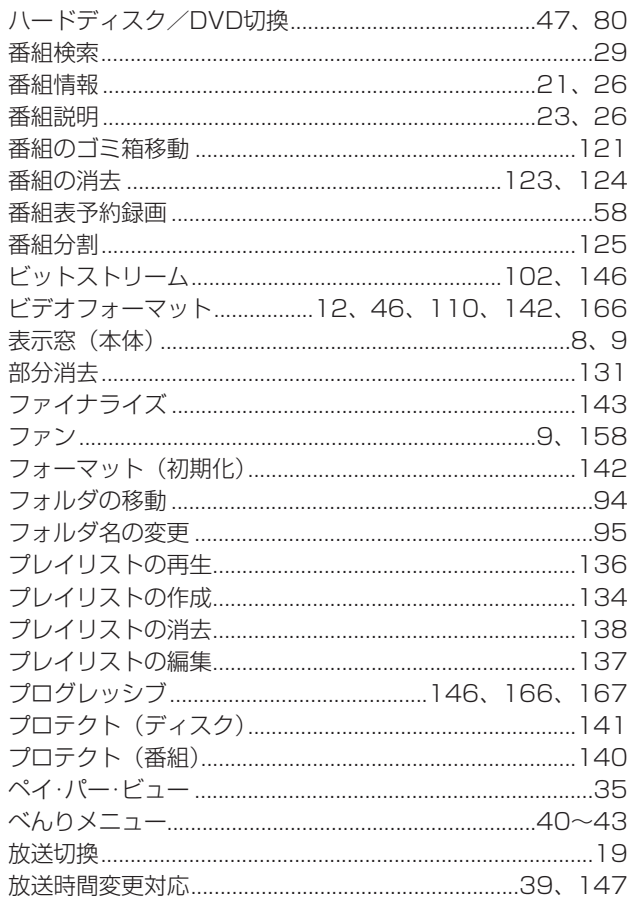

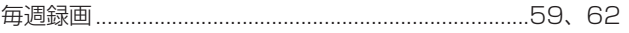

付録

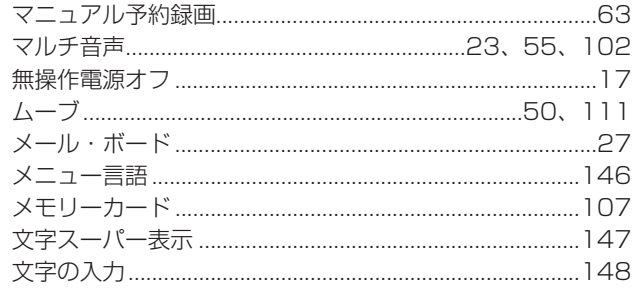

## ゃ

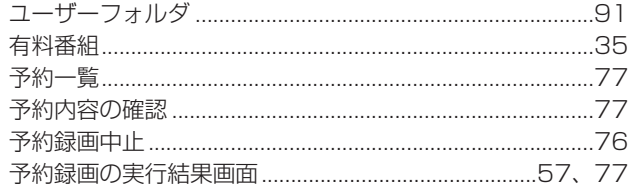

## $\overline{5}$

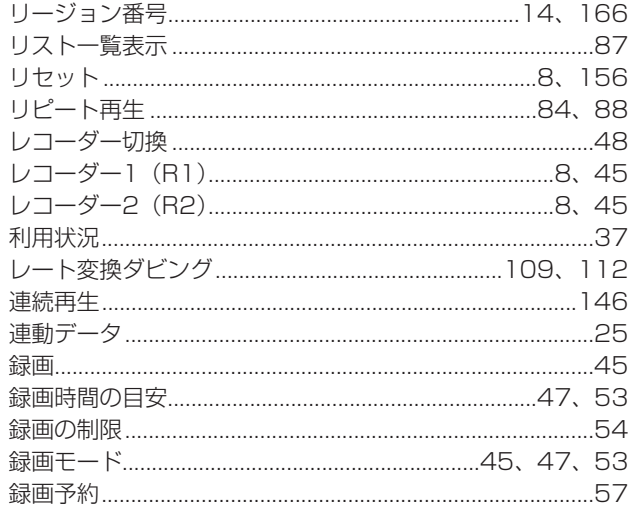

## $\mathfrak{p}$

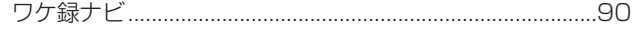

## アルファベット

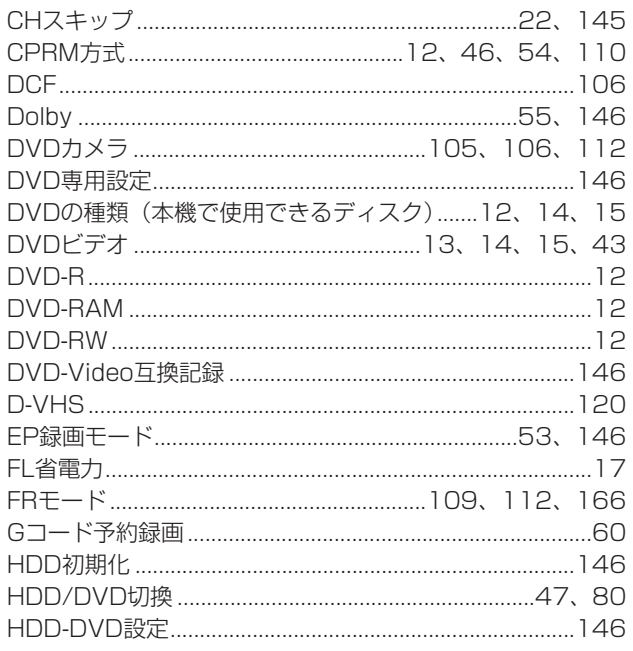

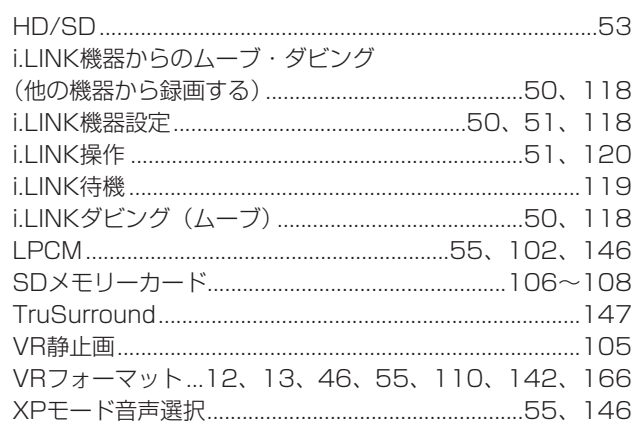

## 数字

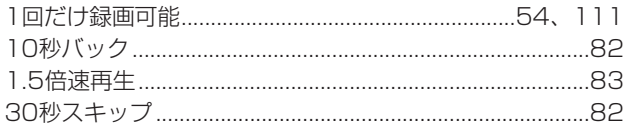

**お客様ご相談窓口**

## 日立家電品についてのご相談や修理はお買上げの販売店へ

なお、転居されたり、贈物でいただいたものの修理などで、ご不明な点は下記窓口にご相談ください。

修理などアフターサービスに 関するご相談は TEL 0120-3121-68

FAX 0120-3121-87 受付時間 365日/9:00~19:00 商品情報やお取り扱いについての ご相談はお客様相談センターへ TEL 0120-3121-11 受付時間 9:00~17:30(月~土)

9:00~17:00(日、祝日) 携帯電話、PHSからもご利用できます。 年始年末は休ませていただきます。

### 最新の商品情報などを掲載しています。 ぜひ日立のホームページをご覧ください。

http://av.hitachi.co.jp/

# **保証とアフターサービス(必ずご覧ください)**

#### 修理を依頼されるときは(出張修理)

「故障かな?」に従って調べていただき、異常のあるときは、必ず電源プラグを抜いてから、お買い上げの販売店に ご連絡ください。

保 証 書(別添) 保証書は、必ず「お買い上げ日・販売 店名」などの記入をお確かめの上、販 売店から受け取っていただき内容をよ くお読みの後大切に保管してください。 保証期間…お買い上げ日から1年です。

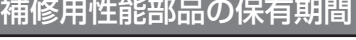

この製品の補修用性能部品の保有期間 は製造打ち切り後8年です。 性能部品とは、その製品の機能を維持 するために必要な部品です。

#### ご不明な点や修理に関するご相談は

修理に関するご相談ならびにご不明な 点は、お買い上げの販売店または取扱 説明書に記載されたお客様ご相談窓口 にお問い合わせください。

#### 保証期間中は

修理に際しましては保証書をご提示ください。保証書 の規定に従って販売店が修理させていただきます。

#### 保証期間が過ぎているときは

修理すれば使用できる場合には、ご希望により修理さ せていただきます。

#### ご連絡していただきたい内容

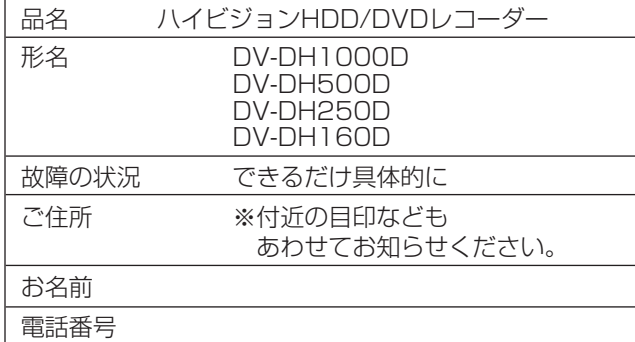

#### 修理料金のしくみ

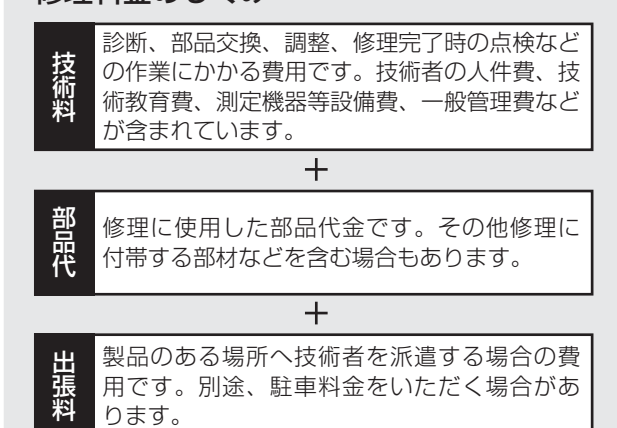

製造番号は品質管理上重要なものです。お買い上げの際には、製品本体と保証書の製造番号が一致しているかご 確認ください。

#### ハイビジョンHDD/DVDレコーダー本体の故障もしくは不具合により発生した、付随的損害(録画内容などの補 償)の責については、ご容赦ください。

本機を使用できるのは日本国内のみで、外国では電源電圧、放送方式が異なりますので使用できません。 This product can not be used in foreign country as designed for Japan only.

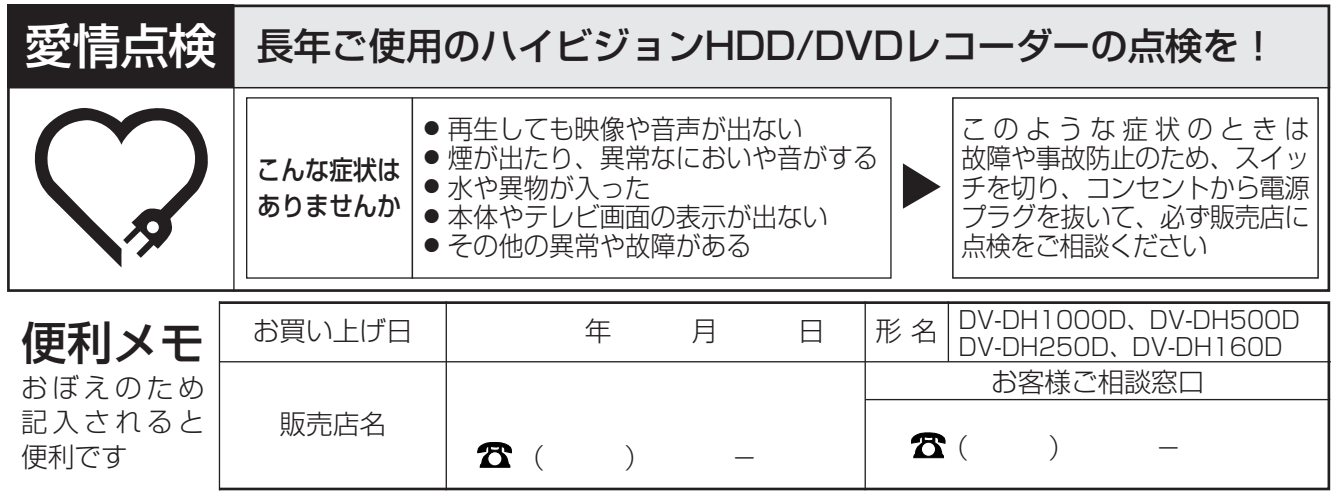

ご購入店名、ご購入日を記入しておいてください。サービスを依頼されるときに便利です。

株式会社 日立製作所

〒244-0817 神奈川県横浜市戸塚区吉田町292番地